# Инструкция по монтажу и эксплуатации

Преобразователи частоты серии EFIP-200А

### Содержание

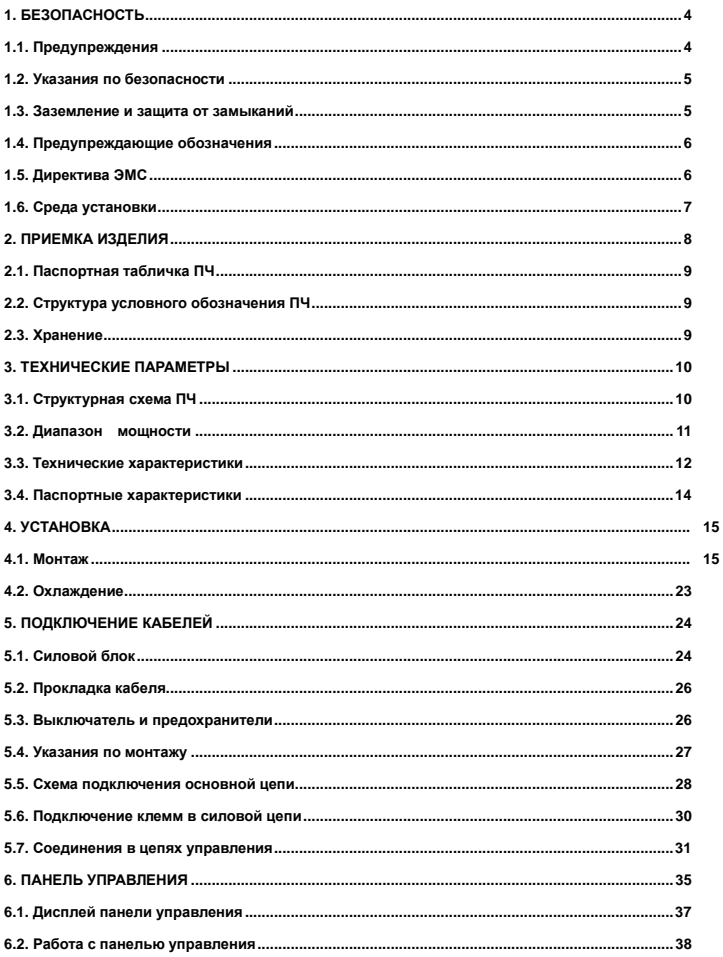

# ПРЕОБРАЗОВАТЕЛИ ЧАСТОТЫ серии ЕГІР-200А

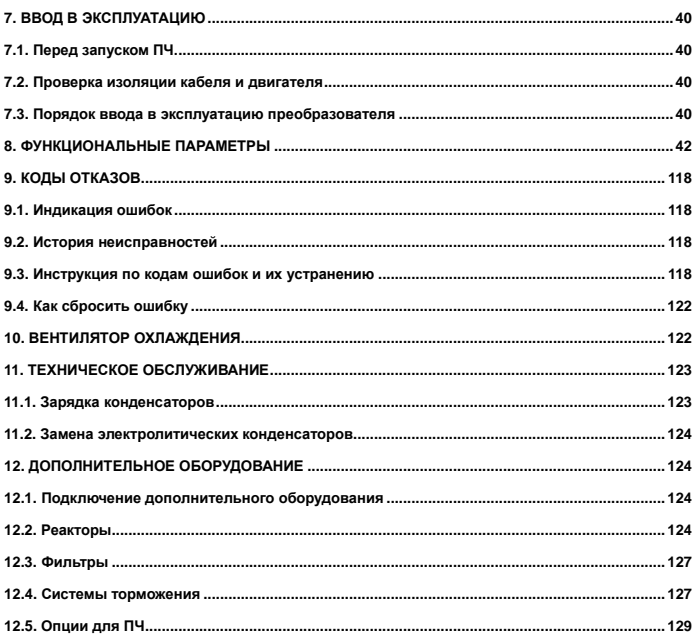

## <span id="page-3-0"></span>**1. БЕЗОПАСНОСТЬ**

**МОНТАЖ, НАСТРОЙКУ, ВВОД В ЭКСПЛУАТАЦИЮ РАЗРЕШАЕТСЯ ПРОИЗВОДИТЬ ТОЛЬКО КВАЛИФИЦИРОВАННОМУ ЭЛЕКТРОТЕХНИЧЕСКОМУ ПЕРСОНАЛУ!**

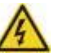

## <span id="page-3-1"></span>**1.1. ПРЕДУПРЕЖДЕНИЯ**

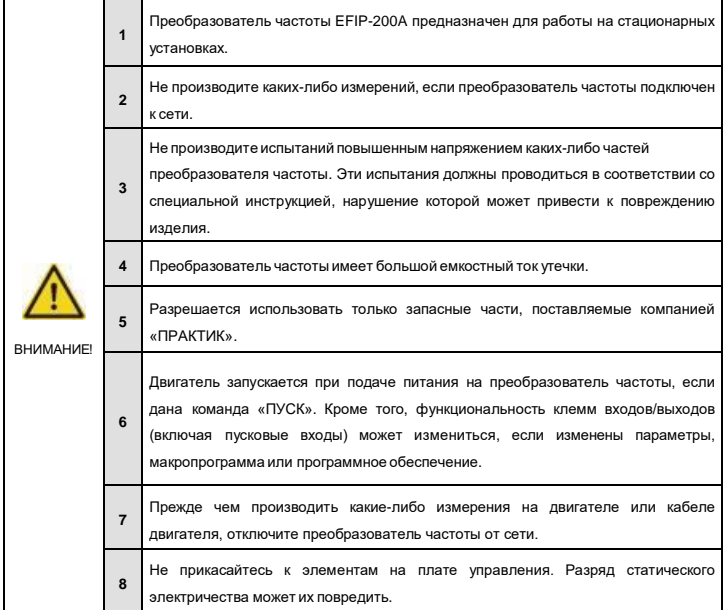

### <span id="page-4-0"></span>**1.2. УКАЗАНИЯ ПО БЕЗОПАСНОСТИ**

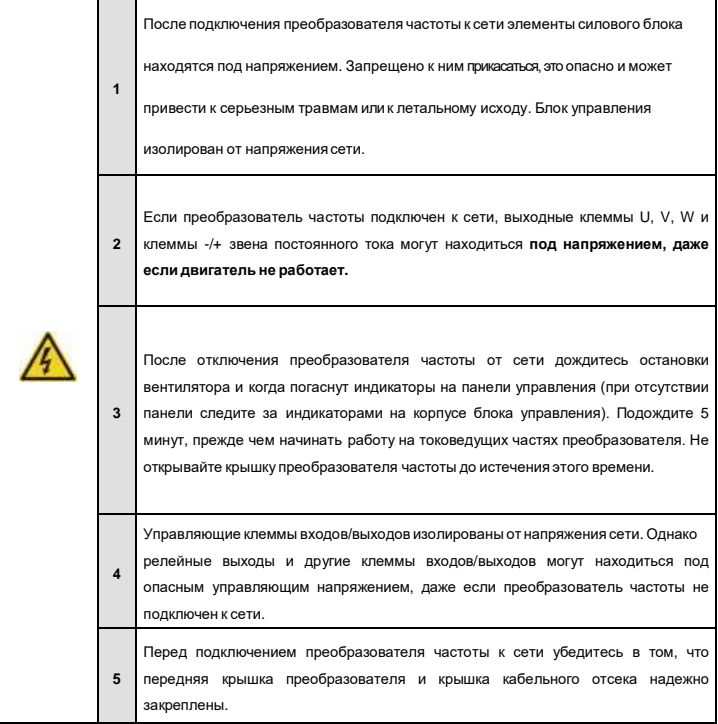

## <span id="page-4-1"></span>**1.3. ЗАЗЕМЛЕНИЕ И ЗАЩИТА ОТ ЗАМЫКАНИЙ НА ЗЕМЛЮ**

Преобразователь частоты должен быть заземлен с помощью отдельного заземляющего проводника, присоединенного к клемме заземления.

Встроенная защита от замыканий на землю защищает только сам преобразователь частоты от замыканий на землю, но не обмотки или кабеля двигателя.

Вследствие больших емкостных токов, выключатели токовой защиты могут срабатывать некорректно.

### <span id="page-5-0"></span>**1.4. Предупреждающие обозначения**

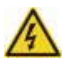

**=** *Опасное напряжение*

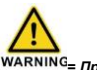

*= Предупреждение общего характера*

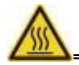

*= Горячая поверхность — риск получения ожога*

### **КОНТРОЛЬНАЯ ТАБЛИЦА ЗАПУСКА ДВИГАТЕЛЯ**

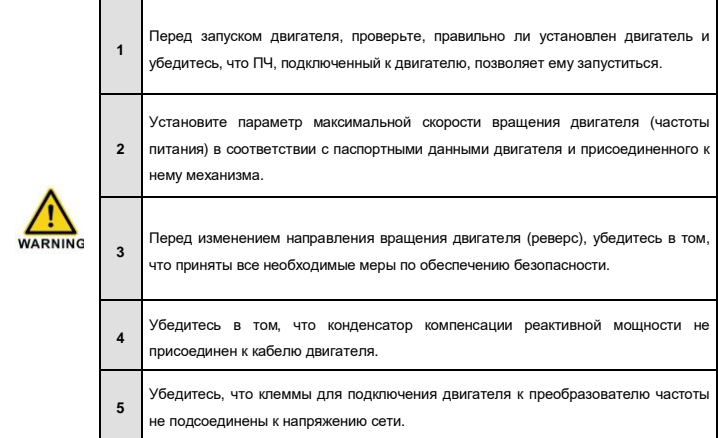

### <span id="page-5-1"></span>**1.5. Директива ЭМС**

#### *1.5.1. Общие сведения*

Директива ЭМС предусматривает, что электрическая аппаратура не должна создавать чрезмерные электромагнитные помехи, с другой стороны, должна иметь достаточный уровень защищенности от воздействий электромагнитный волн окружающей среды.

*1.5.2. Классификация преобразователей частоты EFIP-200A по ЭМС (электромагнитной совместимости)*

В преобразователи частоты EFIP-200A встроен ЭМС-фильтр класса С3 (для эксплуатации в

#### промышленной зоне).

Все преобразователи частоты EFIP-200A соответствуют требованиям защиты от внешних помех по ЭМС.

**Предупреждение**: Преобразователи частоты этого класса относятся к изделиям с ограниченной областью распространения. При использовании в жилых помещениях эти преобразователи частоты могут быть причиной радиопомех, при этом пользователю может понадобиться применение мер для предотвращения указанных помех.

### <span id="page-6-0"></span>**1.6. Среда установки**

Среда установки является гарантией работоспособности и долгосрочной работы ПЧ. Проверьте среду установки на соответствие следующим параметрам:

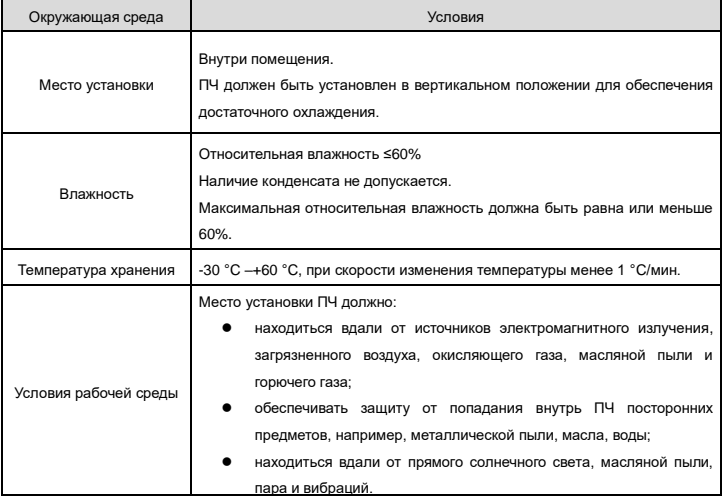

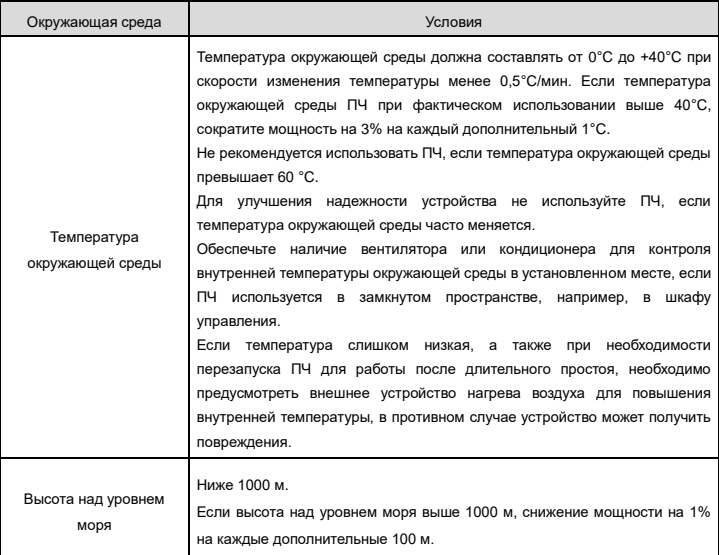

## <span id="page-7-0"></span>**2. ПРИЕМКА ИЗДЕЛИЯ**

На заводе-изготовителе преобразователи частоты EFIP-200A подвергаются всесторонним испытаниям перед отправкой. Тем не менее, при получении изделия проверьте на наличие повреждений, которые могли быть получины во время транспортировки. Также необходимо проверить комплектность поставки и соответствие изделия его обозначению (см. Рис. 1-2. Структура условного обозначения ПЧ).

Если Вы обнаружили повреждения или поставка не соответсвует Вашему заказу, свяжитесь с поставщиком.

### <span id="page-8-0"></span>**2.1. Паспортная табличка преобразователя частоты**

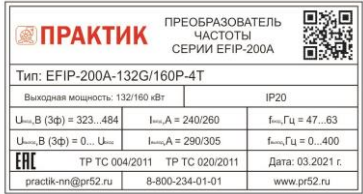

*Рисунок 1-1. Паспортная табличка преобразователя частоты EFIP-200A*

### <span id="page-8-1"></span>**2.2. Структура условного обозначения ПЧ**

Модель ПЧ содержит информацию о ПЧ и находится на его паспортной табличке.

## **EFIP-200A – 132G/160Р– 4T**

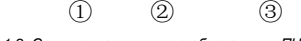

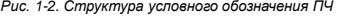

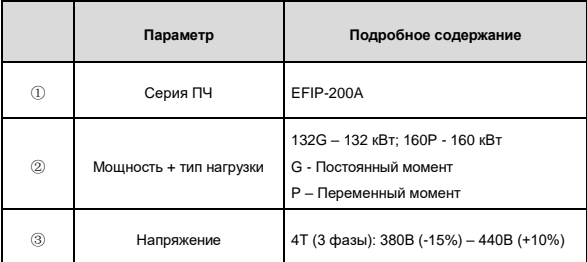

### <span id="page-8-2"></span>**2.3. Хранение**

При необходимости длительного хранения преобразователя частоты на складе убедитесь в том, что условия окружающей среды соответствуют требованиям.

Температура хранения: от -40°C до +70°C.

Относительная влажность: <95%, без конденсации.

При длительнос хранении ПЧ нужно подключать к питанию один раз в год и оставлять включенным на два часа. Если время хранения превышает 12 месяцев, то электролитические конденсаторы необходимо перезарядить. Если ПЧ хранится более длительное время, следуйте пункту 11.1 данной инструкции.

## <span id="page-9-0"></span>**3. ТЕХНИЧЕСКИЕ ПАРАМЕТРЫ**

## <span id="page-9-1"></span>**3.1. Конструктивная схема ПЧ**

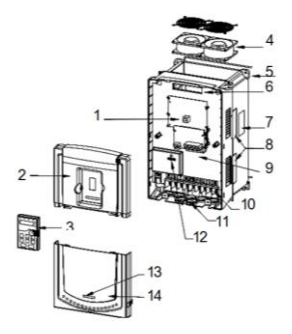

*Рисунок 2-1. Конструктивное устройство преобразователя частоты EFIP-200A*

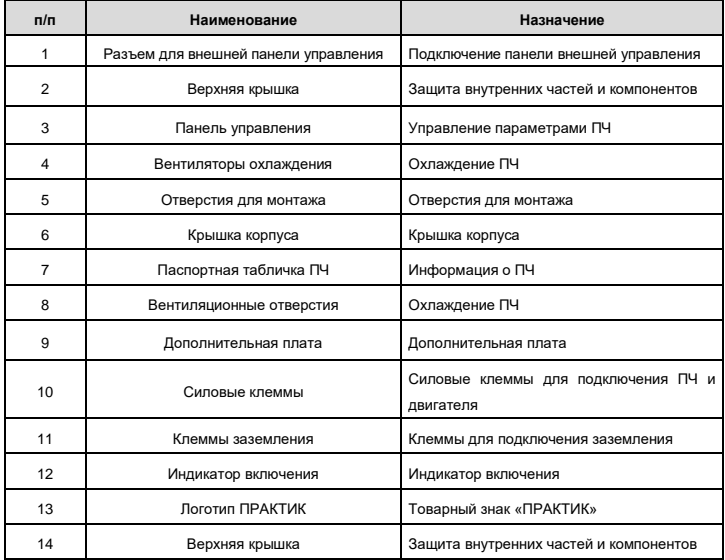

Работа блока управления двигателя основана на программном обеспечении микропроцессора. Микропроцессорное управление двигателем основывается на информации, получаемой путем измерений, установленных значений параметров (настроек), с клемм входов/выходов и панели управления. Блок управления двигателем выдает команды на схему блока управления двигателем, в котором, в свою очередь, формируются параметры коммутации IGBT.

Блоки управления затворами усиливают эти управляющие сигналы, обеспечивая коммутацию IGBT-инвертора.

Панель управления преобразователя частоты является инструментом обмена информацией между преобразователем частоты и пользователем. С помощью панели управления устанавливаются значения параметров, считываются данные о текущем состоянии и подаются управляющие команды. Панель управления выполнена съемной и, с помощью соединительного кабеля, может использоваться как средство дистанционного управления. Вместо панели управления может использоваться персональный компьютер, подключаемый к преобразователю частоты с помощью адаптера USB-RS-232 и RS232/RS-485 (опция) и кабеля.

В преобразователях частоты EFIP-200A установлены встроенные ЭМС-фильтры класса С3, тормозные блоки устанавливаются отдельно (дополнительное оборудование).

### <span id="page-10-0"></span>**3.2. Диапазон мощностей**

#### *3.2.1. Шкала мощностей*

**Постоянный момент:** Перегрузочная способность – 150% от номинального тока в течение 1 минуты, 180% от номинального тока в течение 10 секунд, 200% от номинального тока в течение 1 секунды. **Переменный момент:** Перегрузочная способность – 120% от номинального тока в течение 1 минуты.

Все типоразмеры поставляются с классом защиты IP20.

*Таблица 1-1. Диапазон мощностей преобразователей частоты EFIP- 200A*

|                        | Постоянный момент            | Переменный момент |                    |                              |                   |                    |
|------------------------|------------------------------|-------------------|--------------------|------------------------------|-------------------|--------------------|
| Модель                 | Выходная<br>мощность,<br>кВт | Входной<br>ток. А | Выходной<br>ток. А | Выходная<br>мощность,<br>кВт | Входной<br>ток, А | Выходной<br>ток, А |
| EFIP-200A-132G/160P-4T | 132                          | 265               | 260                | 160                          | 310               | 305                |
| EFIP-200A-160G/200P-4T | 160                          | 310               | 305                | 200                          | 385               | 380                |
| EFIP-200A-220G/250P-4T | 220                          | 430               | 425                | 250                          | 485               | 480                |
| EFIP-200A-250G/280P-4T | 250                          | 485               | 480                | 280                          | 545               | 530                |
| EFIP-200A-280G/315P-4T | 280                          | 545               | 530                | 315                          | 610               | 600                |

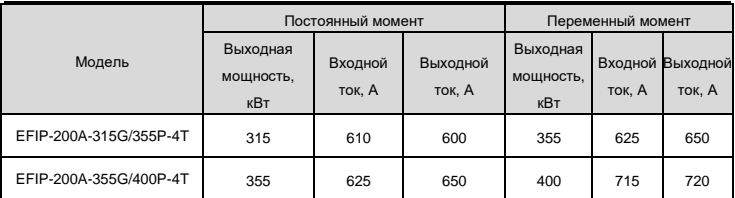

**Примечания:**

- ⚫ Входной ток соответсвует заданным, когда входное напряжение равно 380В и не установлены DC дроссели и входные-выходные фильтры;
- ⚫ Номинальный выходной ток соответсвует заданным при выходном напряжении 380В.

### <span id="page-11-0"></span>**3.3. Технические характеристики**

*Таблица 1-2. Технические характеристики*

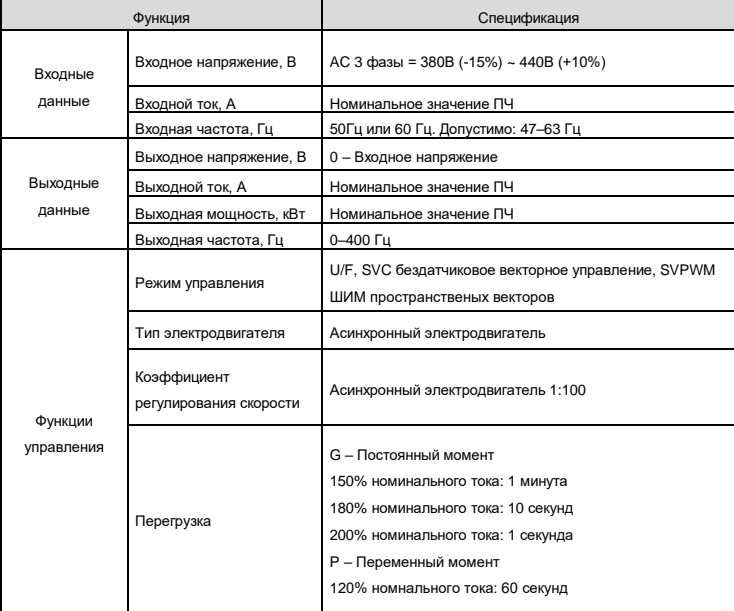

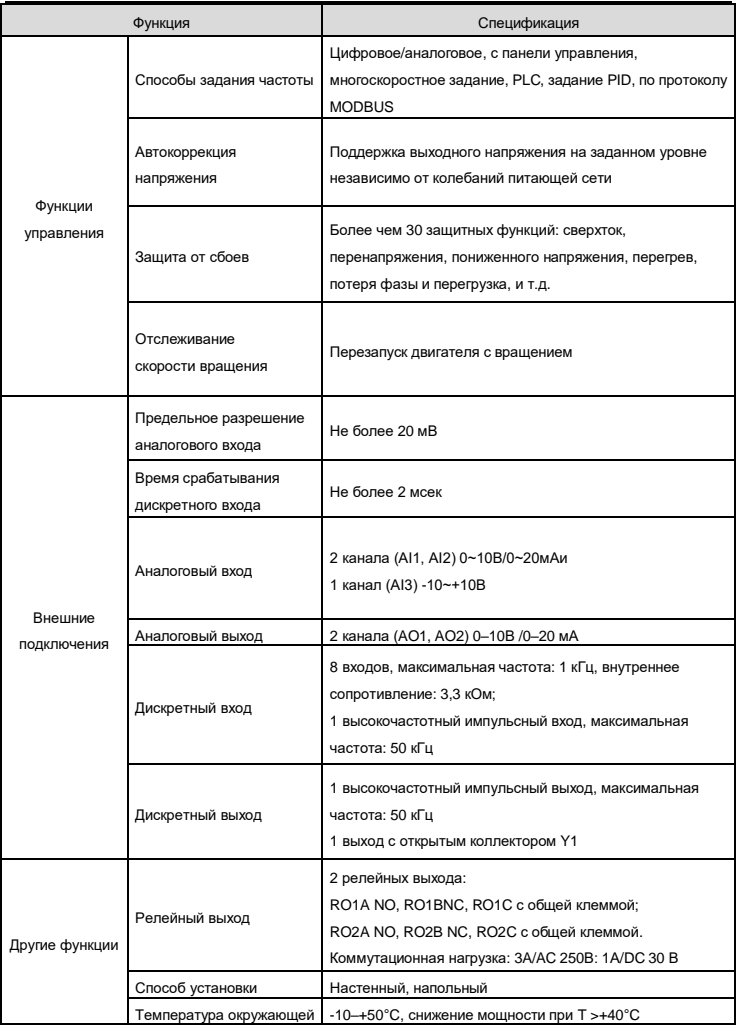

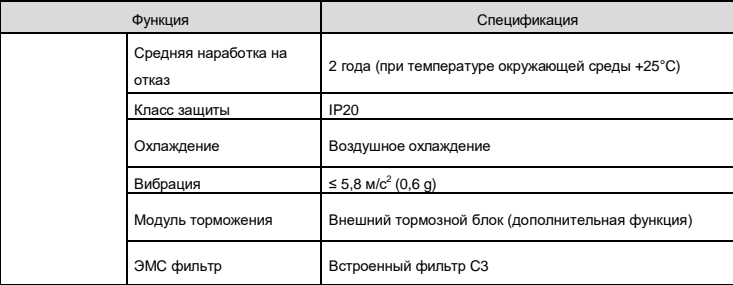

### <span id="page-13-0"></span>**3.4. Паспортные характеристики**

#### *3.4.1. Мощность ПЧ*

Габарит ПЧ основывается на номинальной мощности и токе двигателя. Чтобы достигнуть номинальной мощности двигателя, указанной в таблице, номинальный ток ПЧ должен быть выше или равен номинальному току двигателя. Также номинальная мощность ПЧ должна быть выше, чем или равной номинальной мощности двигателя.

#### **Примечание:**

- 1. Максимально допустимая мощность на валу двигателя ограничивается 1,5 Pном. Если этот предел превышен, крутящий момент и ток автоматически ограничены. Функция защищает входной выпрямитель ПЧ от перегрузки;
- 2. Характеристики применимы при +40°C;
- 3. Важно проверить, что в системах с общей DC-шиной, подключенная DC мощность не превышает Pном.

4.

#### *3.4.2. Снижение номинальной мощности ПЧ*

Номинальная мощность уменьшается, если температура окружающей среды превышает +40 ° C, высота превышает 1000 метров или частота ШИМ меняется от 4 кГц, на 8 кГц, 12 кГц или 15 кГц.

#### *3.4.2.1. Снижение номинального выходного тока ПЧ*

При температуре в диапазоне +40°C... +50°C, номинальный выходной ток ПЧ уменьшается на 1% за каждый дополнительный 1°C.

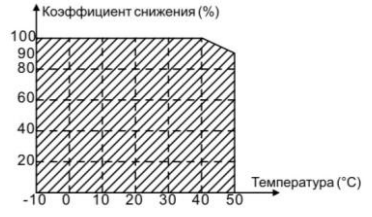

*Рисунок 2-2. Снижение номинальной мощности преобразователя частоты EFIP-200A в* 

#### *зависимости от температуры окружающей среды*

#### *3.4.2.2. Снижение номинальной мощности ПЧ от высоты над уровнем моря*

ПЧ работает с номинальной мощностью при установке ниже 1000 м. Выходная мощность уменьшается, если высота превышает 1000 м.

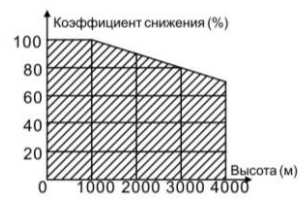

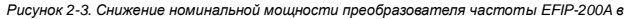

*зависимости от высоты над уровнем моря*

## <span id="page-14-0"></span>**4. УСТАНОВКА**

### <span id="page-14-1"></span>**4.1. Монтаж**

Преобразователь частоты устанавливается только в вертикальном положении.

При монтаже следует предусмотреть достаточно свободного пространства вокруг преобразователя частоты, обеспечивающего необходимые условия для вентиляции.

Преобразователь частоты должен быть закреплен четырьмя винтами (или болтами, в зависимости от габаритов). Установочные размеры приведены в главе 4.1.6.

Ниже приведены габариты преобразователей частоты EFIP-200A, монтируемых как на стену, так и в шкаф управления. Размеры отверстий, необходимые при фланцевом монтаже, даны в таблицах 3-1 и 3- 2.

### *4.1.1. Способ установки/монтажа*

ПЧ может быть установлен двумя разными способами, в зависимости от типоразмера:

a) Настенный монтаж (мощность ПЧ ≤ 315 кВт);

б) Напольный монтаж (мощность: 220 кВт ≤ ПЧ ≤ 315 кВт), необходимо дополнительное оборудование.

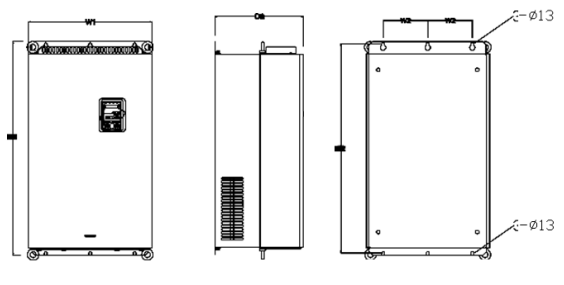

а) Настенный монтаж ПЧ 132-200 кВт

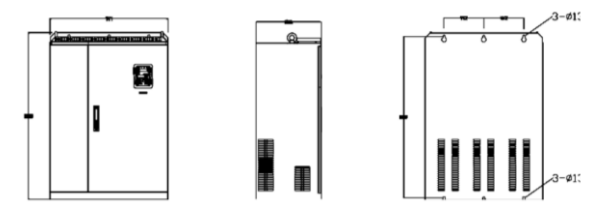

б) Настенный монтаж ПЧ 220-315 кВт

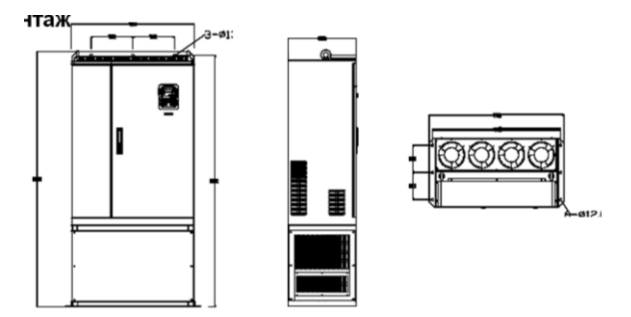

в) Напольный монтаж ПЧ 220-315 кВт

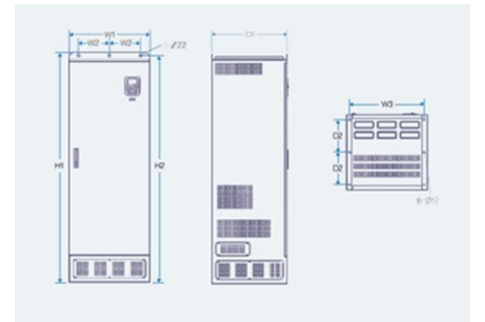

г) Напольный монтаж ПЧ 355-400 кВт

*Рис.3-1. Установка ПЧ*

**Примечание:** *Минимальное пространство A и B – 100 мм, H – 36,6 мм и W – 35,0 мм.*

(1) Отметьте отверстия перед установкой. Разметка отверстий указана на рис. 3-3.

(2) Установите винты или болты в отмеченные отверстия.

(3) Установите ПЧ на стену.

(4) Надежно затяните винты в стене.

**Примечание**: Не требуется установка защиты фланца.

### *4.1.2. Пространство для установки/монтажа одного ПЧ*

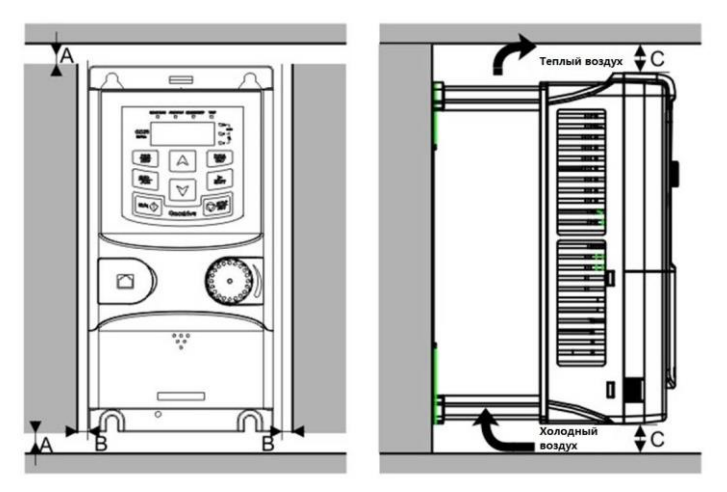

*Рис. 3-2. Место установки*

**Примечание:** *Минимальное пространство А, В и C — 100 мм.*

*4.1.3. Установка нескольких ПЧ*

**Параллельная установка**

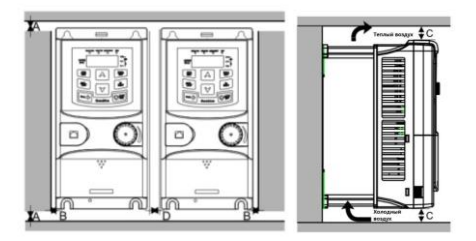

*Рис. 3-3. Параллельная установка нескольких ПЧ*

#### **Примечание:**

Перед установкой ПЧ различных размеров, необходимо выровнять их по верхней позиции, для удобства последующего обслуживания;

◆ Минимальное пространство B, D и C – 100 мм.

### *4.1.4. Вертикальная установка*

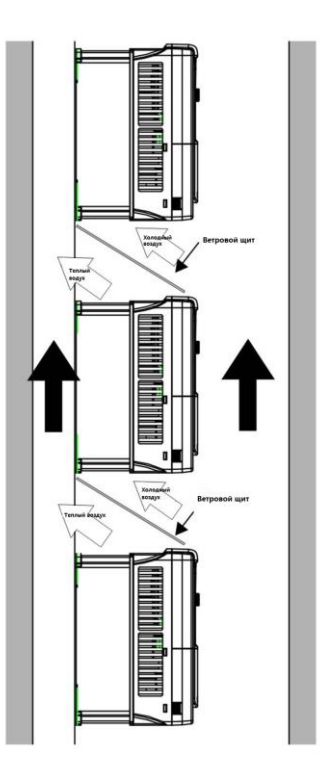

*Рис. 3-4. Вертикальная установка*

**Примечание:** Воздушные отражатели должны быть добавлены при вертикальной установке во избежание взаимного влияния и недостаточного охлаждения.

### *4.1.5. Наклонная установка*

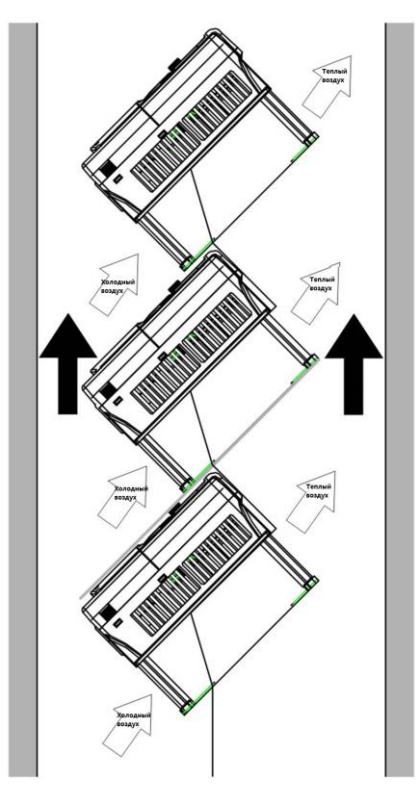

*Рис. 3-5. Наклонная установка*

**Примечание:** Необходимо обеспечить разделение воздуха для входных и выходных каналов при наклонной установке для избегания взаимного влияния.

### *4.1.6. Габаритный чертеж и размеры ПЧ*

### *4.1.6.1. Настенный монтаж*

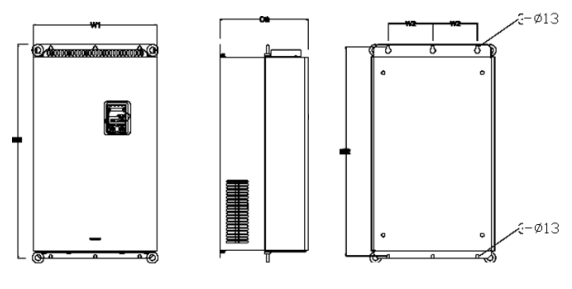

а) Настенный монтаж ПЧ 132-200 кВт

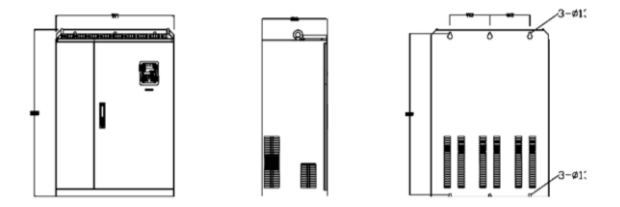

б) Настенный монтаж ПЧ 220-315 кВт

*Рис. 3.6 Настенный монтаж ПЧ*

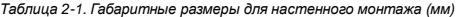

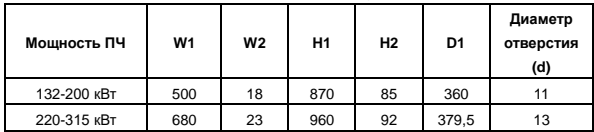

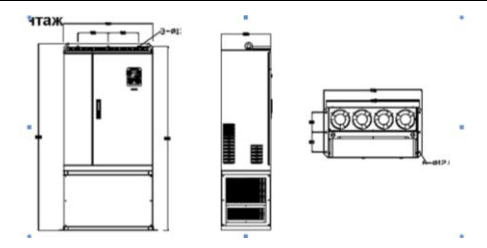

*Рис. 3.7. Напольный монтаж ПЧ 220-315 кВт*

*Таблица 2-2. Габаритные размеры для напольного монтажа (мм)*

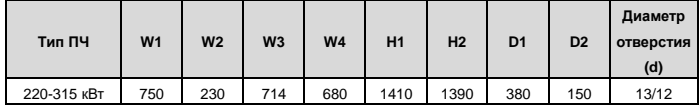

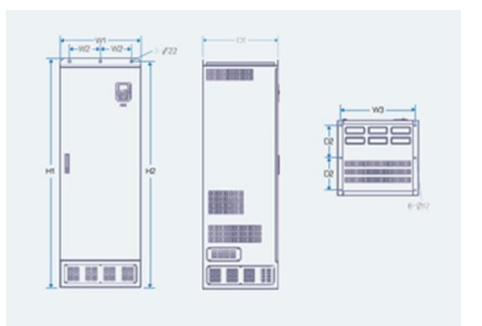

*Рис. 3.8. Напольный монтаж ПЧ 355-400 кВт*

*Таблица 2-3. Габаритные размеры для напольного монтажа (мм)*

| Тип ПЧ      | W1  | W <sub>2</sub> | W <sub>3</sub> | <b>W4</b> | H1   | H <sub>2</sub> | D <sub>1</sub> | D <sub>2</sub> | Диаметр<br>отверстия (d) |
|-------------|-----|----------------|----------------|-----------|------|----------------|----------------|----------------|--------------------------|
| 355-400 кВт | 620 | 230            | 553            |           | 1700 | 1678           | 560            | 240            | 22/12                    |

#### *4.1.7. Установка внешней панели управления*

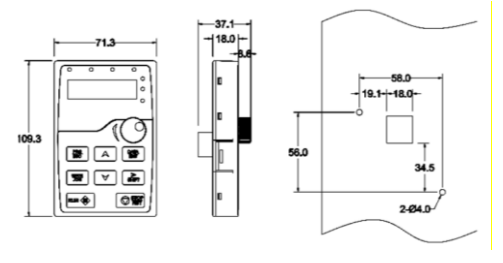

*Рис. 3-9. Внешний вид Установочное отверстие*

Панель управления может устанавливаться на дверь шкафа при помощи монтажной платформы. Монтажная платформа является дополнительным оборудованием.

### <span id="page-22-0"></span>**4.2. Охлаждение**

При монтаже преобразователя частоты вокруг него следует предусмотреть свободное пространство, достаточное для того, чтобы обеспечить хорошую циркуляцию воздуха и охлаждение.

При установке нескольких устройств друг над другом расстояние между ними должно быть равно В+В (см. Рис. 3-16). Кроме того, воздух, выходящий из нижнего преобразователя частоты, должен отводиться в сторону от воздухозаборника верхнего.

Убедитесь также, что температура воздуха не превышает максимально допустимую температуру воздуха для преобразователя частоты.

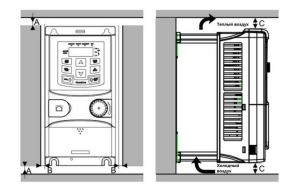

*Рисунок 3-10. Вентиляционные промежутки*

*Таблица 2-3. Вентиляционные промежутки при монтаже*

| Тип              | Размеры, мм |     |  |  |  |
|------------------|-------------|-----|--|--|--|
|                  |             | R   |  |  |  |
| <b>EFIP-200A</b> | 100         | 100 |  |  |  |

- Свободное пространство вдоль боковых стенок преобразователя частоты;
- **B** = Свободное пространство между двумя преобразователями частоты или расстояние до стены шкафа.

## <span id="page-23-0"></span>**5. ПОДКЛЮЧЕНИЕ КАБЕЛЕЙ**

### <span id="page-23-1"></span>**5.1. Силовой блок**

#### *5.1.1. Подключение кабелей питания*

#### *5.1.1.1. Сетевой кабель и кабель двигателя*

Сетевые кабели подключаются к клеммам R, S, T для трехфазных подключений. Кабели двигателя подключаются к клеммам, обозначенным как U, V и W. При подключении кабеля двигателя, используйте кабельные наконечники на обоих концах кабеля для соответствия требованиям ЭМС. Используйте кабели с термостойкостью не менее +70°С. Кабели (см. Таблицу 3-2) и предохранители (см. Таблицу 3-3) должны быть подобраны в соответствии с номинальным током преобразователя частоты, который указан на шильдике устройства.

В таблица[х 3-2 и](#page-24-0) 3-3 приведены размеры минимальных сечений медных кабелей и соответствующие размеры предохранителей. Рекомендуемые типы предохранителей: gG/gL (см. Таблицу 3-3). Настоящие рекомендации распространяются на присоединение только одного двигателя и только с помощью одной кабельной линии между двигателем и преобразователем частоты. Во всех других случаях запросите дополнительную информацию на заводе-изготовителе.

#### *Таблица 3-1. Типы кабелей*

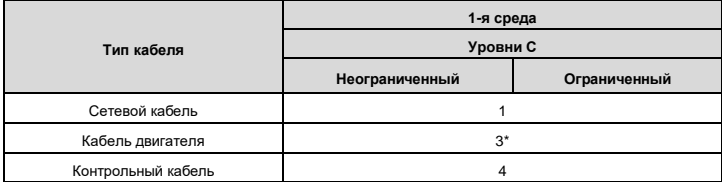

**Уровень C** = 1-я среда, неограниченное использование

1 = Кабель питания, предназначеннный для стационарного монтажа и соответствующего напряжения сети. Применение экранированного кабеля не обязательно (рекомендуется NKCABLES/MCMK или аналогичный кабель);

2 = Симметричный силовой кабель с концентрическим защитным проводом, предназначенный для использования с соответствующим напряжением сети (рекомендуется NKCABLES/MCMK или аналогичный кабель);

3 = Симметричный силовой кабель с компактным низкоомным экраном, предназначенный для использования с соответствующим напряжением сети (рекомендуется NKCABLES/MCCMK, SAB/ÖZCUY-J или аналогичный кабель).

\* Чтобы соответствовать классам электромагнитной совместимости C, необходимо заземлить экран с сальниками на 360º по обоим концам кабеля.

4 = Экранированный кабель с компактным низкоомным экраном (NKCABLES/JAМАK, SAB/ÖZCuY-O или аналогичный).

**Примечание:** Требования ЭМС выполняются при частоте коммутации установленной по умолчанию (для всех типоразмеров).

#### *5.1.1.2. Кабели для подключения к цепи постоянного тока и тормозного резистора*

Преобразователи частоты оснащены клеммами для подключения к цепи постоянного тока, внешнего тормозного модуля или DC-дросселя (см. Рис. 3-3).

#### *5.1.1.3. Контрольный кабель*

Информацию о контрольных кабелях см. в Главе 5.7.1.

#### *5.1.1.4. Сечения кабелей для EFIP-200A*

В таблице ниже указаны сечения кабелей, которые могут быть использованы с преобразователем частоты серии EFIP-200A. Окончательный выбор должен быть сделан исходя из местных требований, условий прокладки и технических требований на кабель.

<span id="page-24-0"></span>*Таблица 3-2. Сечения кабелей для EFIP-200A*

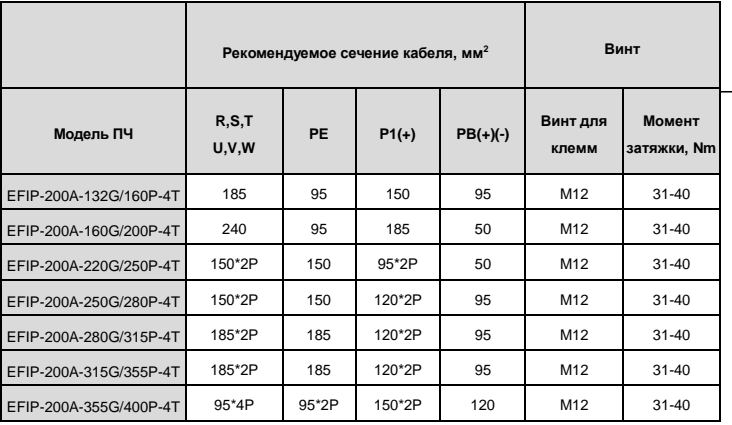

#### **Примечание:**

1. Длина кабеля не более 100 м;

2. Используйте кабели с термостойкостью не менее +70°С, чтобы соответствовать требованиям UL;

3. К клеммам P1, (+) и PB (-) подключают DC-дроссель и внешние тормозные модули).

### <span id="page-25-0"></span>**5.2. Прокладка кабеля**

Прокладывайте кабель двигателя отдельно от других кабельных трасс. Кабели двигателя от нескольких ПЧ могут быть проложены параллельно рядом друг с другом. Рекомендуется, чтобы кабель двигателя, кабель питания и кабели управления были установлены на отдельные лотки. Пересечения кабелей должно быть выполнено под углом 90 °.

**Кабельные каналы должны иметь хорошие электрические соединения друг с другом и заземлены. Алюминиевые системы лотков можно использовать для улучшения местного выравнивания потенциала.**

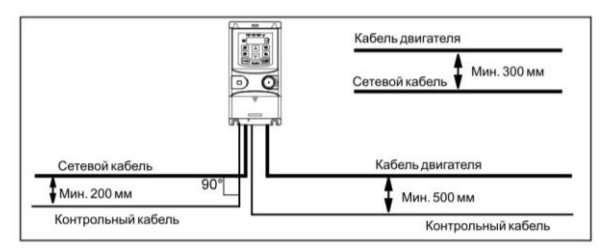

*Рис. 4-1. Схема прокладки кабелей*

### <span id="page-25-1"></span>**5.3. Выключатель и предохранители**

Необходимо использовать быстродействующие предохранители или автоматические выключатели

для защиты ПЧ от токов короткого замыкания и предотвращения перегрузки.

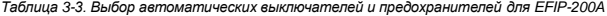

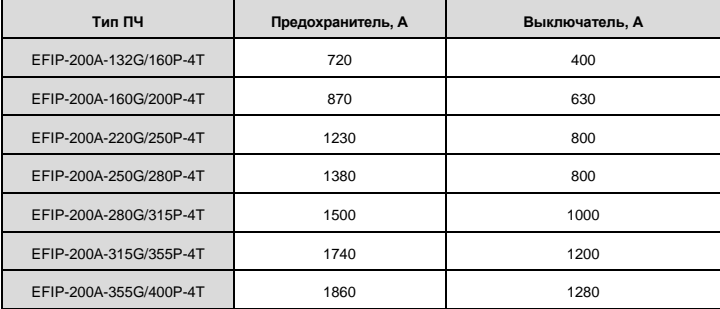

### <span id="page-26-0"></span>**5.4. Указания по монтажу**

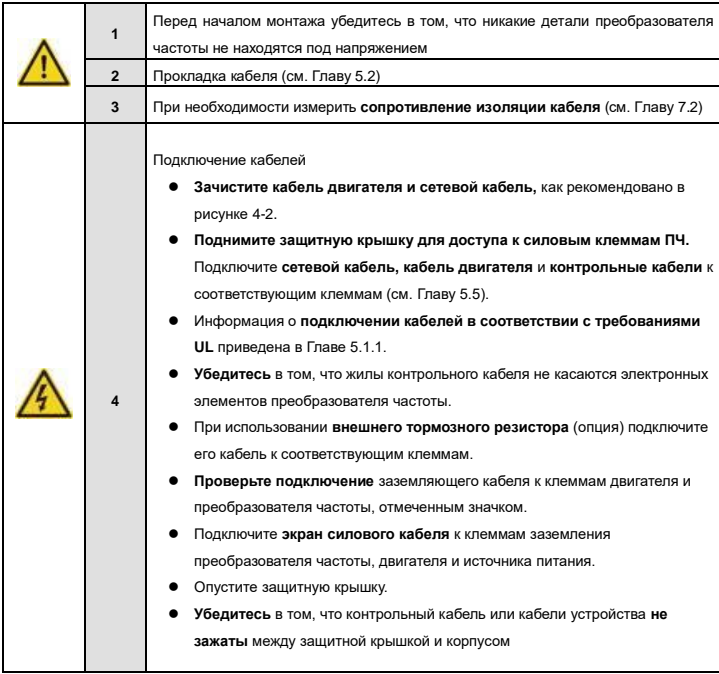

#### *5.4.1. Зачистка кабеля двигателя и сетевого кабеля*

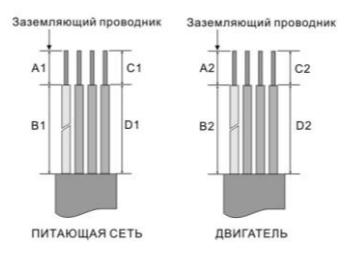

*Рисунок 4-2. Зачистка кабеля*

Кабели должны иметь изоляцию ПВХ; максимальная температура окружающей среды = +30°C,

максимальная температура поверхности кабеля = +70 °C; используйте только кабели с

концентрическим медным экраном.

#### **Примечание: Провод PE является обязательным.**

Все кабели управления и контроля должны быть экранированными.

Кабели управления, аналоговые и цифровые сигналы должны прокладываться отдельными кабелями.

*Проверку изоляции кабеля входного питания и двигателя, производить согласно местным нормативам перед подключением к ПЧ.*

#### <span id="page-27-0"></span>**5.5. Схема подключения основной цепи**

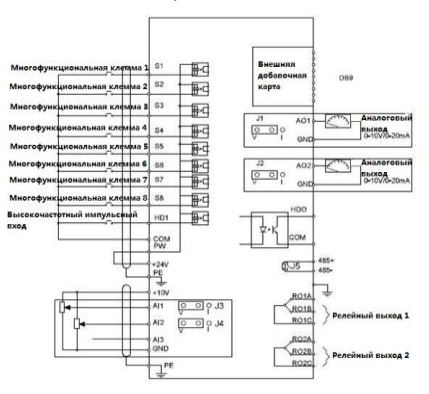

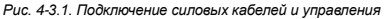

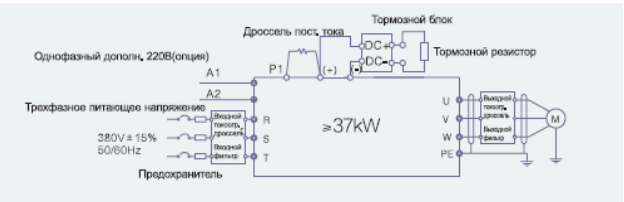

*Рис. 4-3.2. Подключение силовых цепей*

#### **Примечание:**

**А1** и **А2** – клеммы для дополнительного оборудования;

**P1** и **(+)** замкнуты при изготовлении ПЧ и предназначены для подключения DC-реактора, при

подключении необходимо разомкнуть **P1** и **(+).**

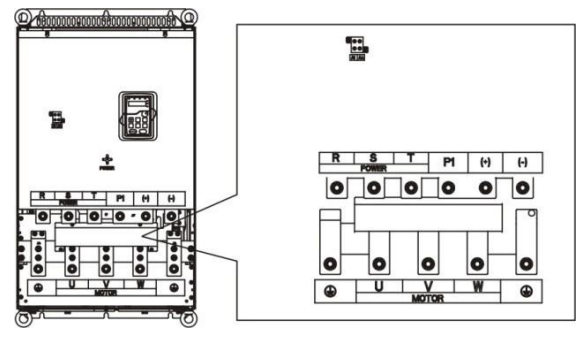

*Рис. 4-4. Клеммы силовых цепей 132-200 кВт*

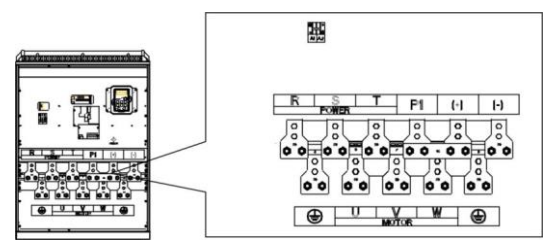

*Рис. 4-5. Клеммы силовых цепей 220-315 кВт*

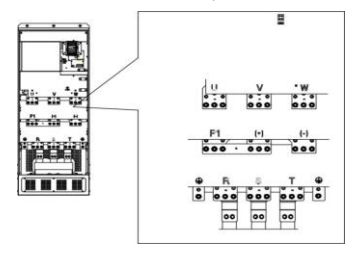

*Рис. 4-6. Клеммы силовых цепей 355-400 кВт*

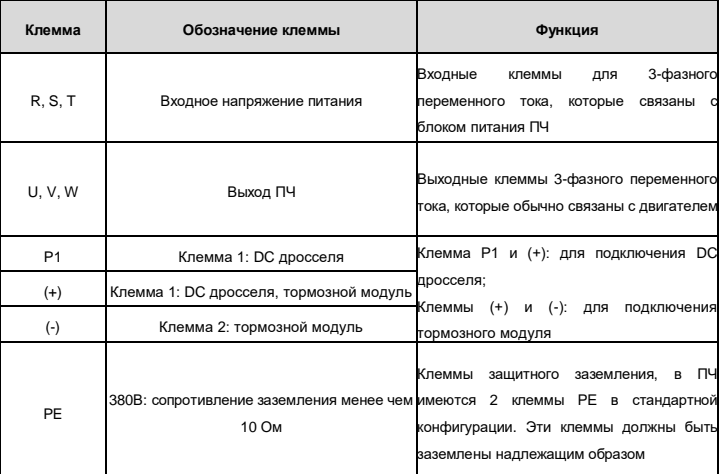

#### *Таблица 3-4. Описание силовых клемм*

#### <span id="page-29-0"></span>**Примечание:**

- Не используйте асиметричный кабель для подключения к двигателю. При использовании

симметричного кабеля заземляющий проводник подключите к клемме заземления ПЧ и двигателя;

- Дроссели, тормозные резисторы и тормозные блоки являются дополнительным оборудованием;

- кабели питания, двигателя и управления должны быть проложены отдельно друг от друга на

расстоянии не менее 20 см.

#### **5.6 Подключение клемм к силовой цепи**

1. Подключите провод заземления кабеля входного питания с клеммой заземления ПЧ **(PE)** на **360** градусов. Подключите провода входных фаз к клеммам **R, S, T** и закрепите;

2. Подключите провод заземления кабеля двигателя с клеммой заземления ПЧ на **360** градусов.

Подключите провода выходных фаз **U, V** и **W** к клеммам и закрепите;

3. Подключите опциональный тормозной резистор с экранированным кабелем к клеммам РВ и (+);

4. Закрепите кабели вне ПЧ механическим способом.

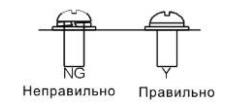

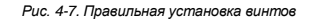

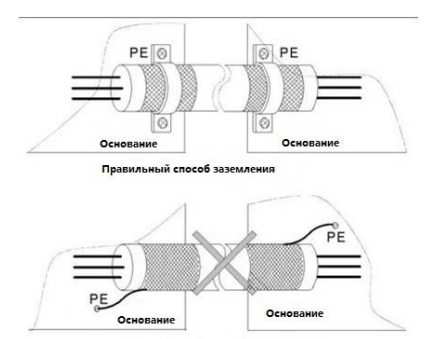

Неправильный способ заземления

*Рис. 4-8. Техника заземления 360 градусов*

### <span id="page-30-0"></span>**5.7. Соединения в цепях управления**

### *5.7.1. Клеммы цепей управления*

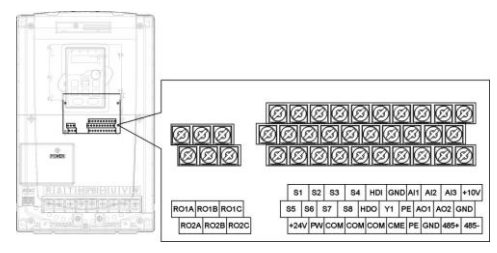

*Рис. 4-9. Клеммы цепей управления и контроля*

### *5.7.2. Сигналы клемм управления*

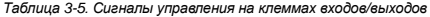

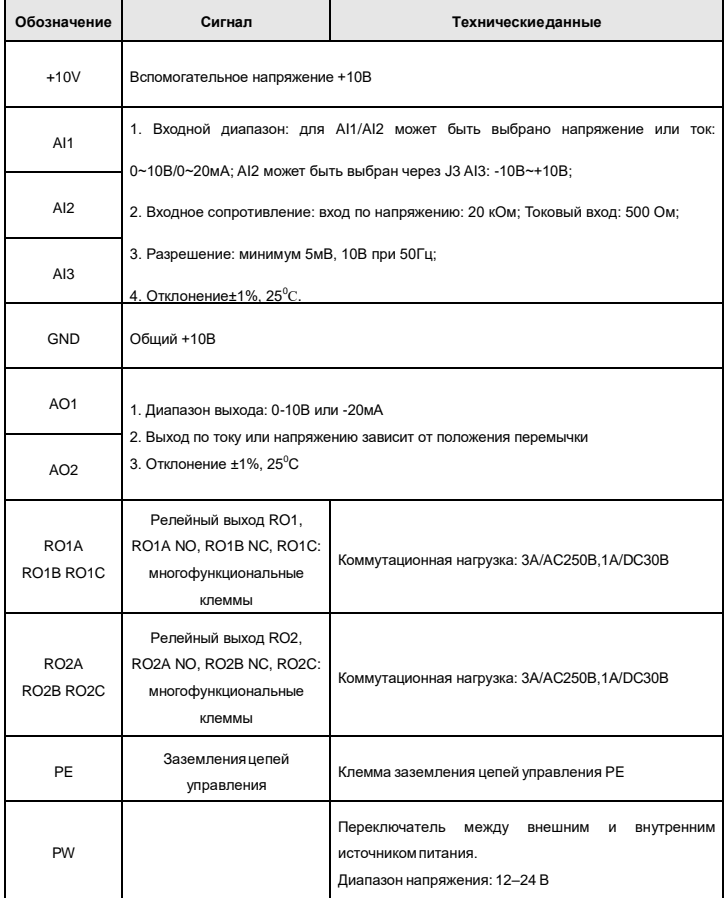

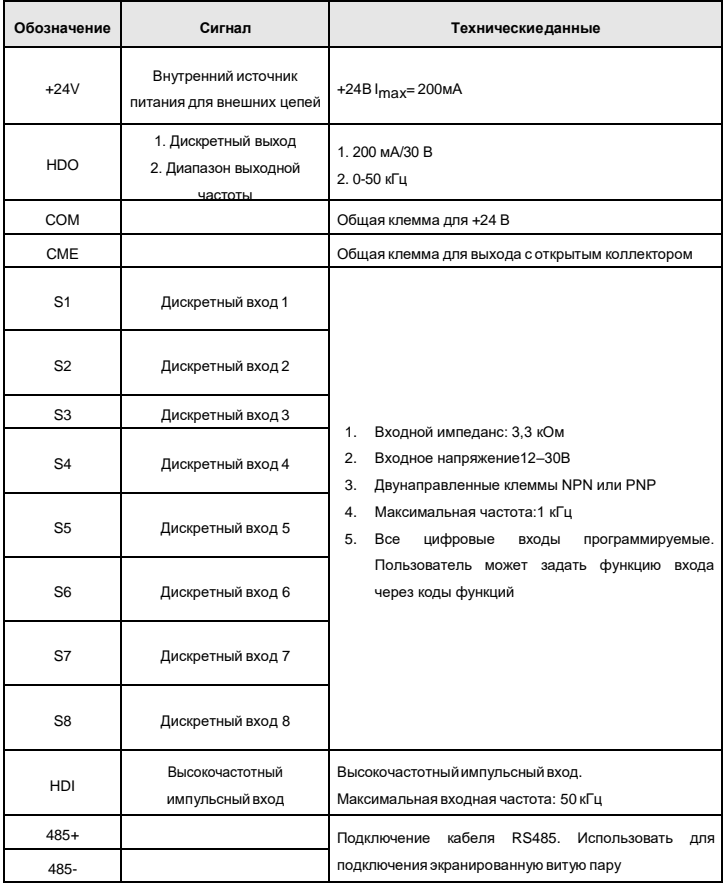

### *5.7.3. Подключение входных/выходных сигналов*

Используйте U-образный контакт, чтобы задать режим NPN или PNP и внутренний или внешний источник питания. Значение по умолчанию — NPN– внутренний режим. Перемычка СОМ-СМЕ используется для входов Y1 и HDI при использовании внутреннего источника +24В.

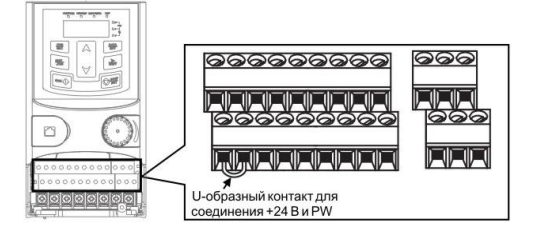

*Рис. 4-10. U-образный контакт*

Если используется сигнал от NPN транзистора, установите U-образный контакт между +24В и PW, как показано ниже.

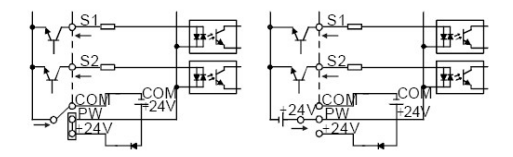

*Рис.4-11. NPN режим*

Если используется сигнал от PNP транзистора, установите U-образный контакт, как показано ниже.

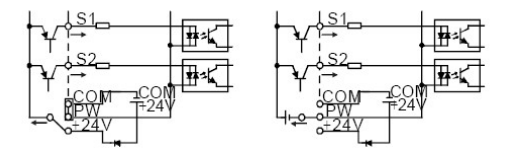

*Рис.4-12. PNP режим*

## <span id="page-34-0"></span>**6. ПАНЕЛЬ УПРАВЛЕНИЯ**

Панель управления используется для управления ПЧ серии EFIP-200A, чтения данных состояния и задания параметров.

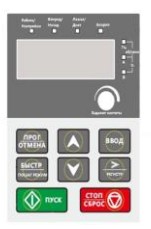

*Рис.5-1. Панель управления*

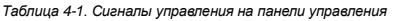

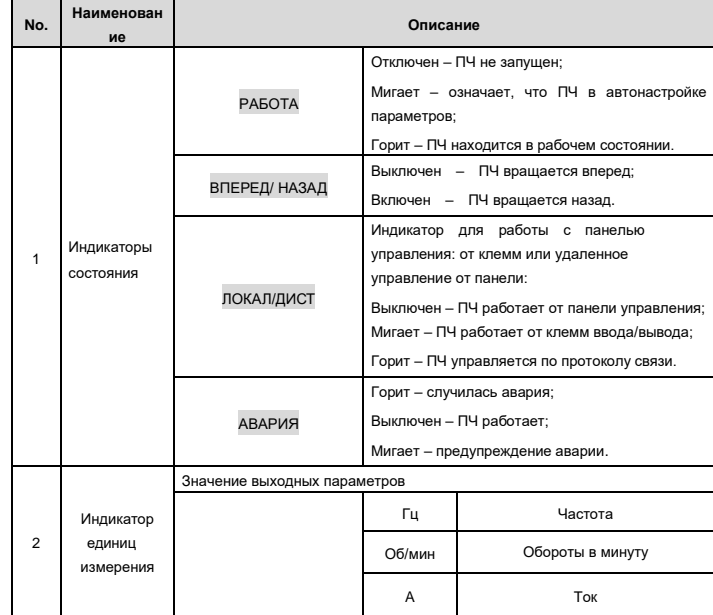

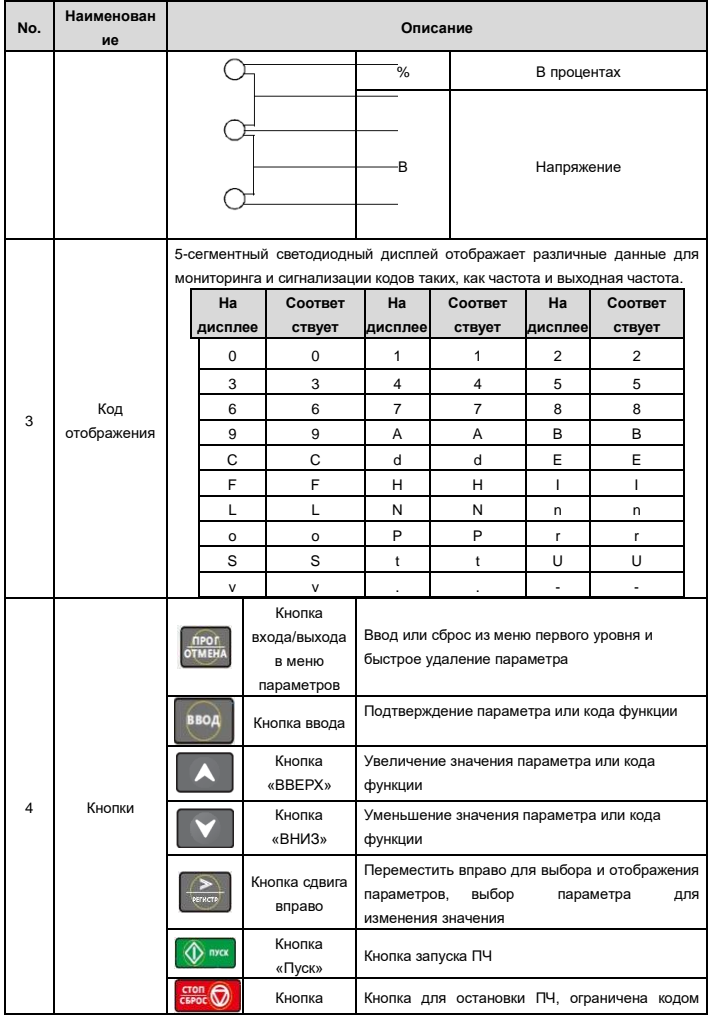
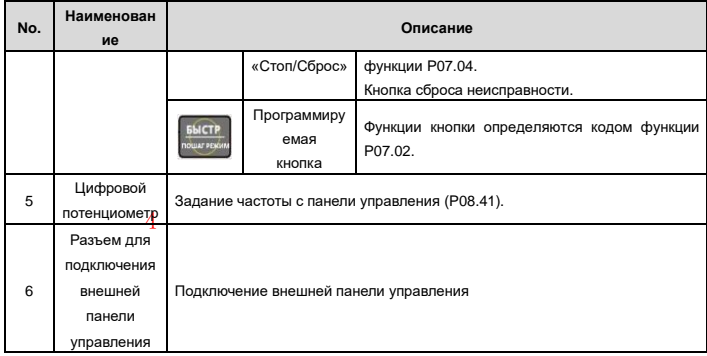

#### **6.1. Дисплей панели управления**

#### *6.1.1. Отображение состояния параметра остановки ПЧ*

Когда ПЧ находится в состоянии остановки, на дисплее будут отображаться ее код, при этом могут отображаться различные коды этого параметра.

Существуют 14 кодов, которые могут быть отображаться в режиме остановки ПЧ: частота, напряжение DC-шины, состояние входных клемм, состояние выходных клемм, усиление PID, обратная связь PID, вращающий момент, AI1, AI2, AI3, HDI, PLC, текущее значение многоступенчатых скоростей, значение подсчета импульсов, значение длины. При нажатии на кнопку》/РЕГИСТР происходит переход в меню параметров вправо, при нажатии на кнопку БЫСТР/ПОШАГ

РЕЖ(P07.02=2) происходит возврат в меню влево.

#### *6.1.2. Отображение состояния параметров при работе ПЧ*

После того как ПЧ запустится, на панели управления будут отображаться текущие параметры. Когда горит индикатор РАБОТА на панели управления, а также горит индикатор ВПЕРЕД/НАЗАД, показывая направление вращения (Рис. 5-2).

В рабочем состоянии на панеле ПЧ могут быть отражены 22 параметра: выходная частота, заданная частота, напряжение DC-шины, выходное напряжение, выходной крутящий момент, задание PID, обратная связь PID, состояние входных клемм, выходные клеммы, значение крутящего момента, PLC, текущий ток при многоступенчатой скорости, значение импульсного подсчета, AI1, AI2, AI3, HDI, процент нагрузки двигателя, процент нагрузки ПЧ, время разгона, число оборотов, входной ток ПЧ.

#### *6.1.3. Отображение состояния «Авария»*

Если срабатывает система защиты ПЧ, то на дисплее панели управления появится код ошибки, а также загорится индикатор АВАРИЯ (Рис. 5-2). Сброс ошибки можно сделать, нажав на кнопку СТОП/СБРОС на панеле управления, а также через клеммы I/O или протокол связи.

#### 6.1.4. Отображение состояния ПЧ и редактирование кодов функций

Чтобы войти в режим редактирования во время остановки, работы или сброса ошибки ПЧ, нажмите на кнопку ПРОГ/ОТМЕНА (если задан пароль, см. Р07.00). Редактирования отображается в двух классах (меню и порядке): код функции, код группы функций, номер - функциональный код параметра, далее нажмите ВВОД для отображения параметра функции. Нажмите в этом состоянии ВВОД для сохранения параметров или нажмите ПРОГ/ОТМЕНА, чтобы выйти из режима редактирования.

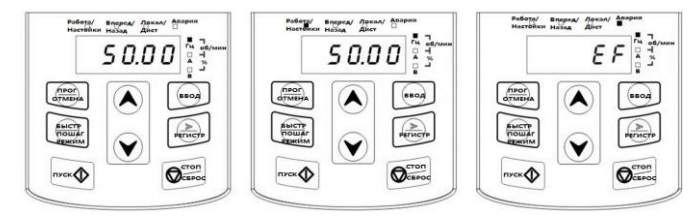

Параметры при остановке

Параметры при пуске

Сообщение об ошибке

Рис.5-2. Отображение состояния на дисплее

#### 6.2. Работа с панелью управления

Смотрите описание структуры изменения кодов функций на рис. 6-3.

#### 6.2.1 Изменение кодов функций ПЧ

Коды функций ПЧ имеют три уровня меню:

- 1. Групповое число функционального кода (меню первого уровня);
- 2. Таблица функциональных кодов (меню второго уровня):
- 3. Значение кода функции (меню третьего уровня).

Примечание: Нажатие на кнопки ПРОГ/ОТМЕНА и ВВОД позволяет вернуться в меню второго уровня из меню третьего уровня. Различие: нажатие ВВОД сохранит параметры выбора на панели управления и затем возвратится в меню второго уровня с автоматическим смешением к следующему функциональному коду. Если непосредственно нажать ПРОГ/ОТМЕНА, то это позволит вернуться в меню второго уровня, не сохранив параметры, и остаться в текущем функциональном коде. Возможные ошибки:

#### 1) Этот код функции не является изменяемым параметром;

2) Этот код функции является не изменяемый в процессе работы, но изменяемый в состоянии остановки ПЧ, например, код функции Р00.01 от 0 до 1.

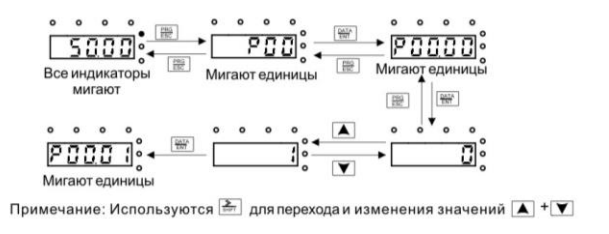

*Рис. 5-3. Схема изменения параметров*

#### *6.2.2. Как установить пароль ПЧ*

В ПЧ серии EFIP-200A обеспечиваются функции защиты паролем для пользователей. Задать пароль и защитить паролем доступ к ПЧ можно сделать после после выхода из состояния редактирования кода к данной функции. Снова нажмите ПРОГ/ОТМЕНА в состоянии редактирования кода функции, на дисплее отобразится "0.0.0.0.0". Установите 0, чтобы отменить функцию защиты паролем P07.00.

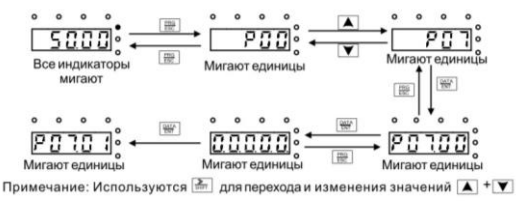

*Рис.5-4. Схема задания пароля*

#### *6.2.3. Наблюдение состояния ПЧ через функциональные коды*

В ПЧ серии EFIP-200A есть группа параметров P17– группа контроля состояния. Пользователи могут с помощью этой группы P17 следить за состоянием ПЧ.

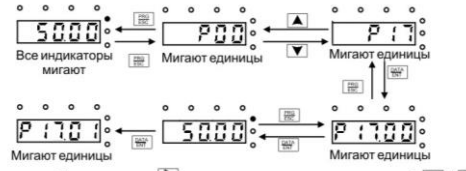

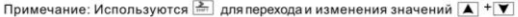

*Рис.5-5. Схема контроля состояния*

### 7. ВВОД В ЭКСПЛУАТАЦИЮ

#### 7.1. Действия перед запуском ПЧ

Перед вводом в эксплуатацию ознакомьтесь с инструкцией:

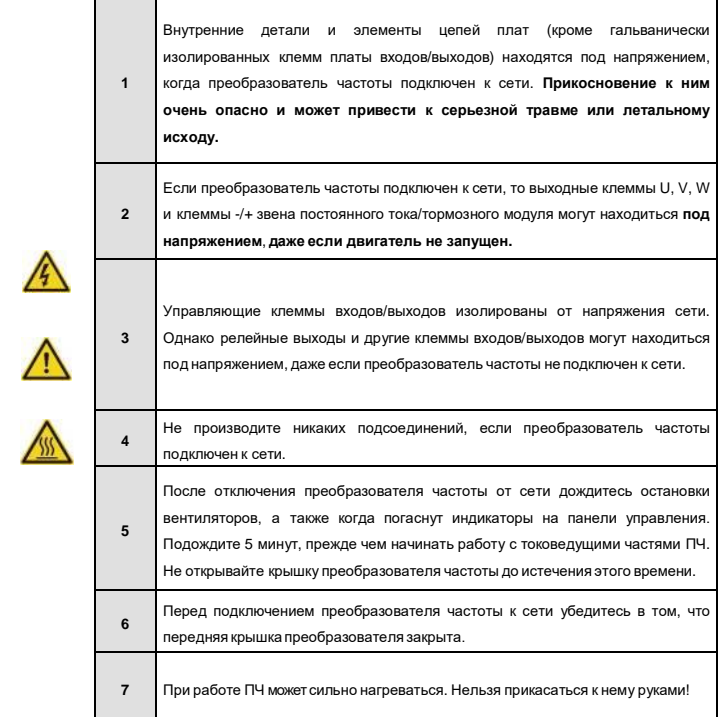

#### 7.2. Проверка изоляции кабеля и двигателя

#### 7.2.1. Проверка изоляции кабеля двигателя

Отсоедините кабель двигателя от клемм U, V и W преобразователя частоты и от двигателя. Измерьте сопротивление изоляции кабеля двигателя между каждой парой фазных проводов, а также между каждым фазным проводом и проводником заземления. Сопротивление изоляции должно быть выше 1 MO<sub>M</sub>.

#### *7.2.2. Проверка изоляции сетевого кабеля*

Отсоедините сетевой кабель от клемм **R, S, T** преобразователя частоты и от сети. Измерьте сопротивление изоляции сетевого кабеля между каждой парой фазных проводов, а также между каждым фазным проводом и проводником заземления. Сопротивление изоляции должно быть больше 1 МОм.

#### *7.2.3. Проверка изоляции двигателя*

Отсоедините кабель от двигателя и разомкните соединения в клеммной коробке двигателя. Измерьте сопротивление изоляции каждой обмотки двигателя. Напряжение при этом должно быть равно номинальному напряжению двигателя, но не выше 1000 В. Сопротивление изоляции должно быть выше 1 МОм.

**Примечание: Категорически запрещается производить замеры сопротивления изоляции при подключенных к ПЧ кабелях. Не выполнение данного пункта приводит к выходу ПЧ из строя и снятию гарантии.**

#### **7.3. Порядок ввода в эксплуатацию преобразователя частоты**

**1.** Необходимо следовать указаниям по безопасности (см. Главу 1 и п. 7.1);

**2.** После установки преобразователя частоты убедитесь, что:

- преобразователь частоты и двигатель заземлены;

- сетевые кабели и кабели двигателя соответствуют требованиям, приведенным в пункте 5.1.1;

- контрольные кабели размещены как можно дальше от силовых кабелей (см. пункт 5.2);

- экран экранированных кабелей присоединен к «земле»;

- общие точки групп дискретных входов присоединены к клеммам +24 В или к СОМ, или к внешнему источнику питания.

**3.** Проверьте качество и расход охлаждающего воздуха;

**4.** Убедитесь в том, что внутри преобразователя частоты нет конденсата влаги;

**5.** Убедитесь в том, что все переключатели **ПУСК/СТОП,** подключенные к клеммам входов/выходов, находятся в положении **СТОП**;

- **6.** Подключите преобразователь частоты к сети;
- **7.** Обязательно установите основные параметры:

- номинальная мощность двигателя - функция Р02.01;

- номинальная частота двигателя - функция Р02.02;

- номинальная скорость вращения двигателя - функция Р02.03;

- номинальное напряжение двигателя - функция Р02.04;

- номинальный ток двигателя - функция Р02.05.

Значения этих величин указаны на шильдике двигателя.

**8.** Выполните автонастройку. Автонастройка – это часть настройки специальных параметров двигателя и преобразователя частоты. Это инструмент для ввода в эксплуатацию, который необходим для поиска наилучших значений параметров. Автонастройка вычисляет или измеряет параметры

двигателя, которые необходимы для оптимального управления работой двигателя и его скорости вращения. Для более детального описания автонастройки смотри функцию Р00.15.

#### 8. ФУНКЦИОНАЛЬНЫЕ ПАРАМЕТРЫ

Функциональные параметры ПЧ серии EFIP-200A разделены на 30 групп (P00 - P29) согласно функциям. Каждая функциональная группа содержит определенные функциональные коды, применяемые в меню 3-х уровней.

Например, функция Р08.08 означает восьмой код функции в группе Р08, группа Р29 заблокирована на заводе, и пользователям запрешен доступ к этим параметрам.

Для удобства установки кодов функциональное групповое число соответствует меню первого уровня. функциональный код соответствует меню второго уровня, а следующий функциональный код соответствует меню третьего уровня.

- 1. Ниже приводится описание кодов функций:
- А) "Код функции": коды функций параметров группы;
- Б) "Имя": полное имя параметров функции;
- В) "Подробное описание параметров": Подробное описание функциональных параметров;
- Г) "Значение по умолчанию": исходные значения функциональных параметров:
- Д) "Изменение": изменение кола функций:
- "О": означает, что значение параметра может быть изменено в режиме «настройки» и «работа»;
- "©": означает, что значение параметра не может быть изменено в режиме «работа»:
- "•" означает, что значение параметра реальное значение, которое не может быть изменено.

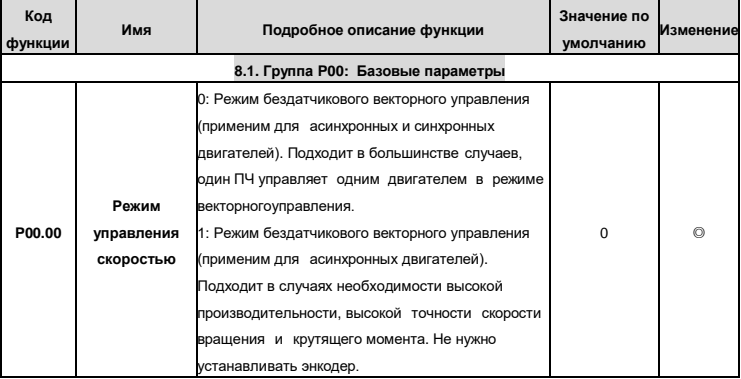

#### Таблица 5-1. Описание функциональных параметров (кодов функций)

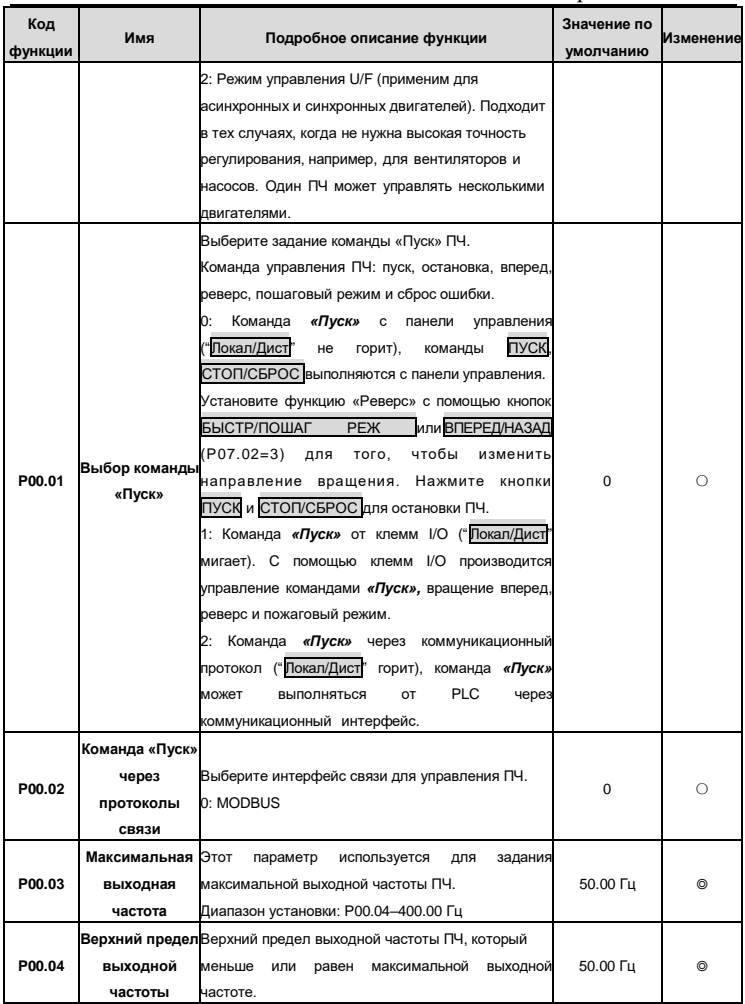

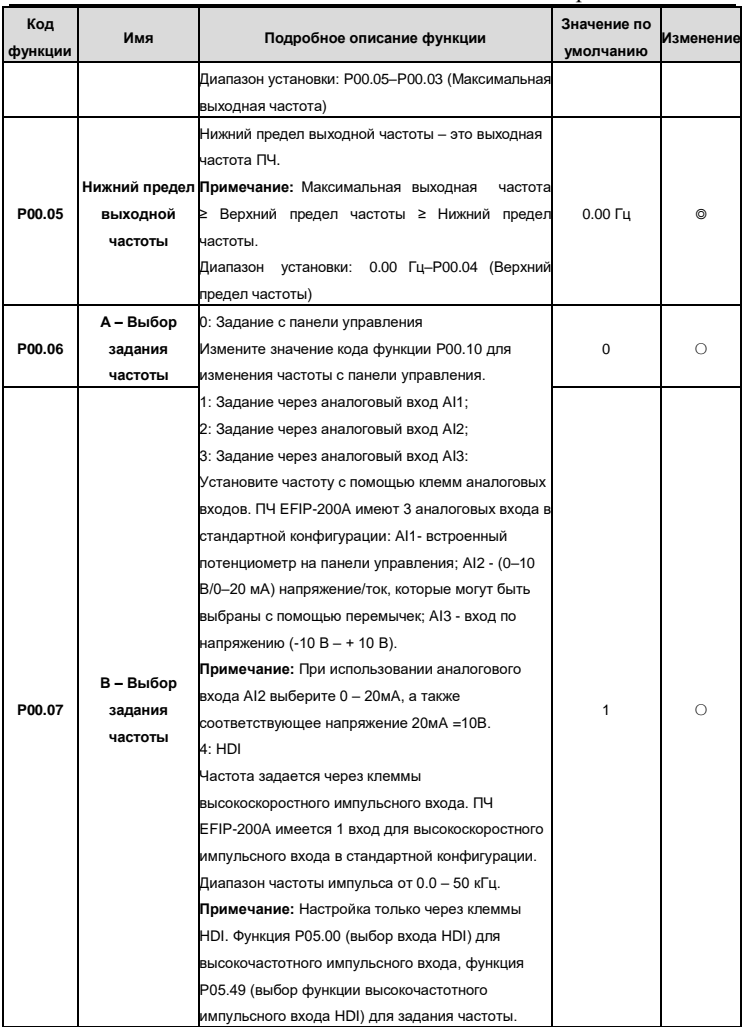

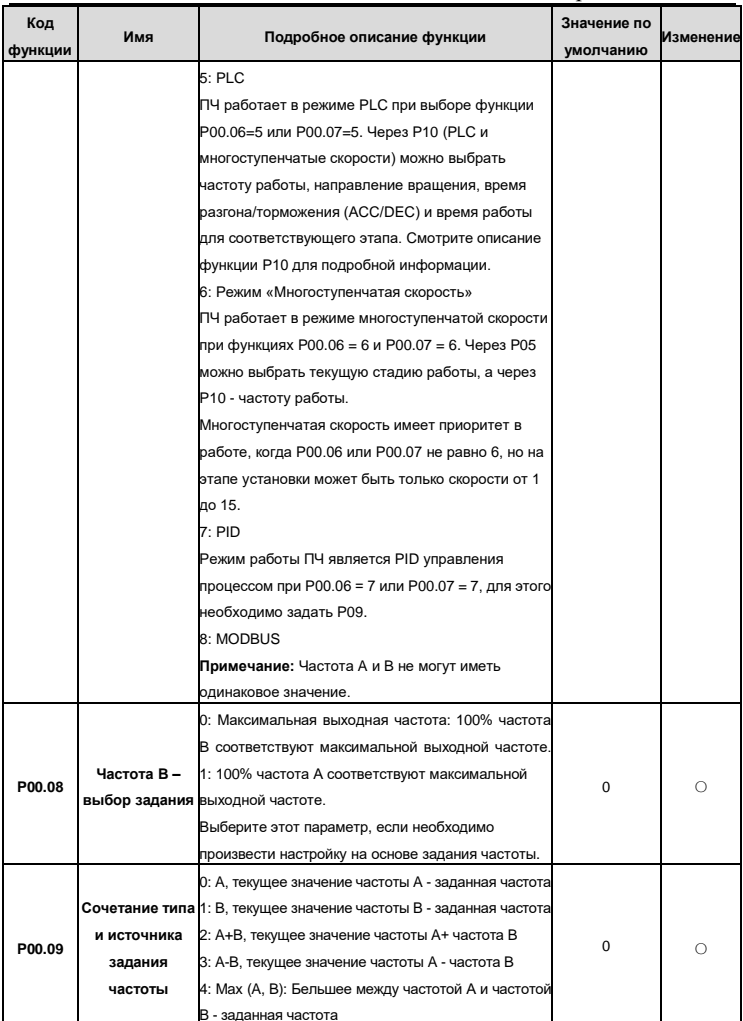

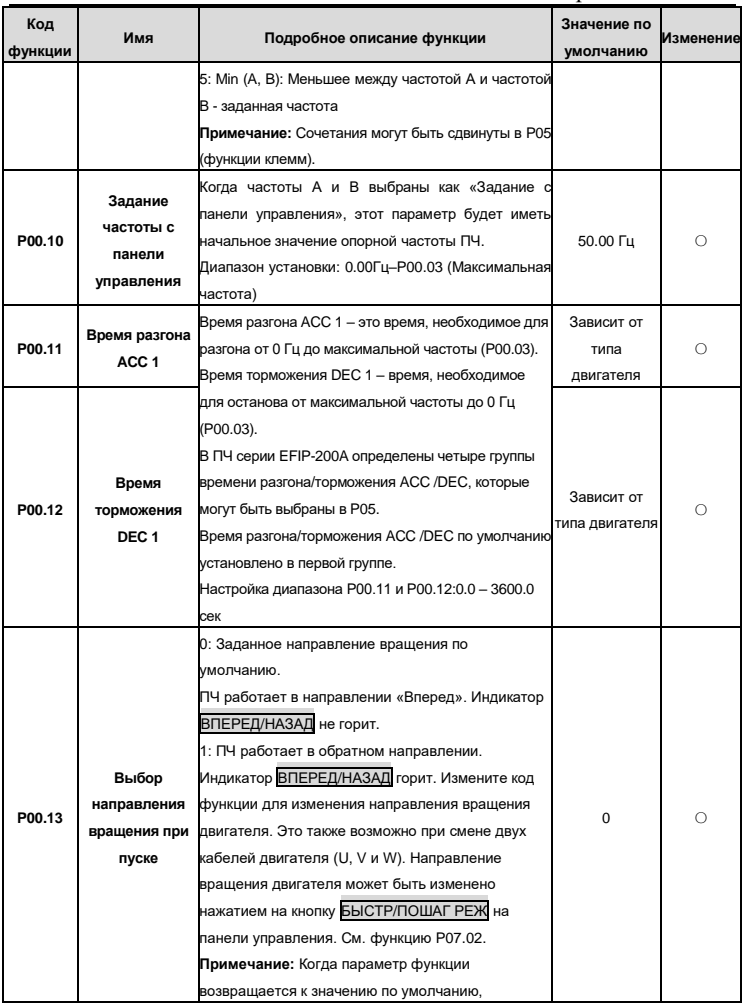

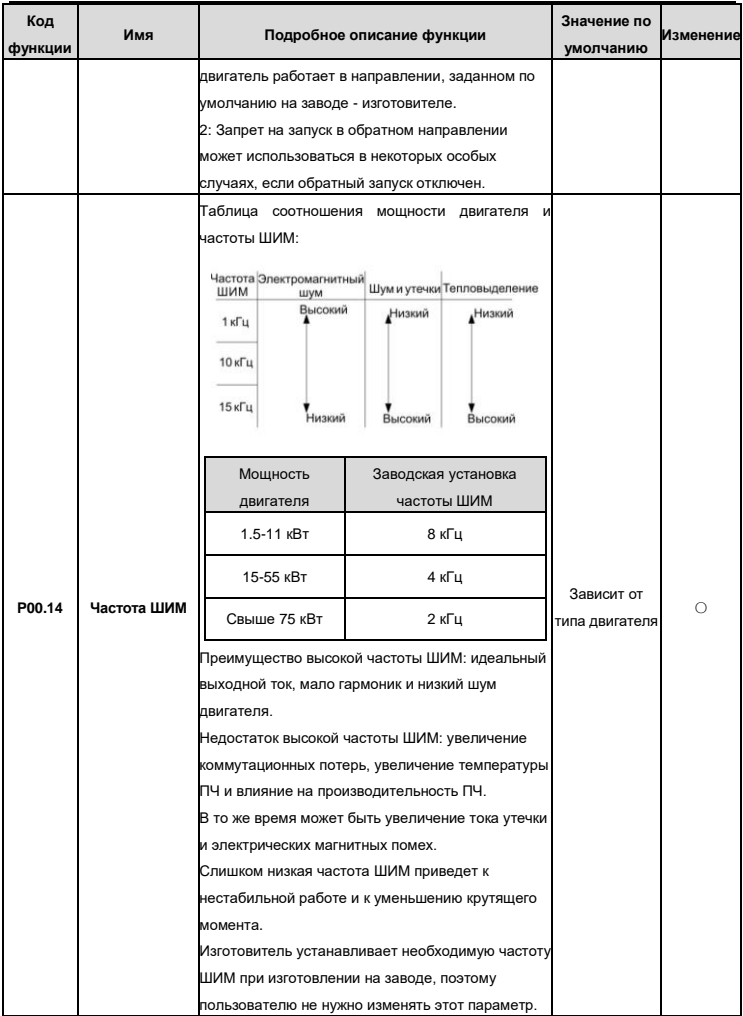

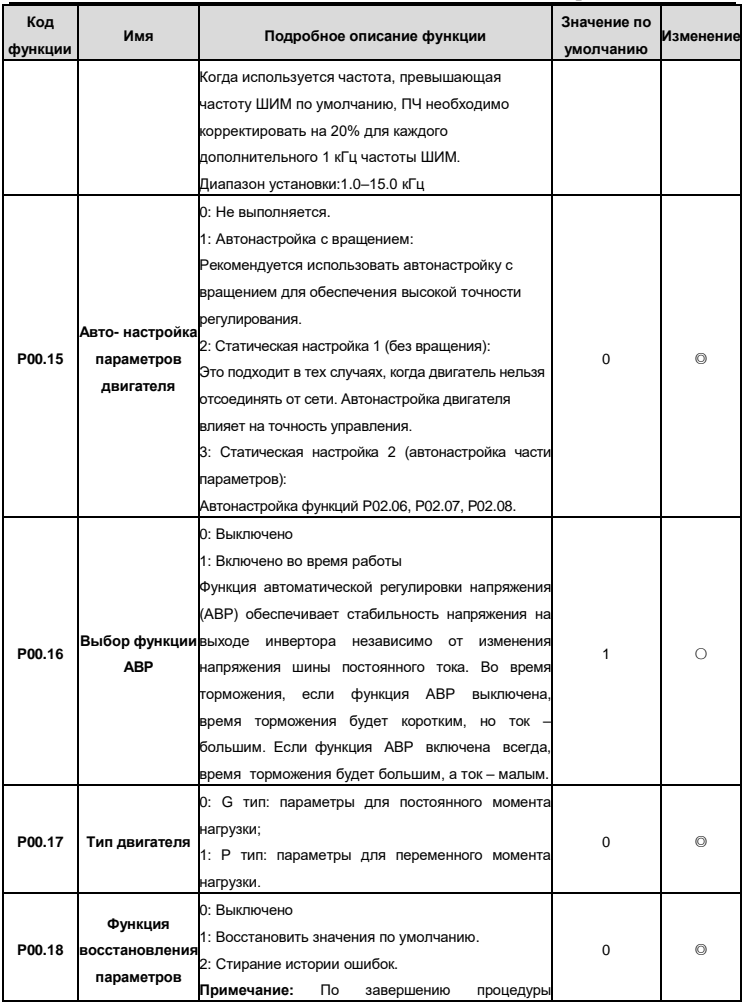

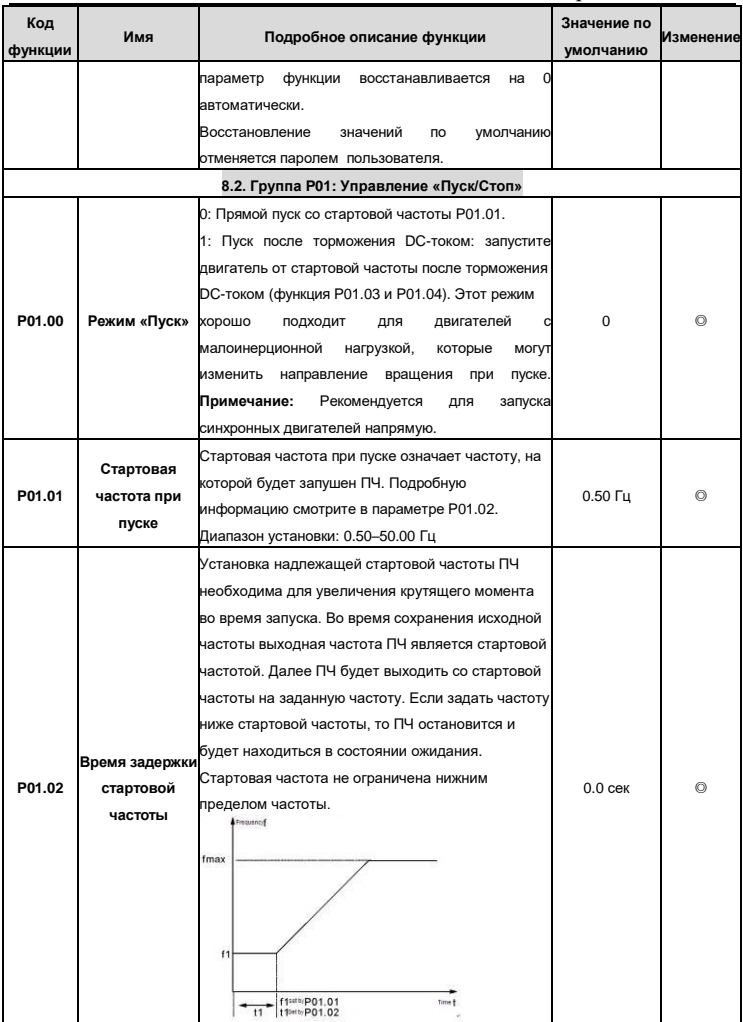

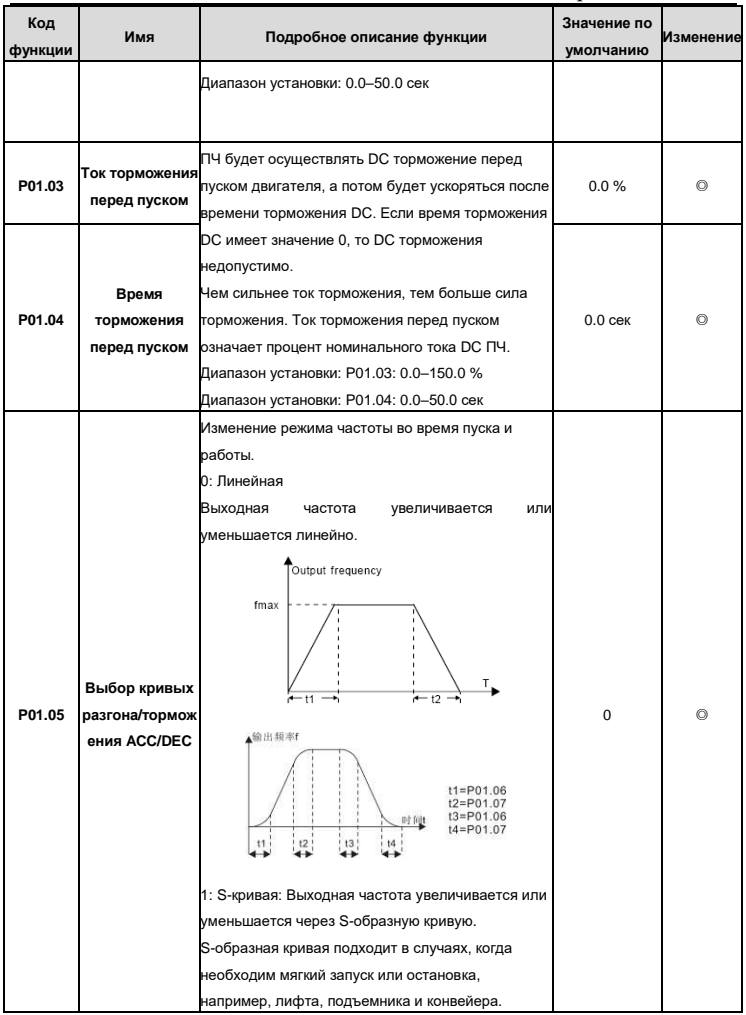

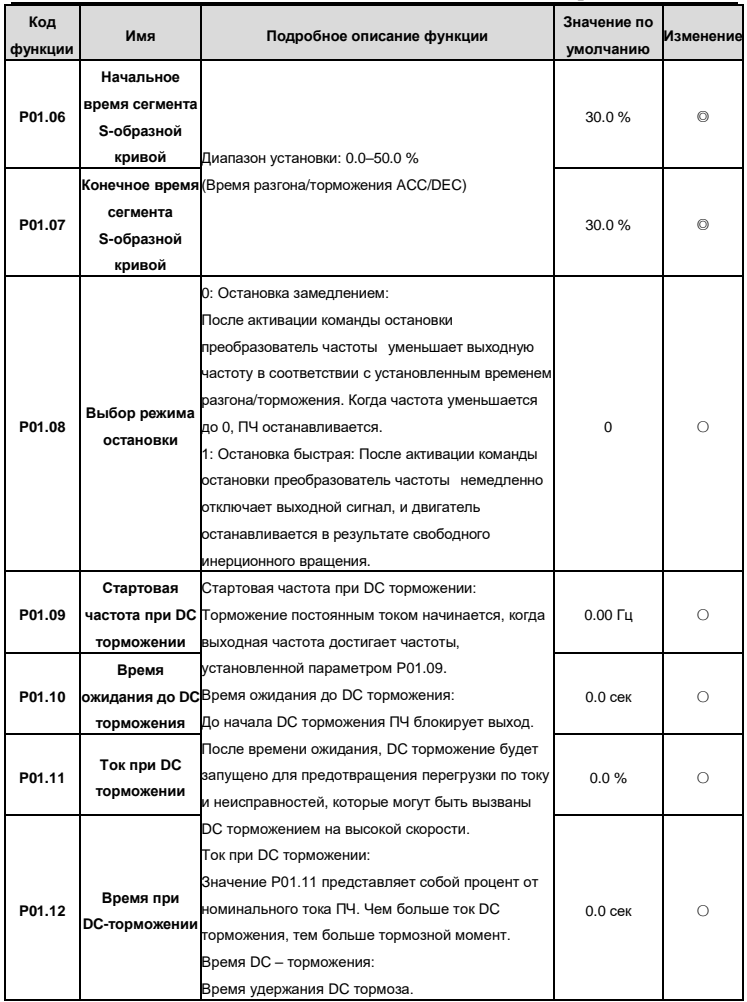

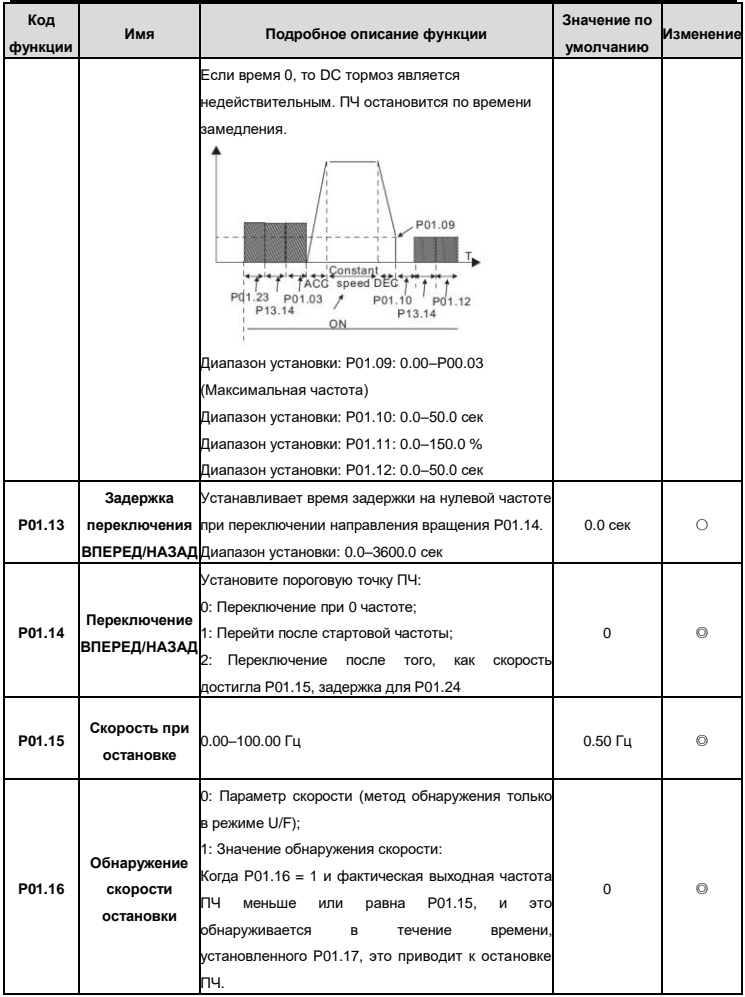

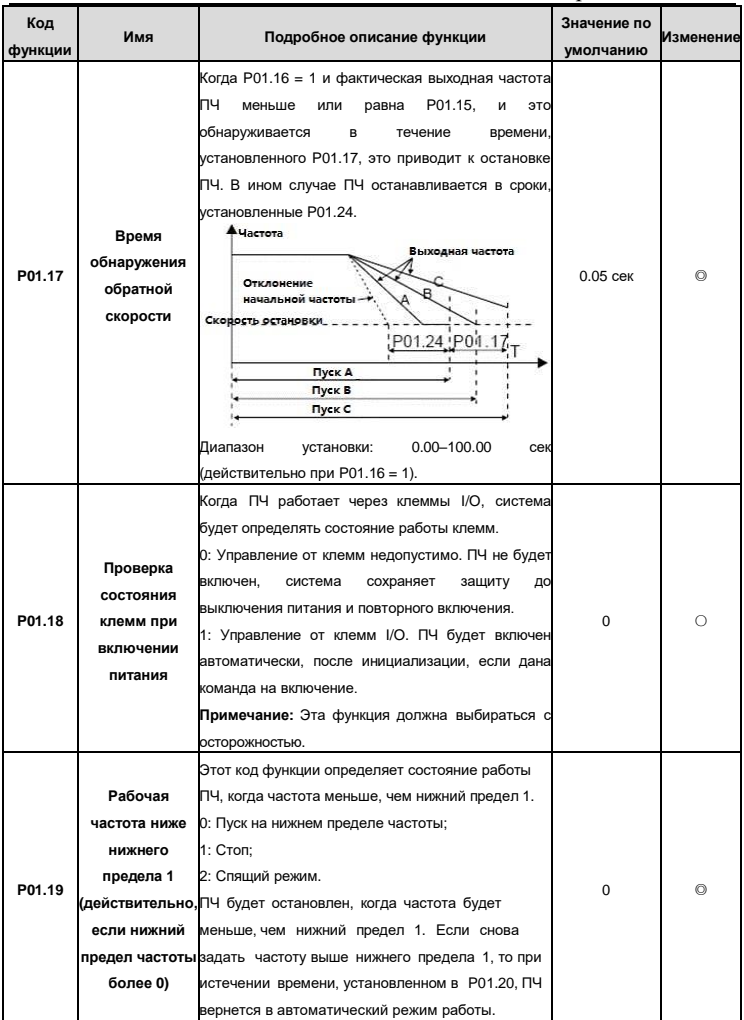

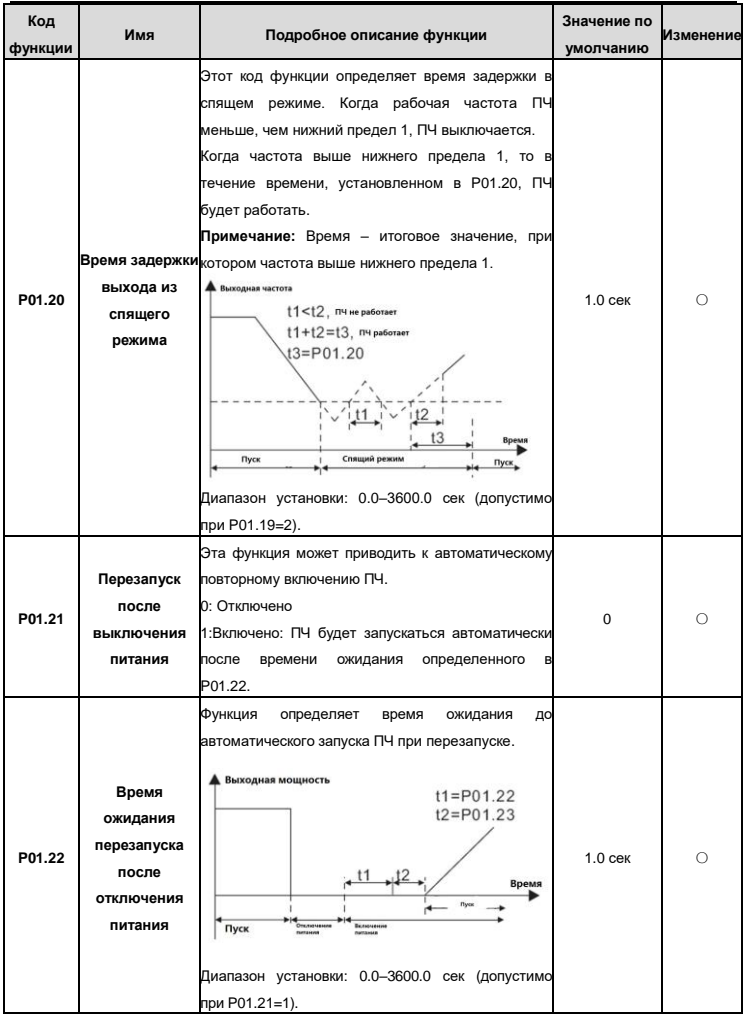

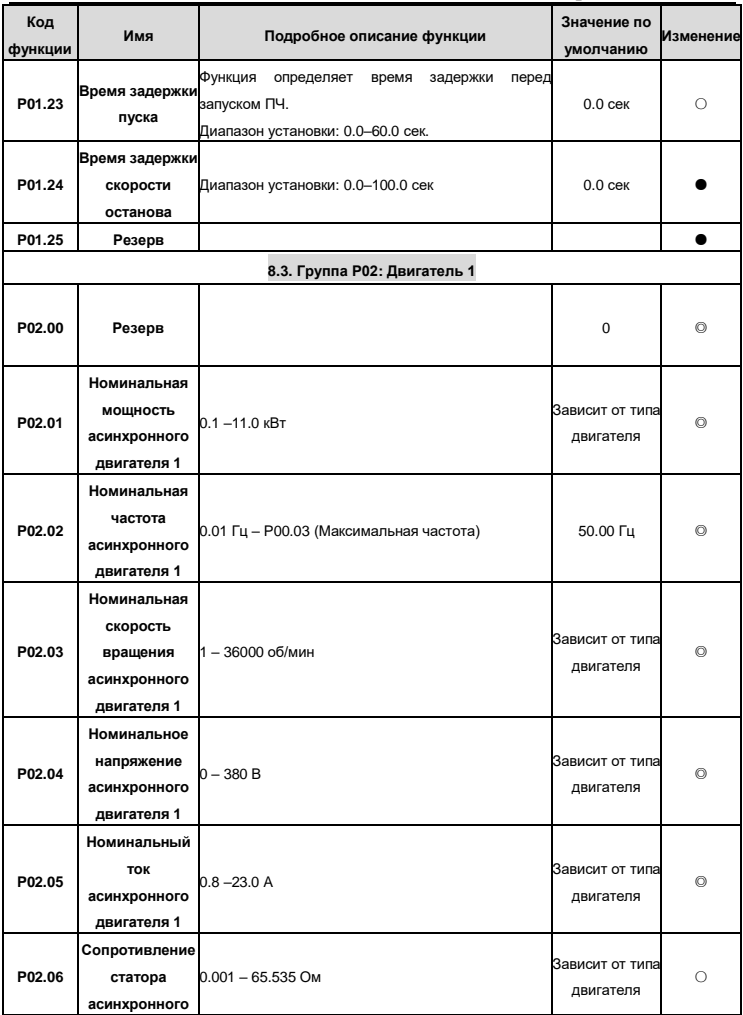

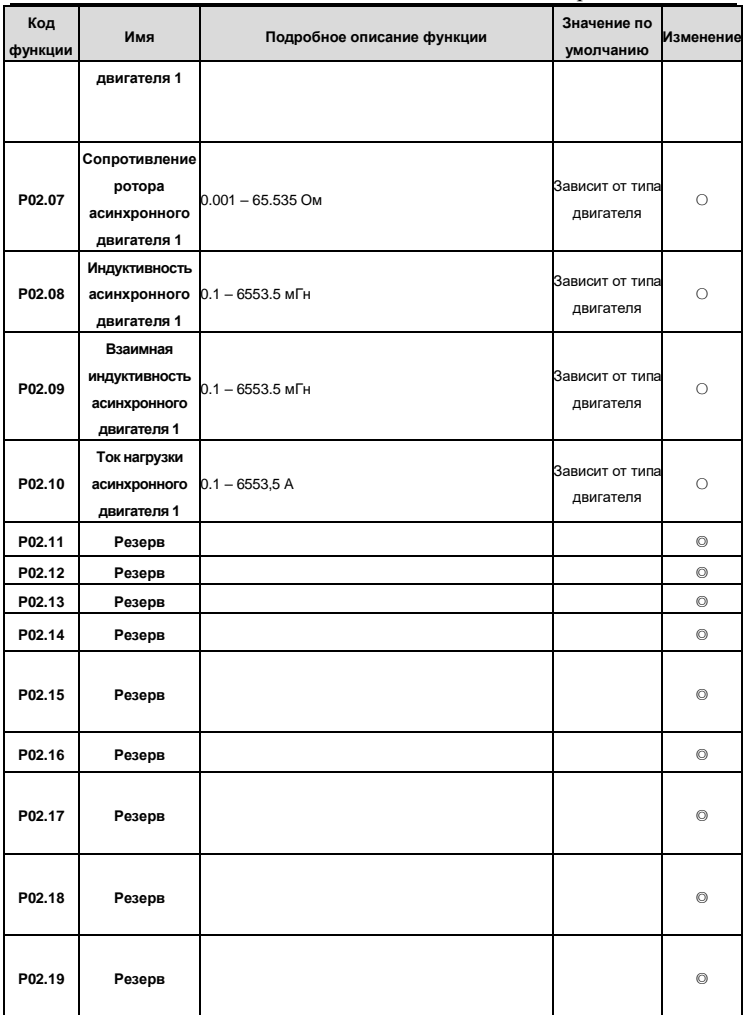

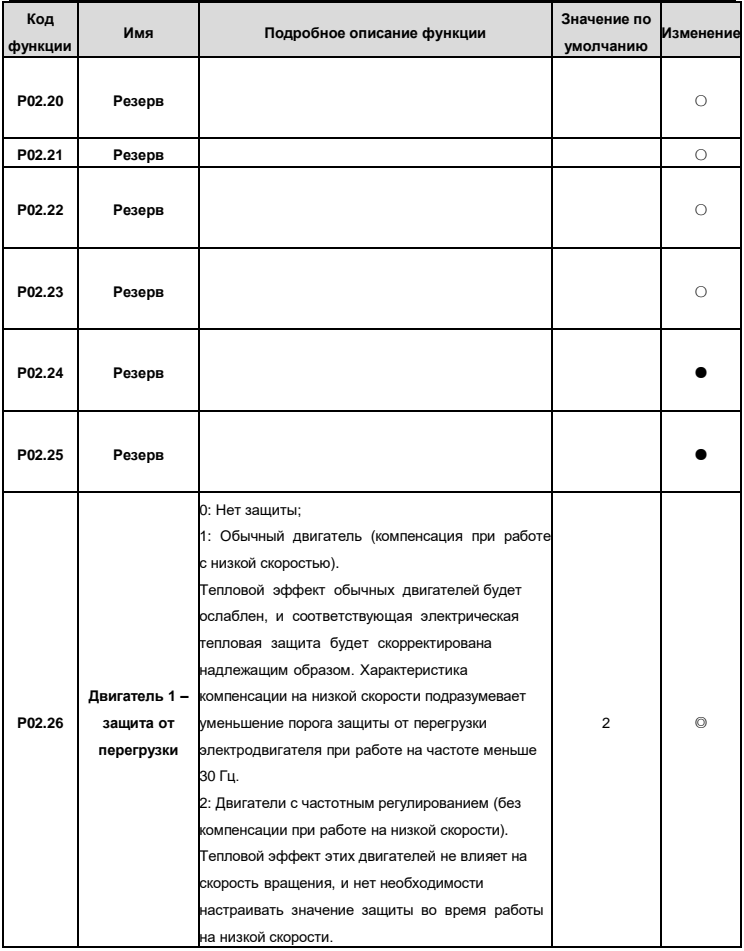

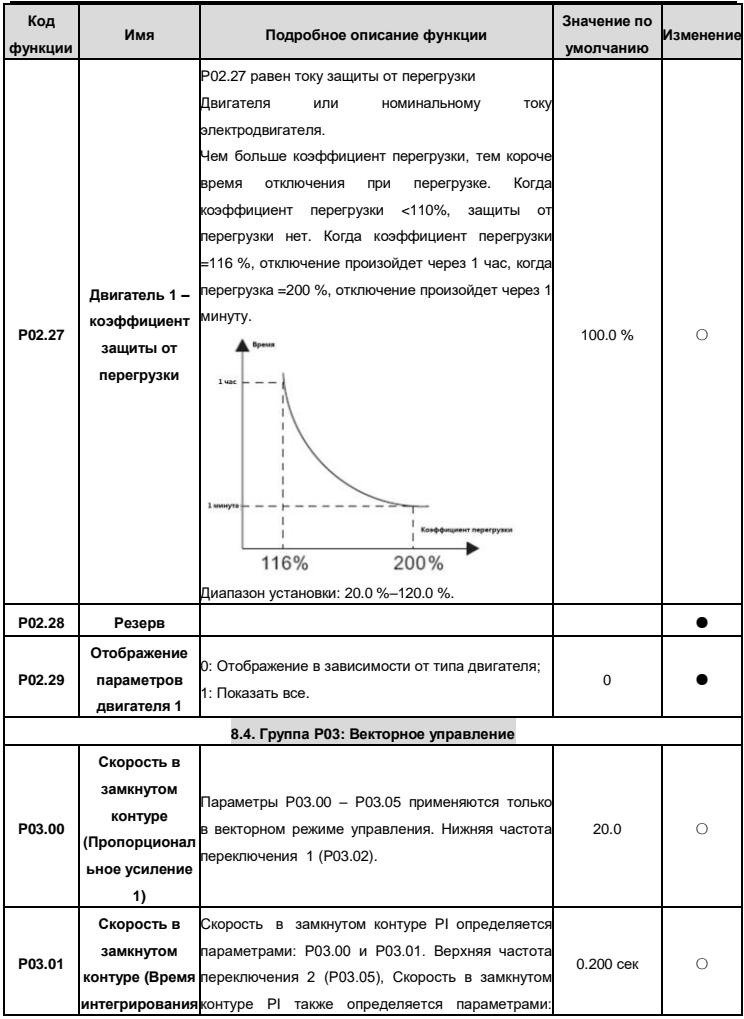

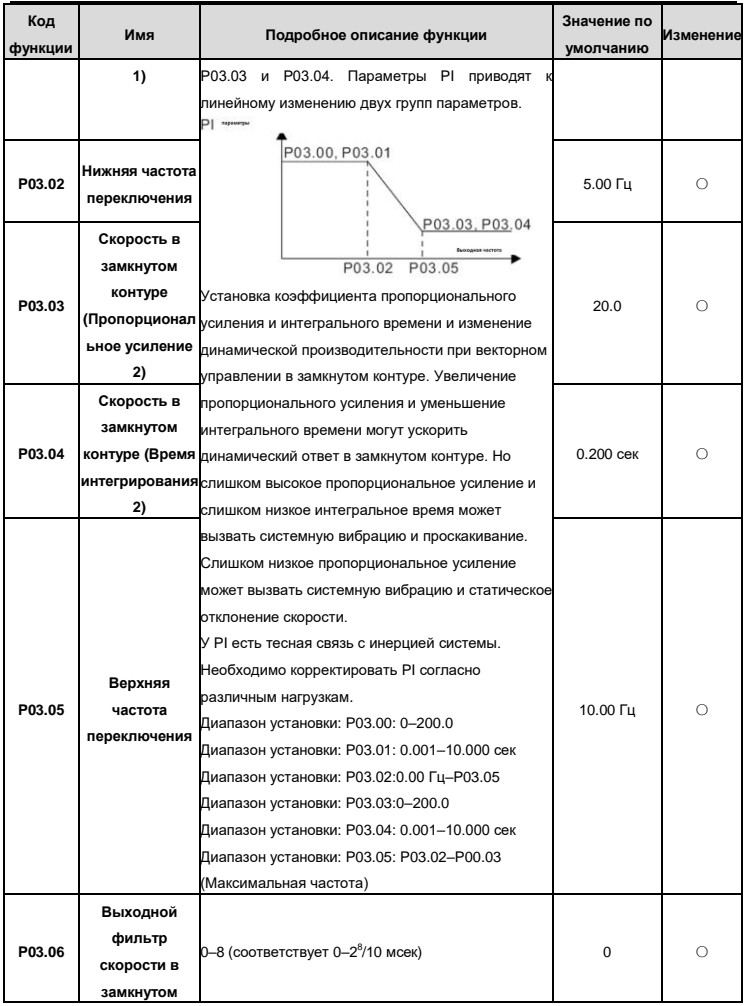

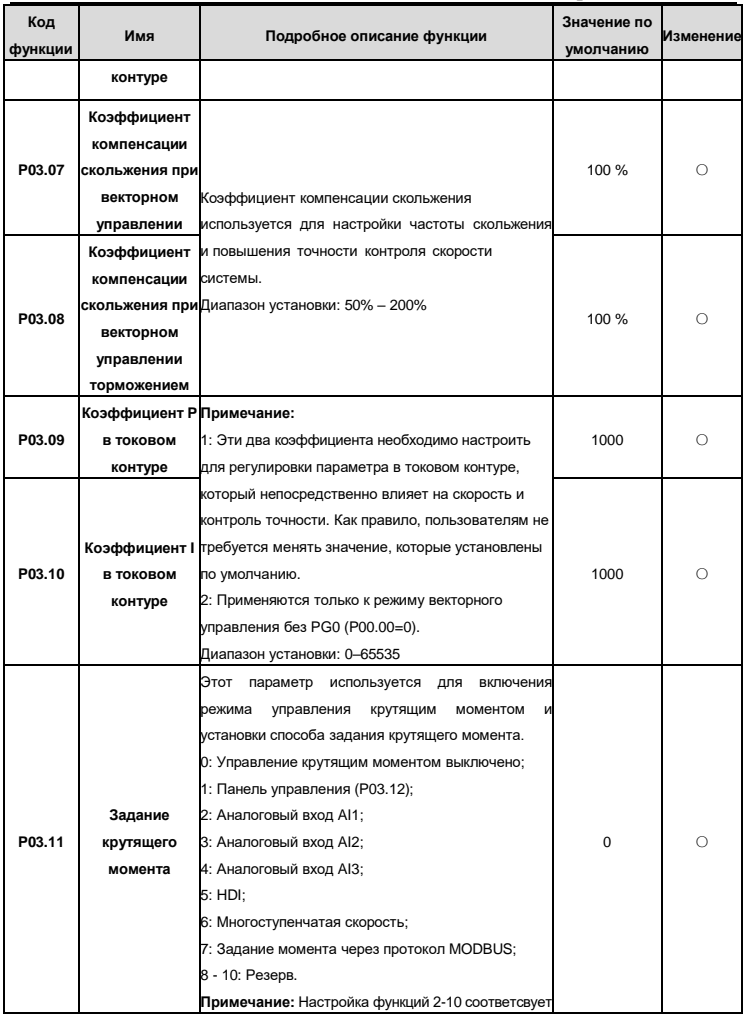

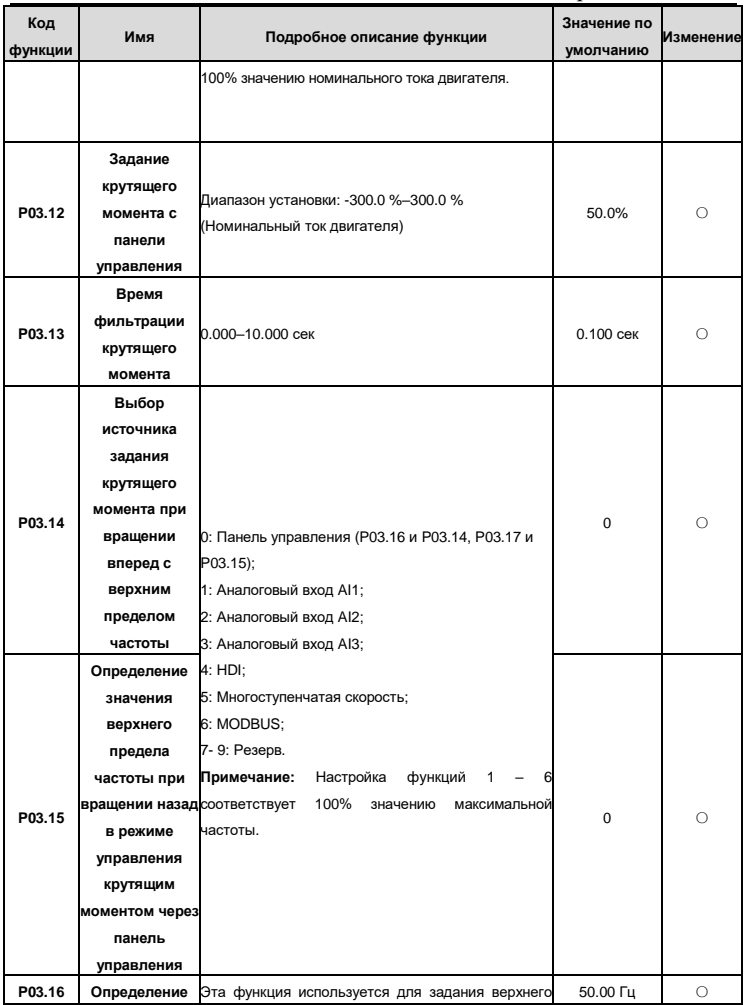

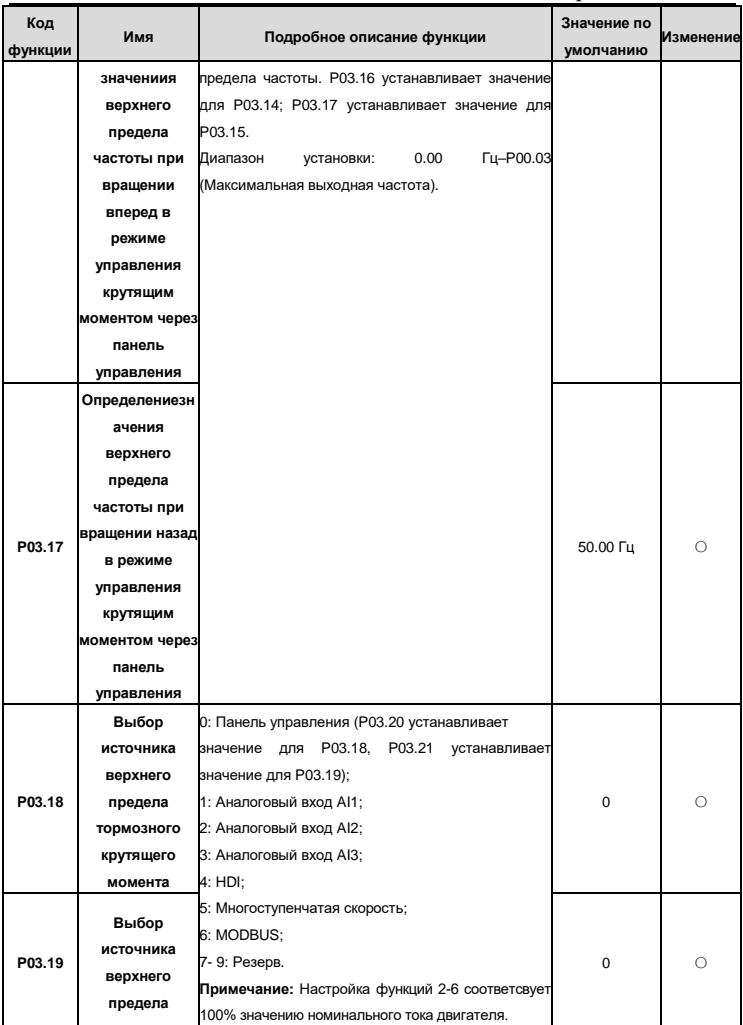

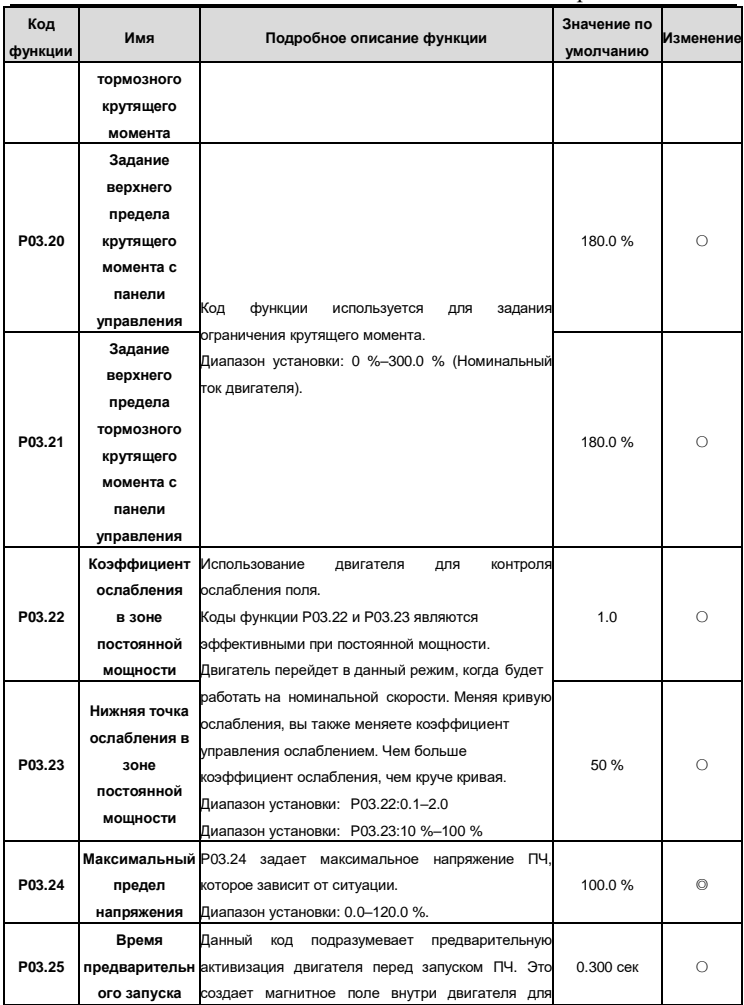

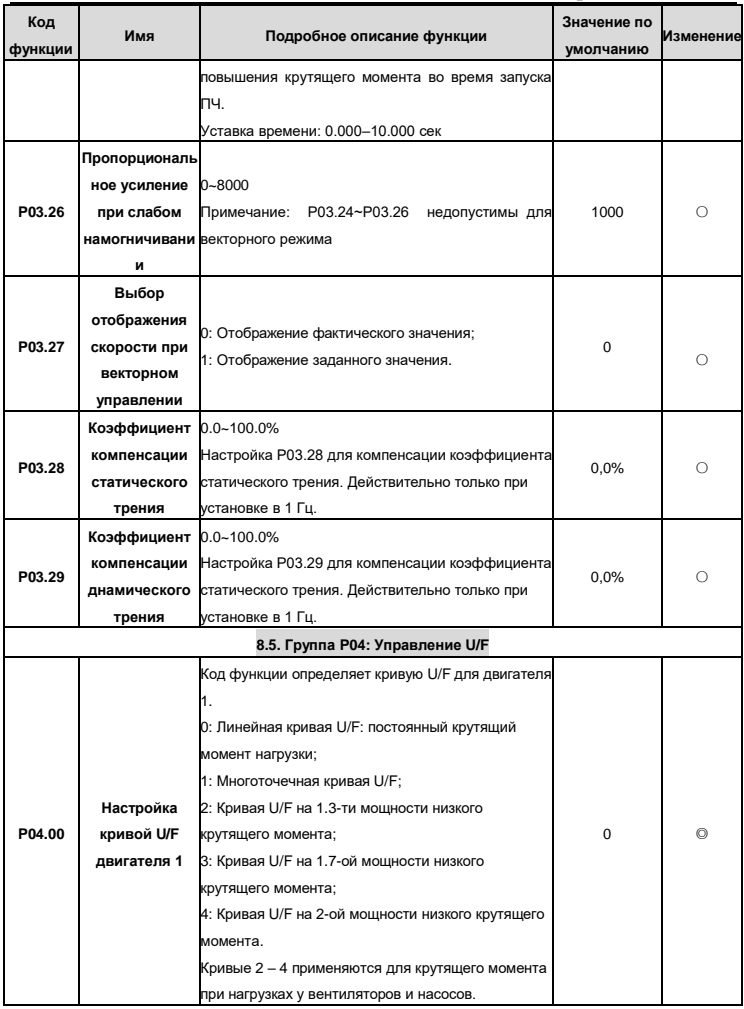

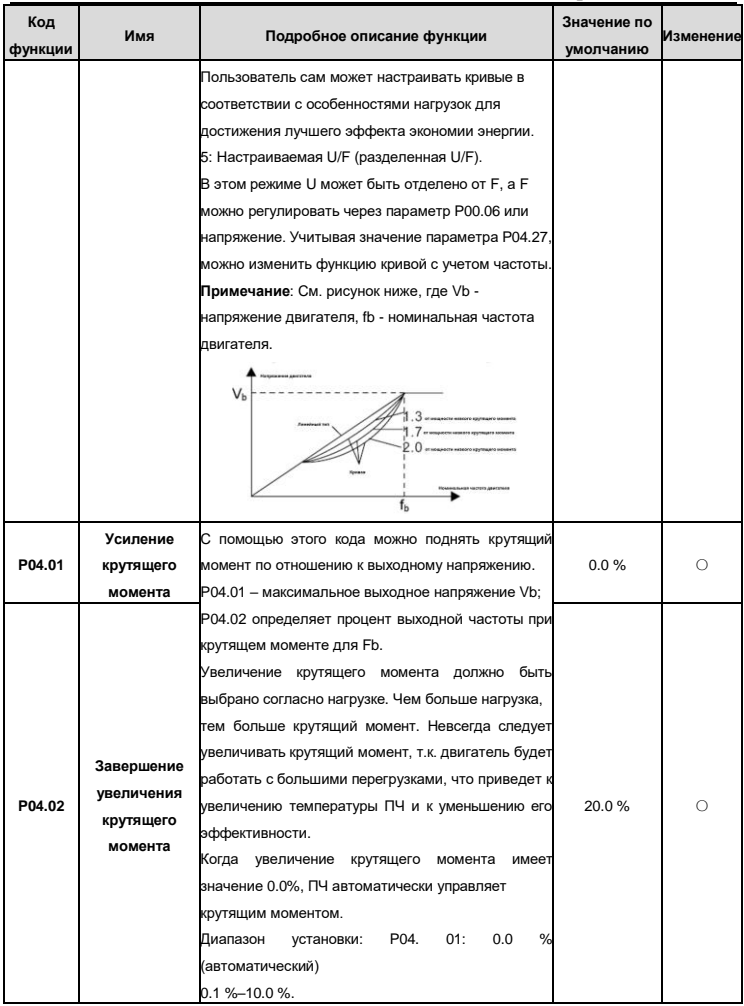

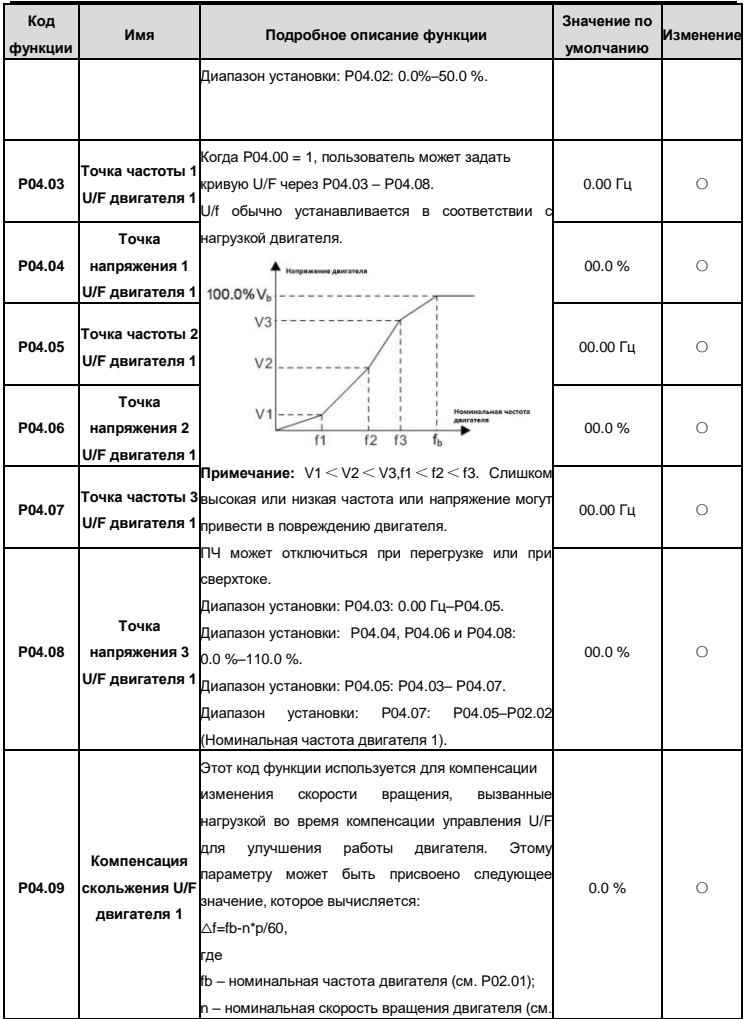

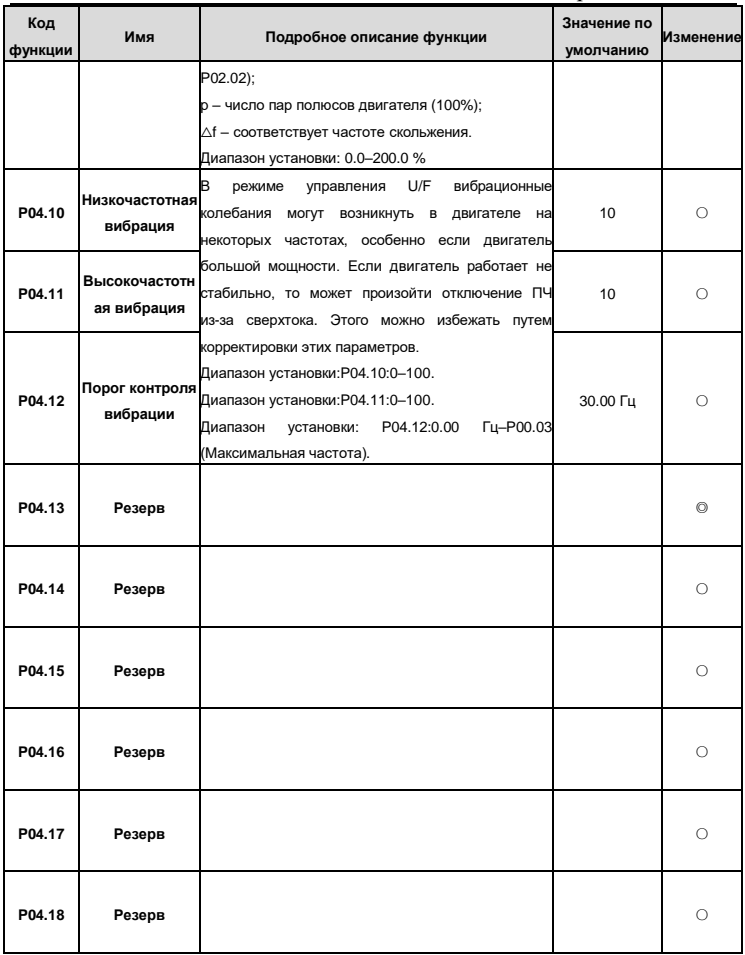

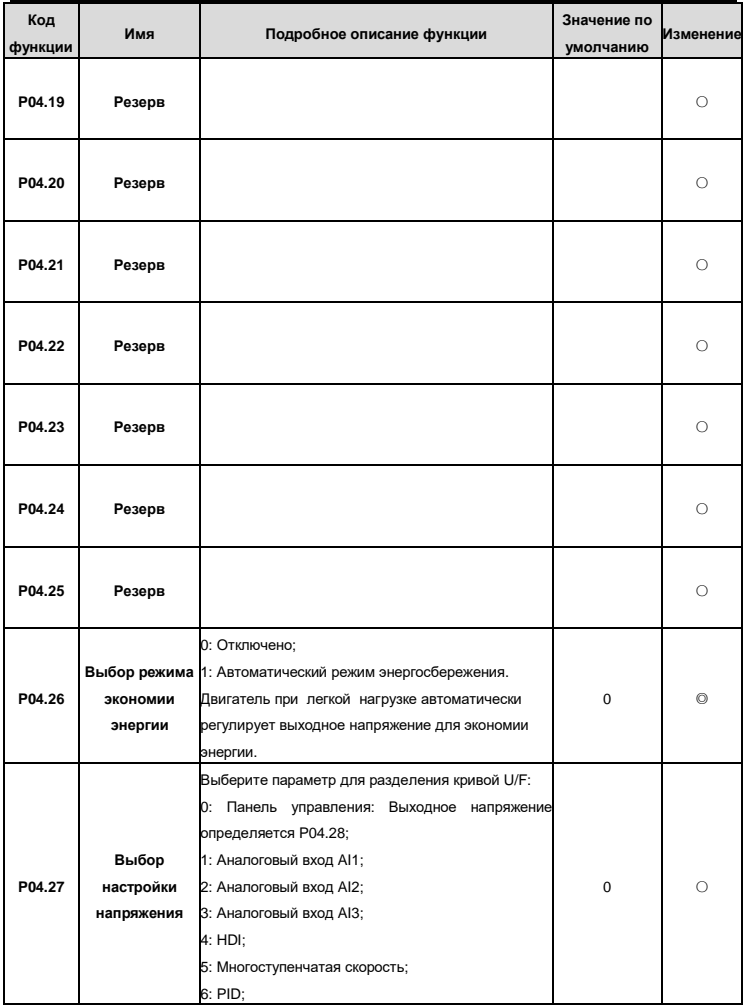

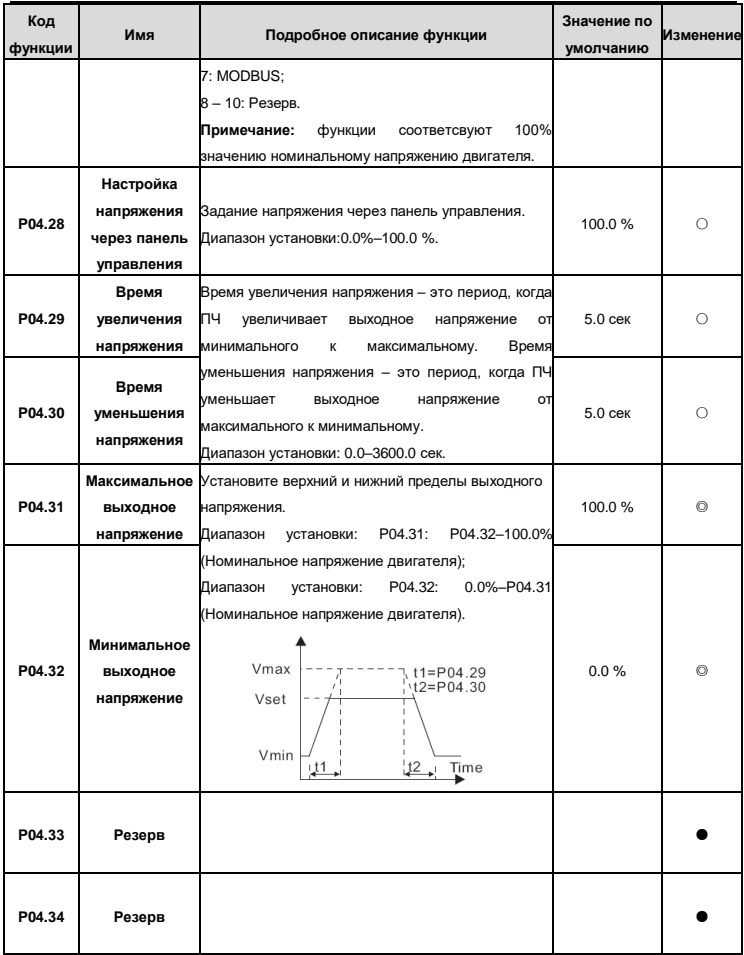

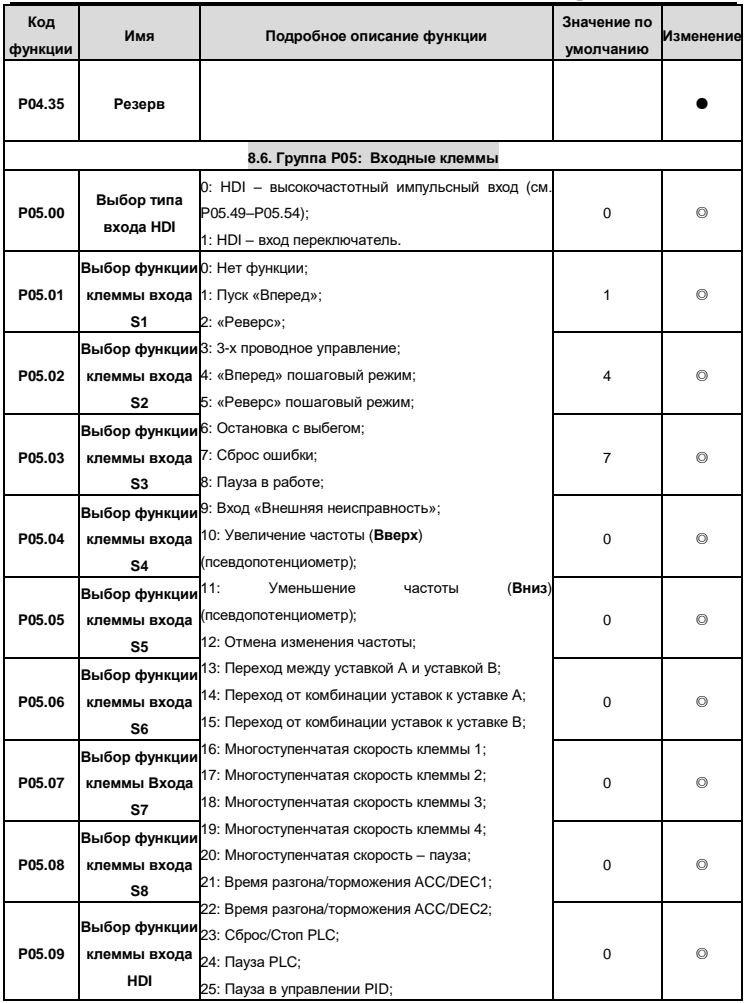

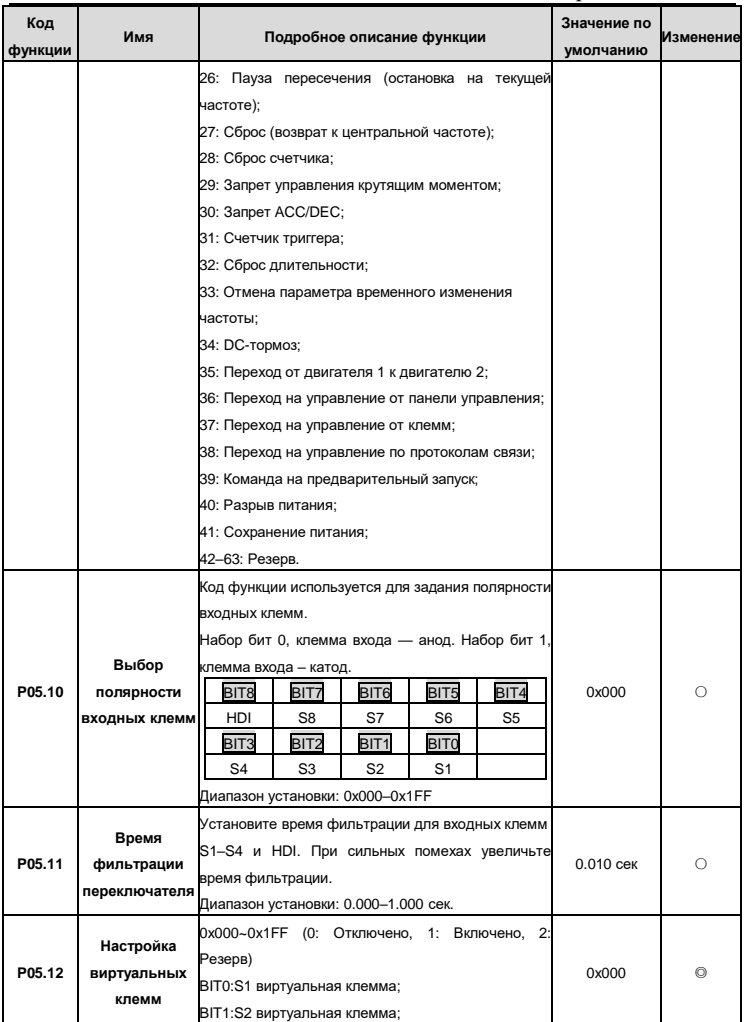

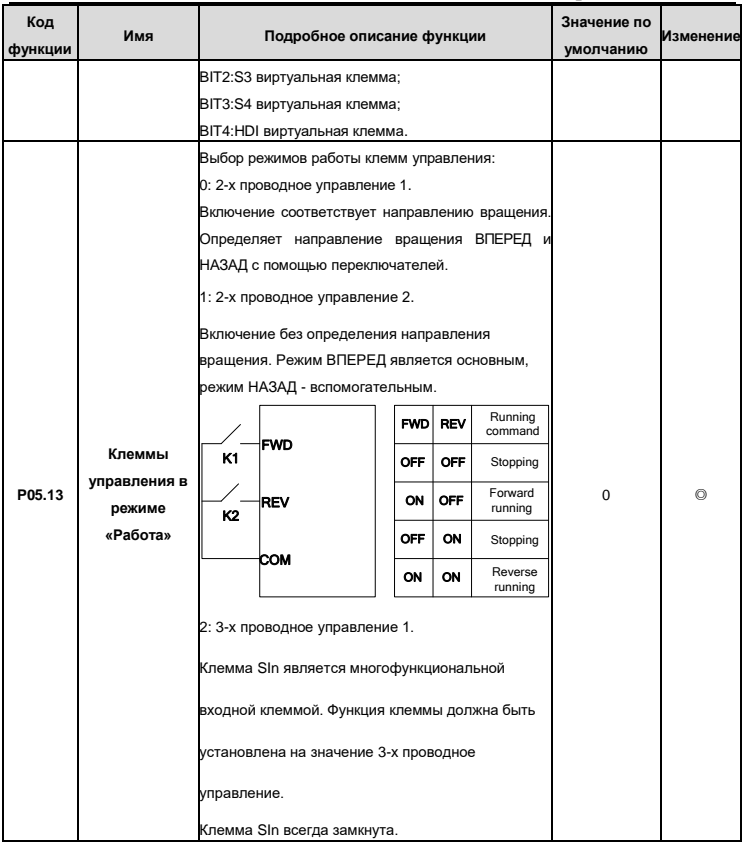
# ПРЕОБРАЗОВАТЕЛИ ЧАСТОТЫ серии ЕГІР-200А

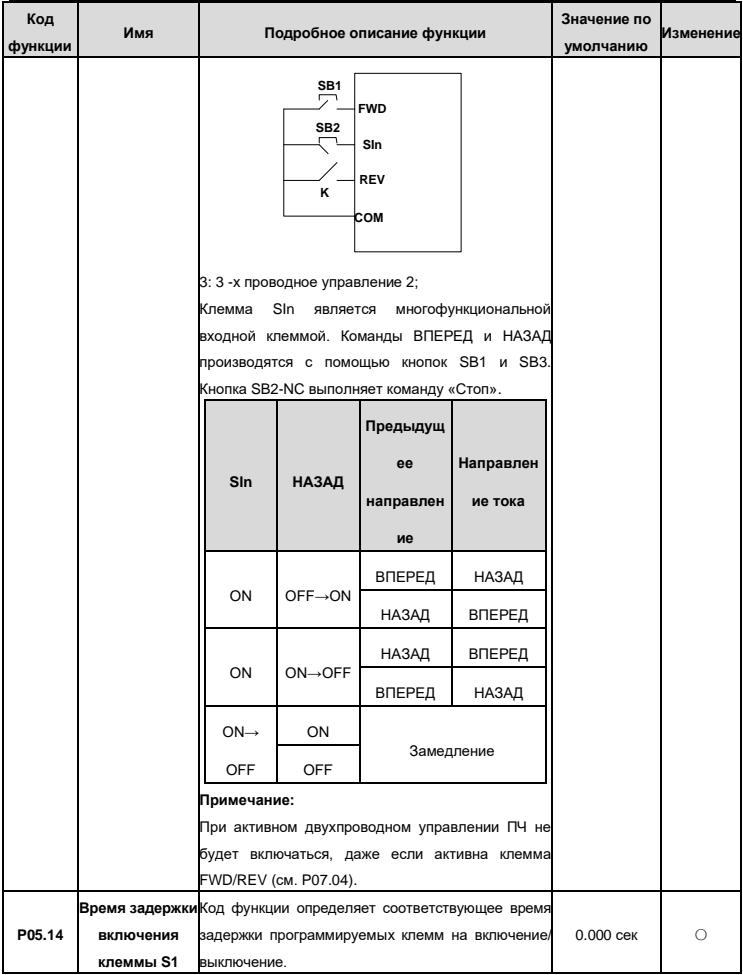

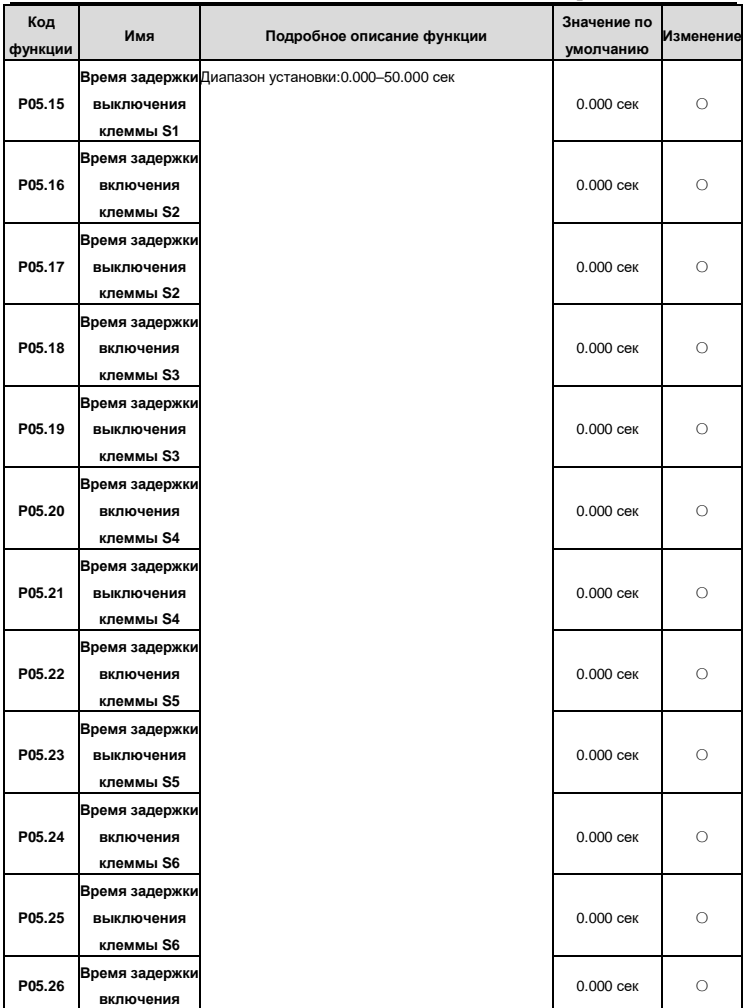

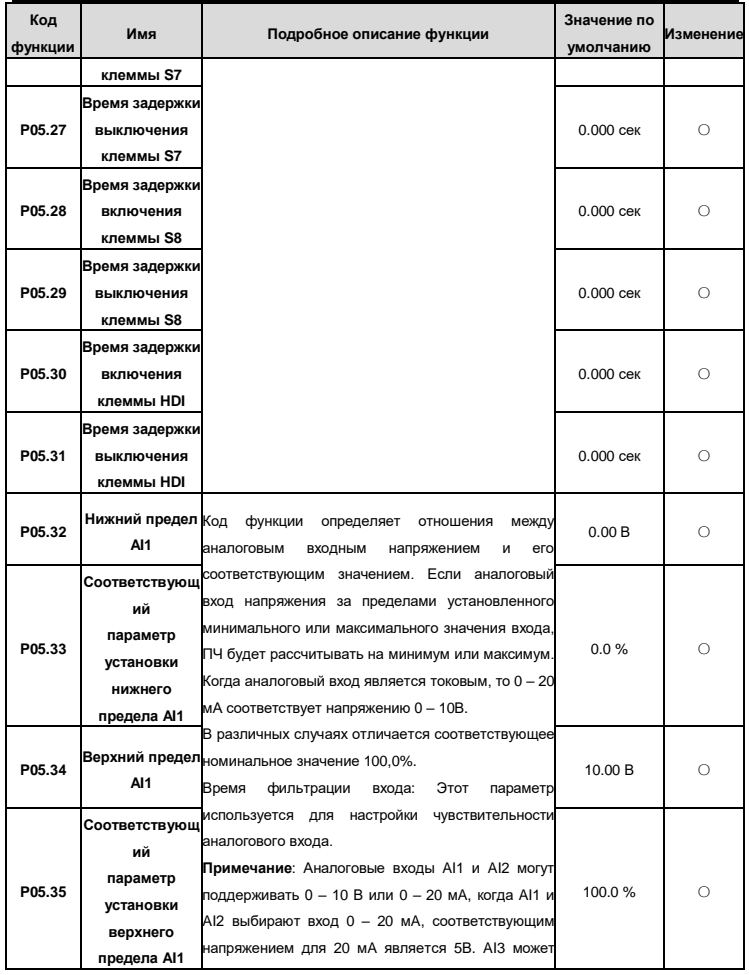

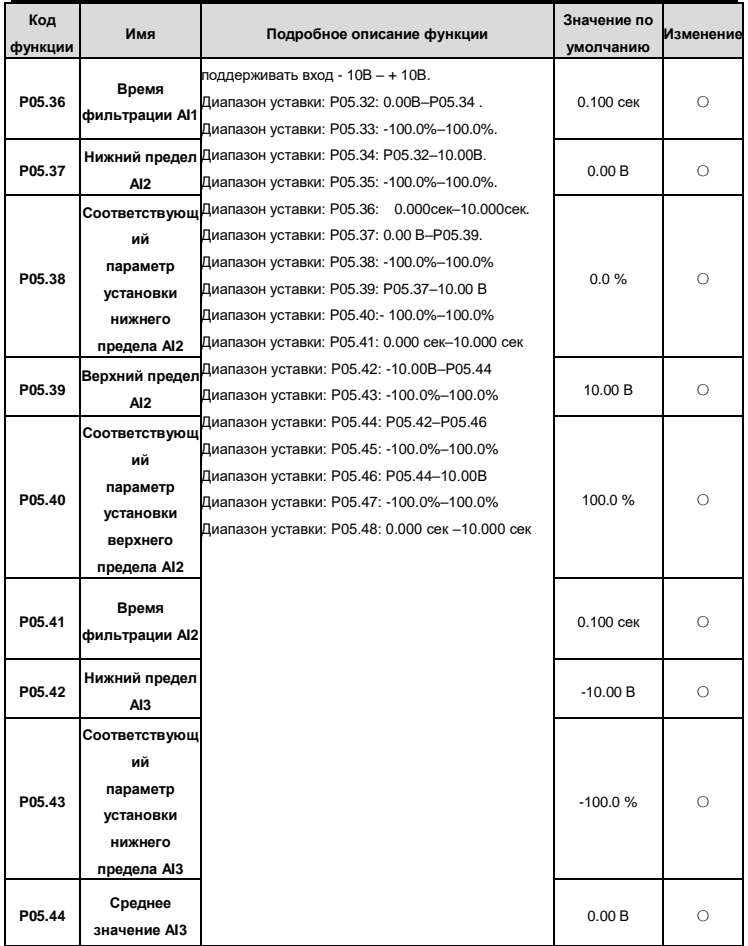

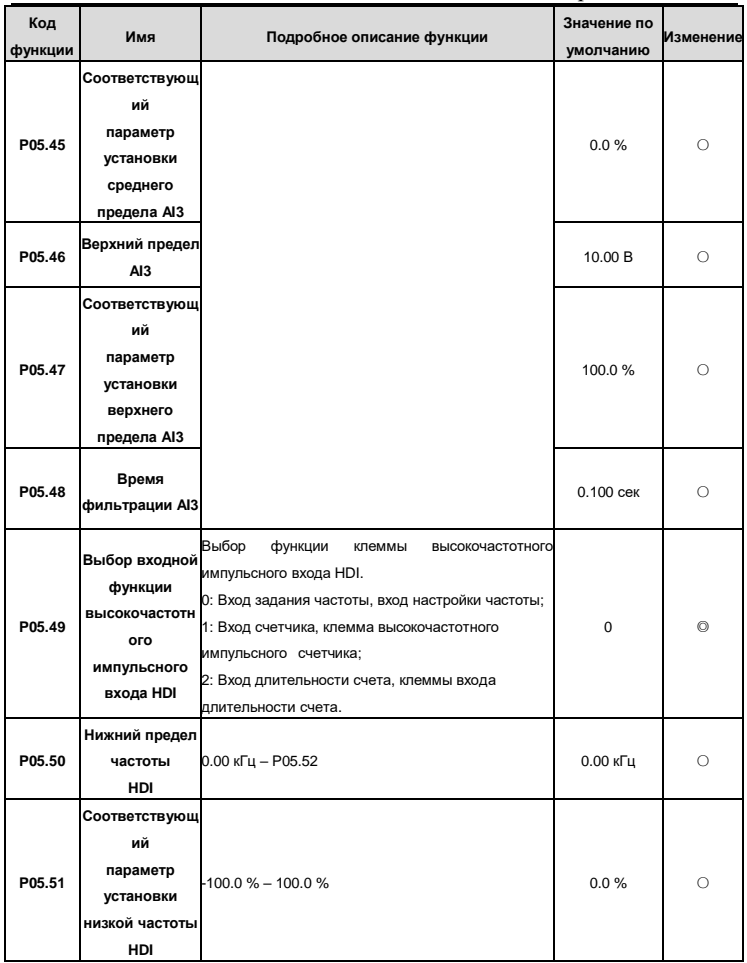

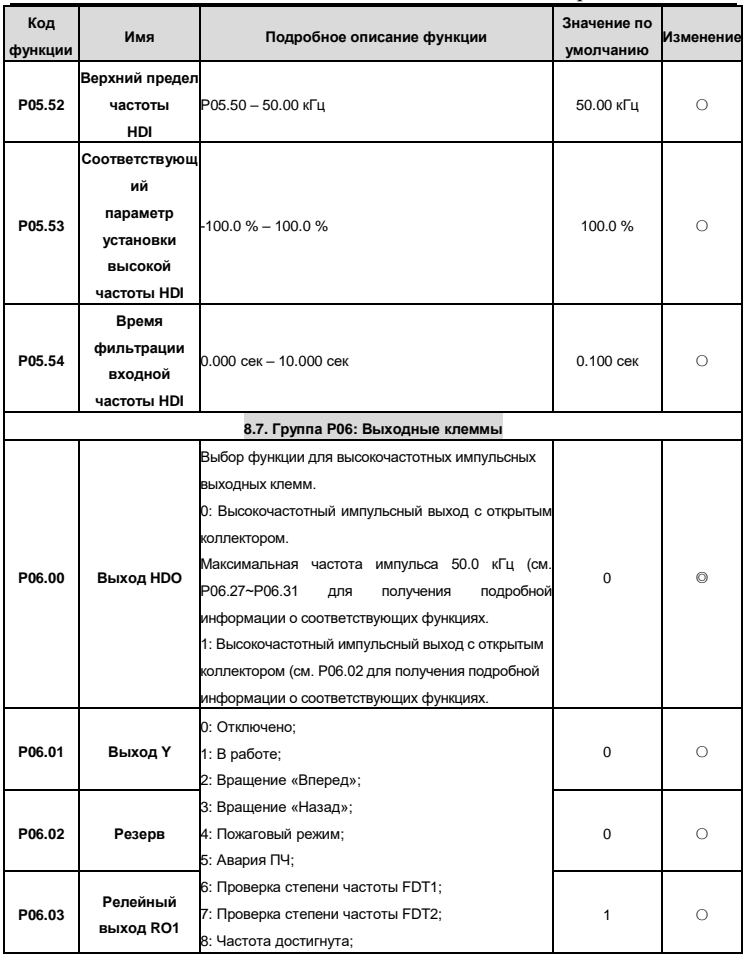

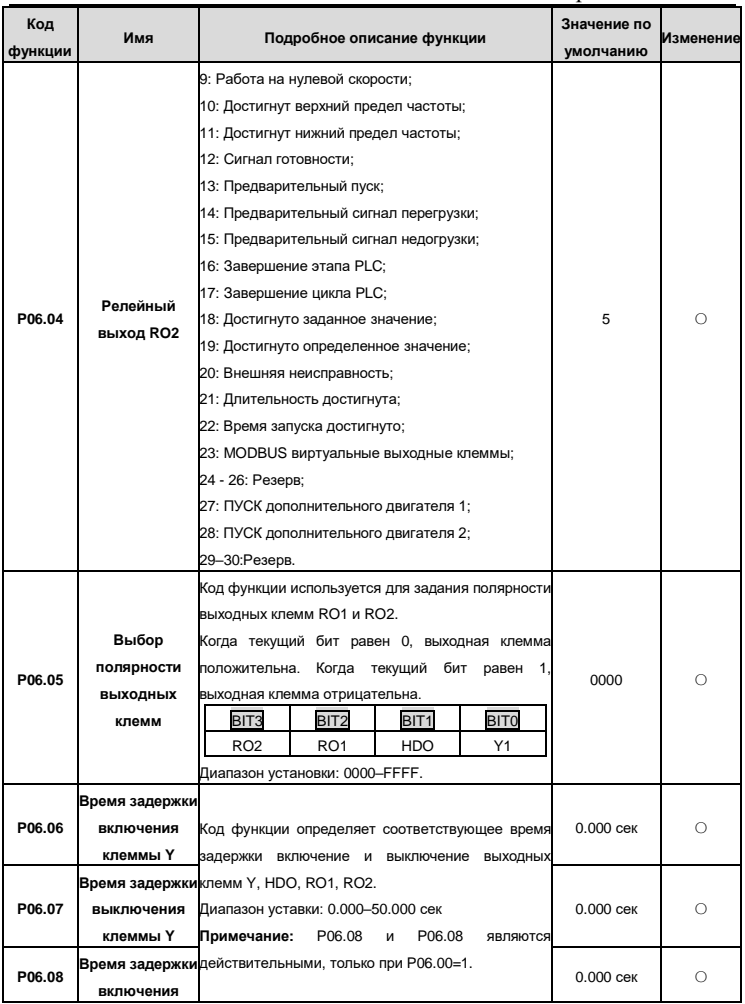

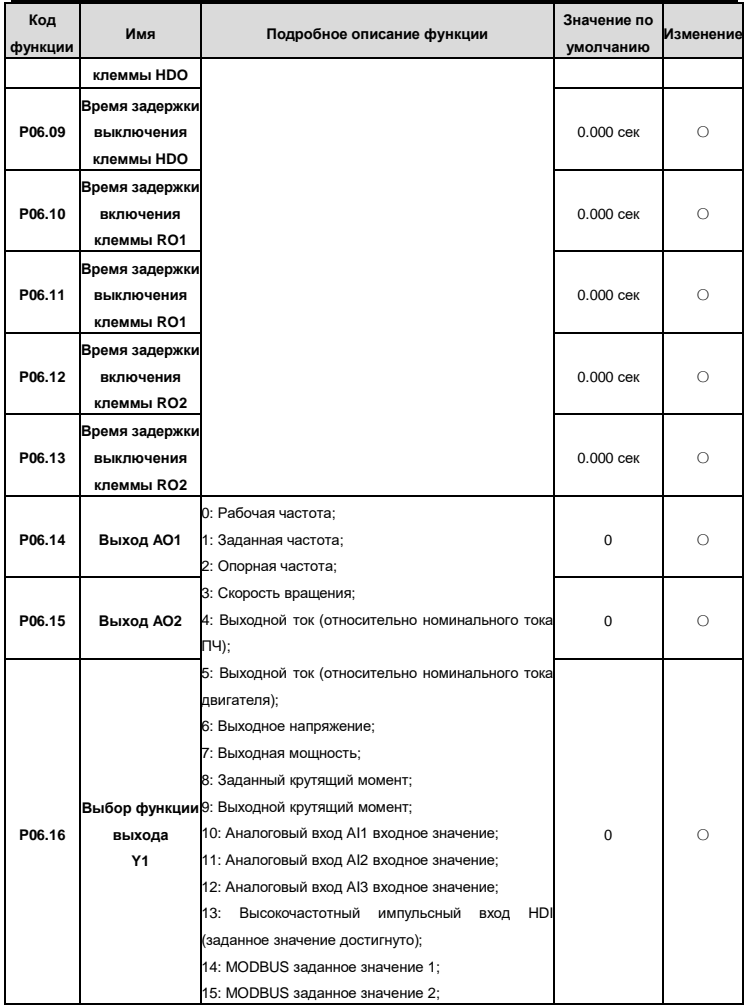

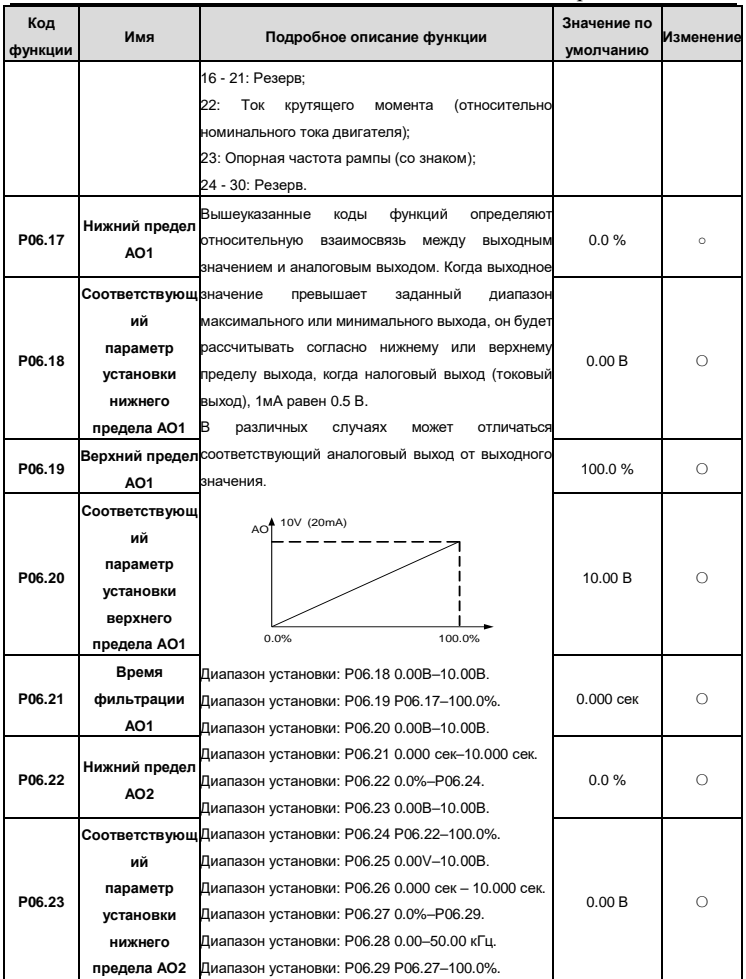

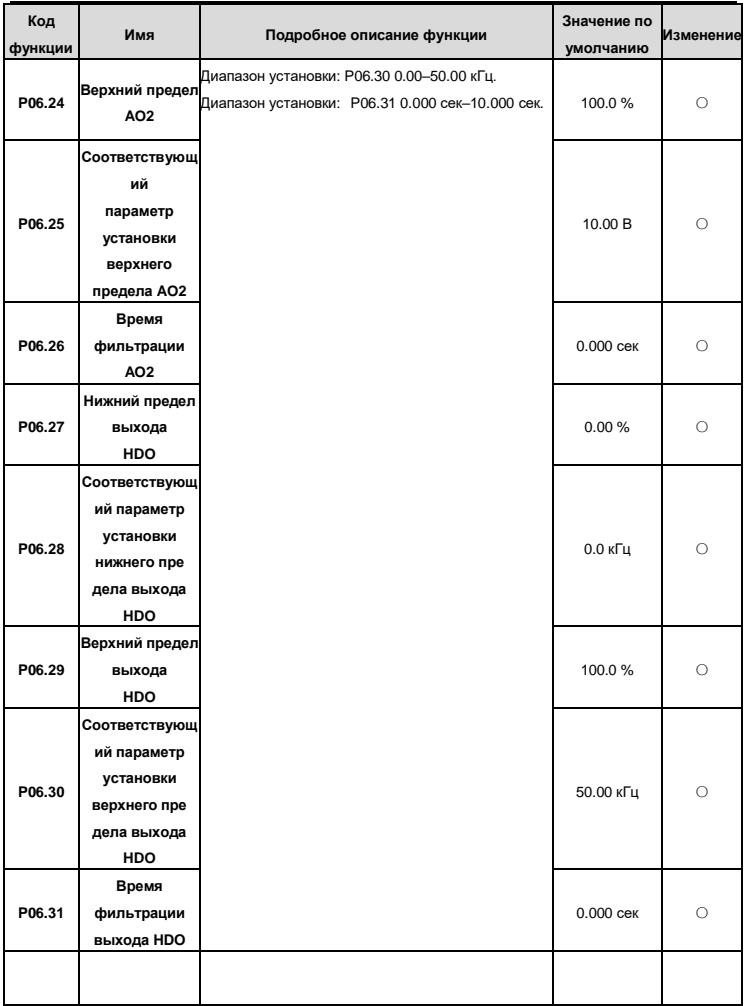

# ПРЕОБРАЗОВАТЕЛИ ЧАСТОТЫ серии ЕГІР-200А

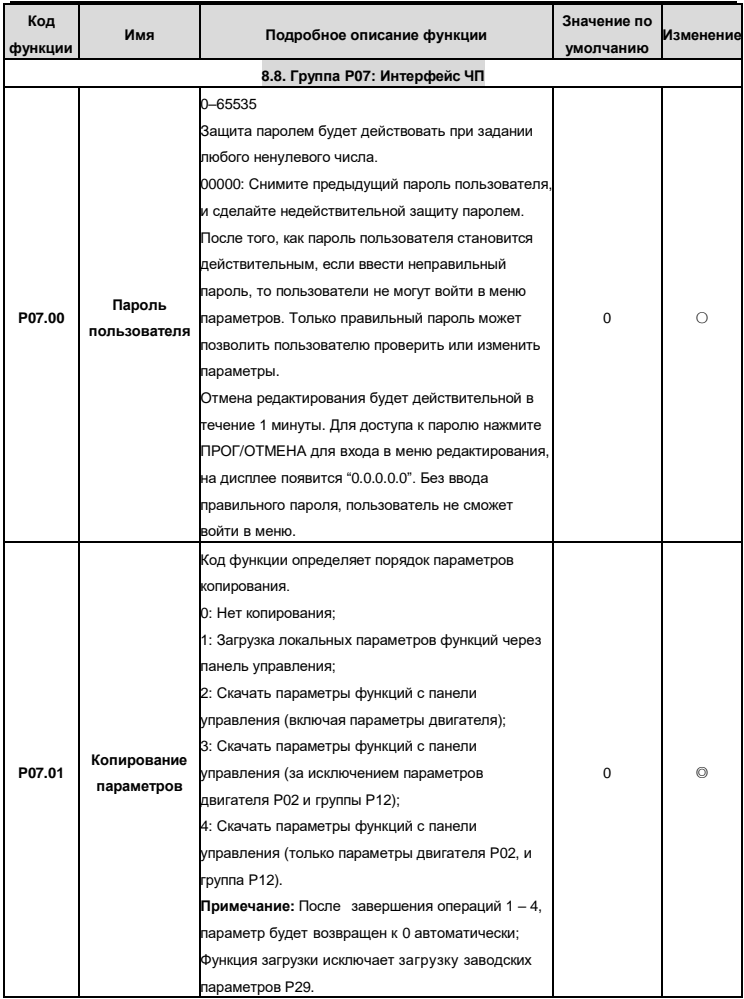

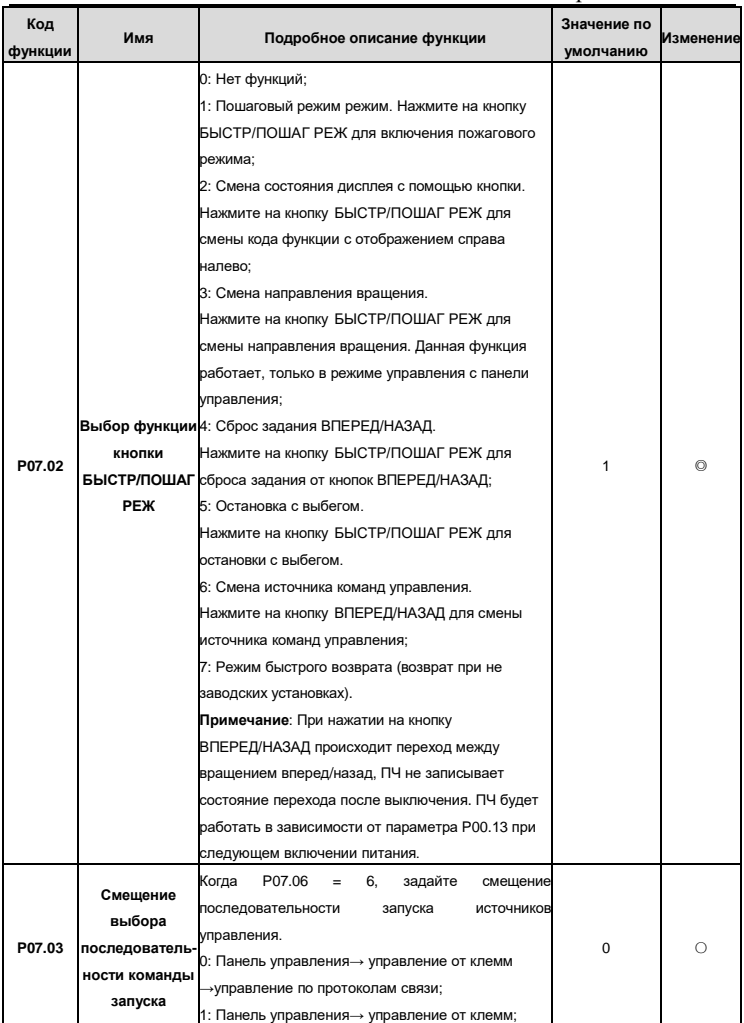

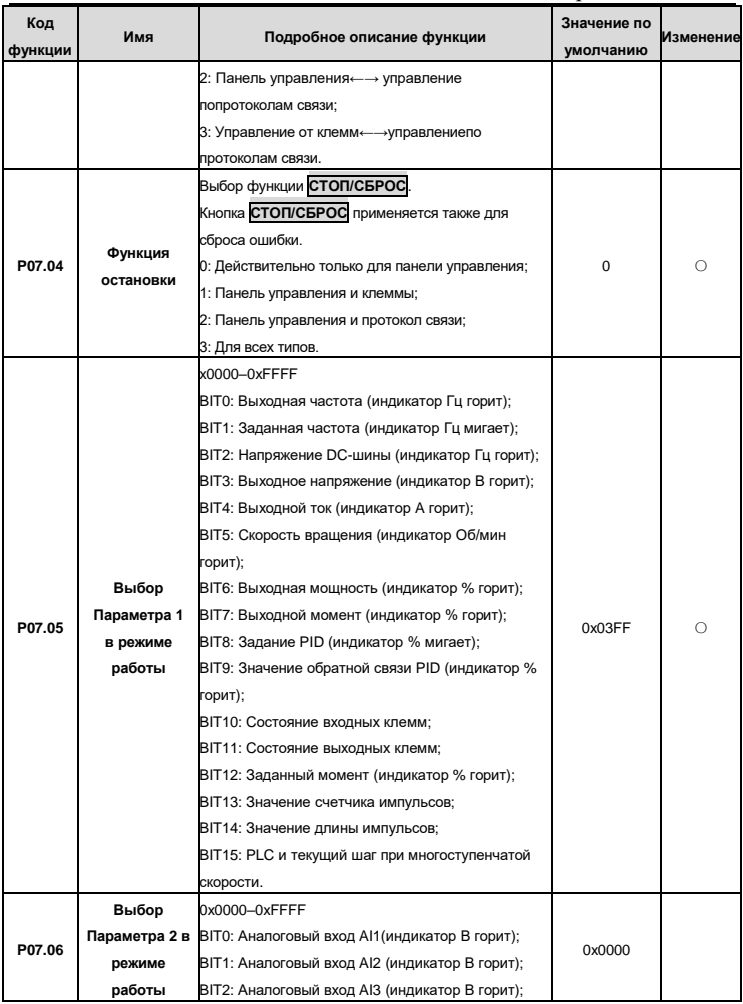

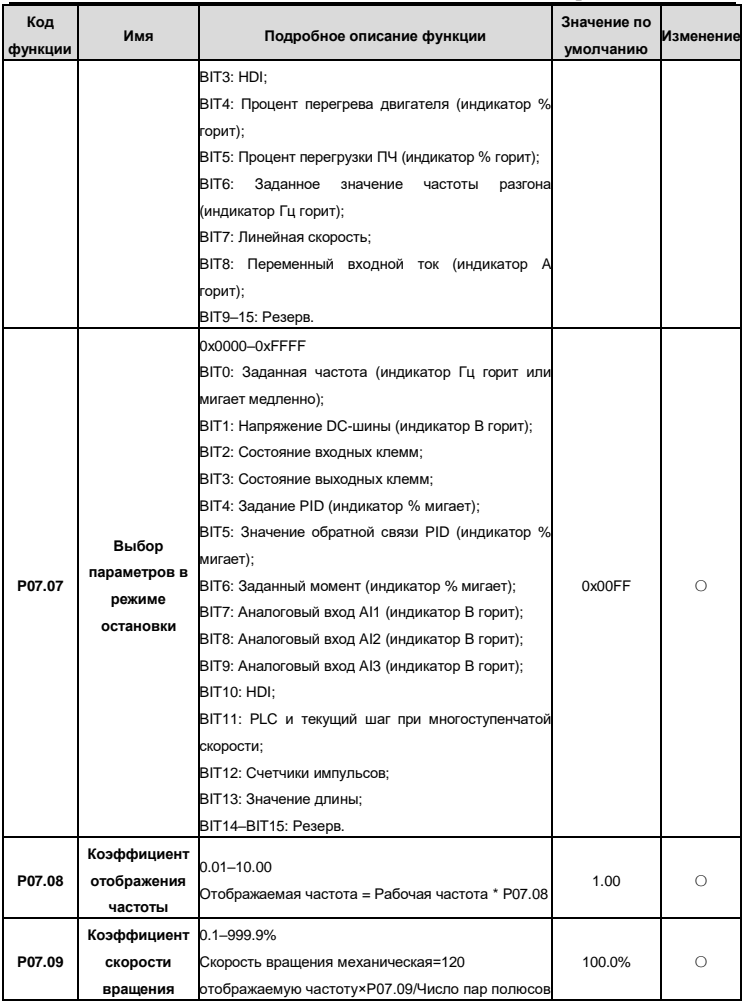

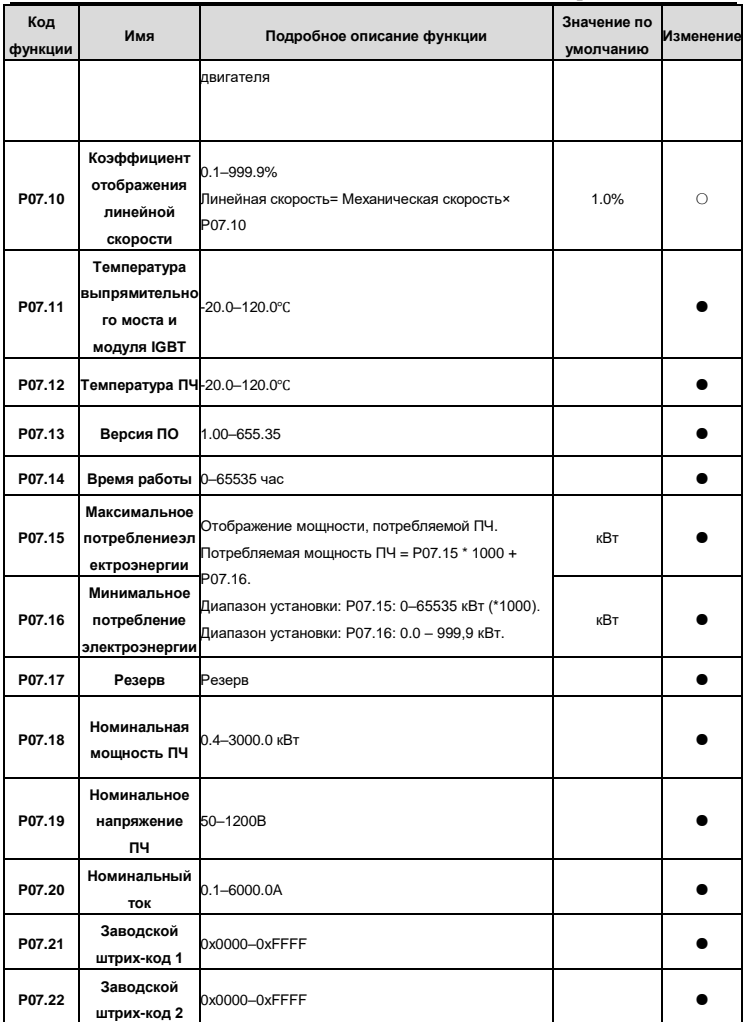

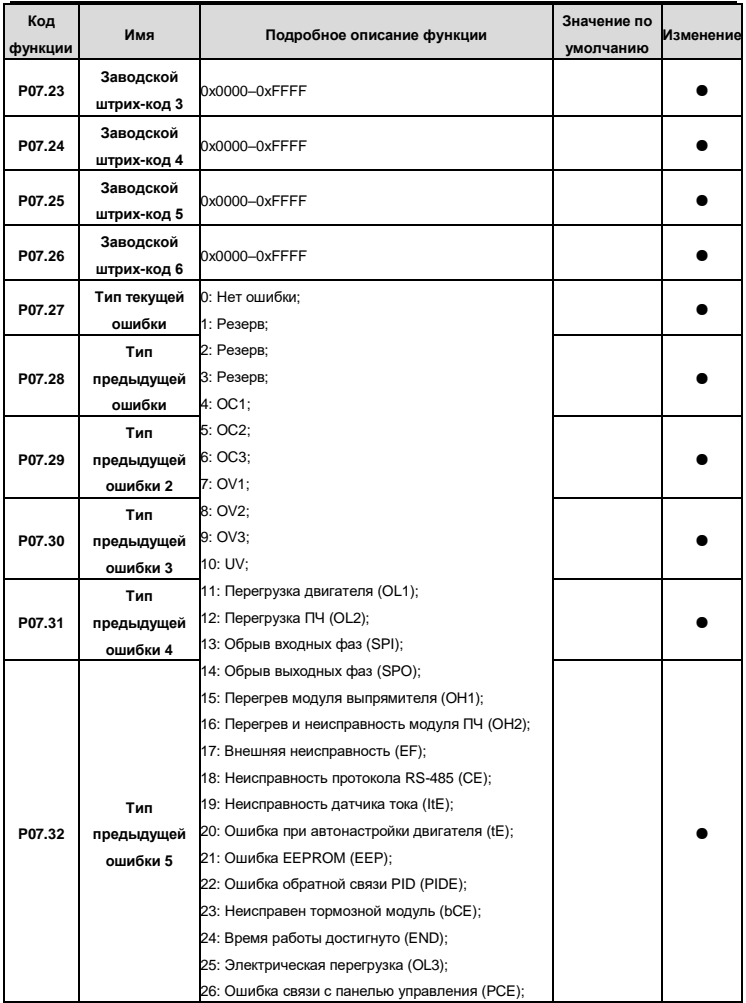

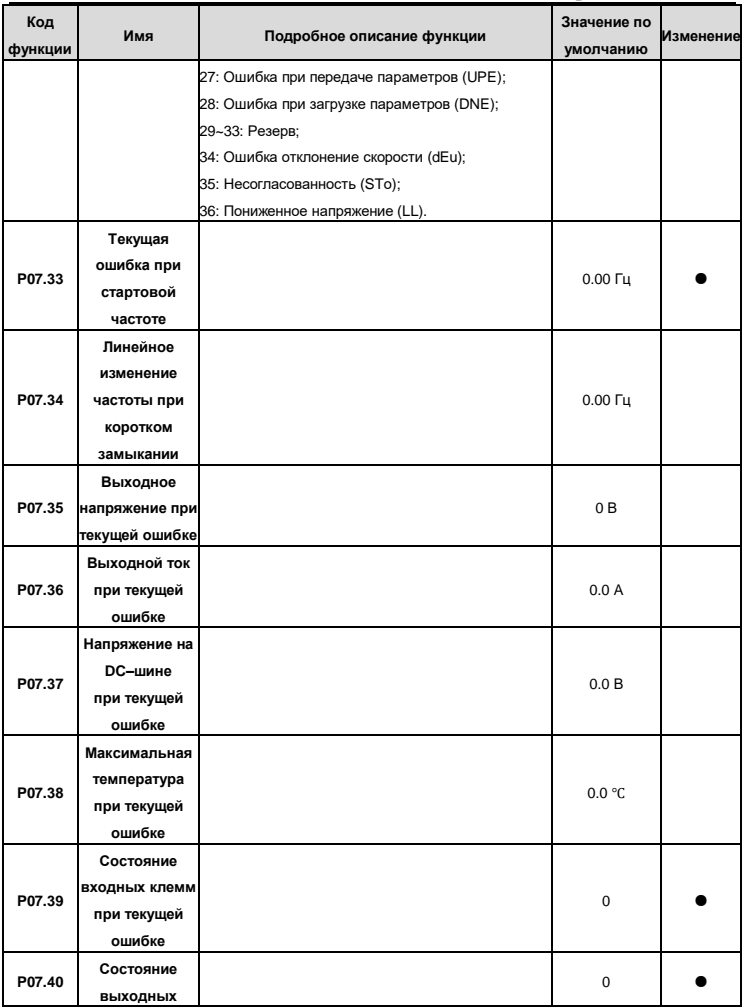

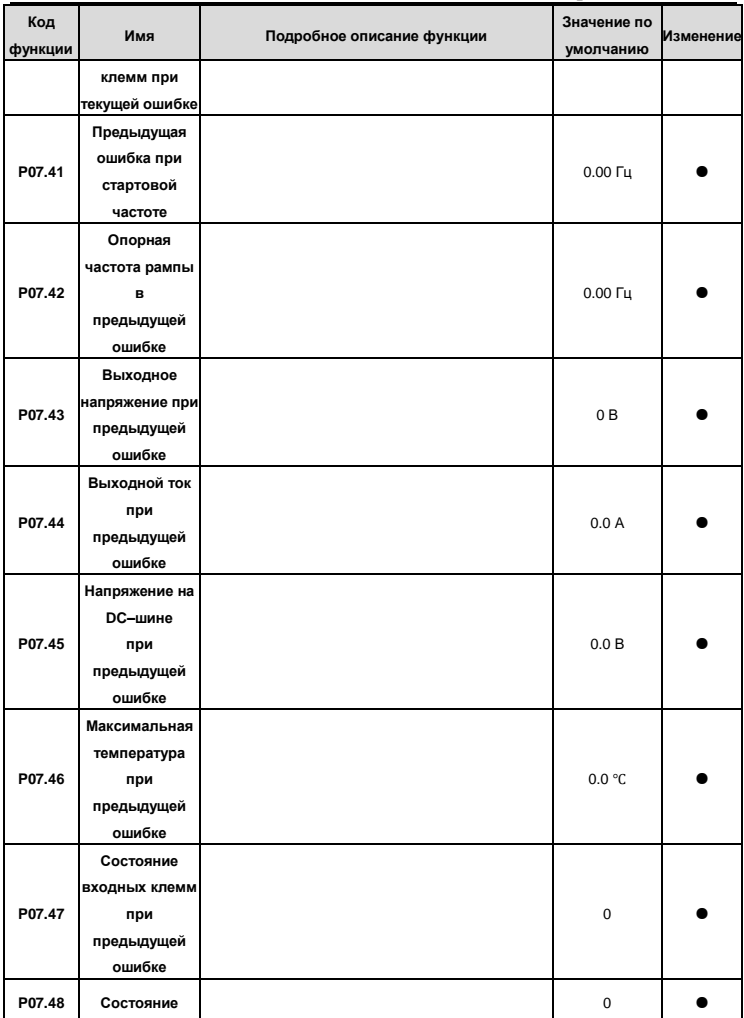

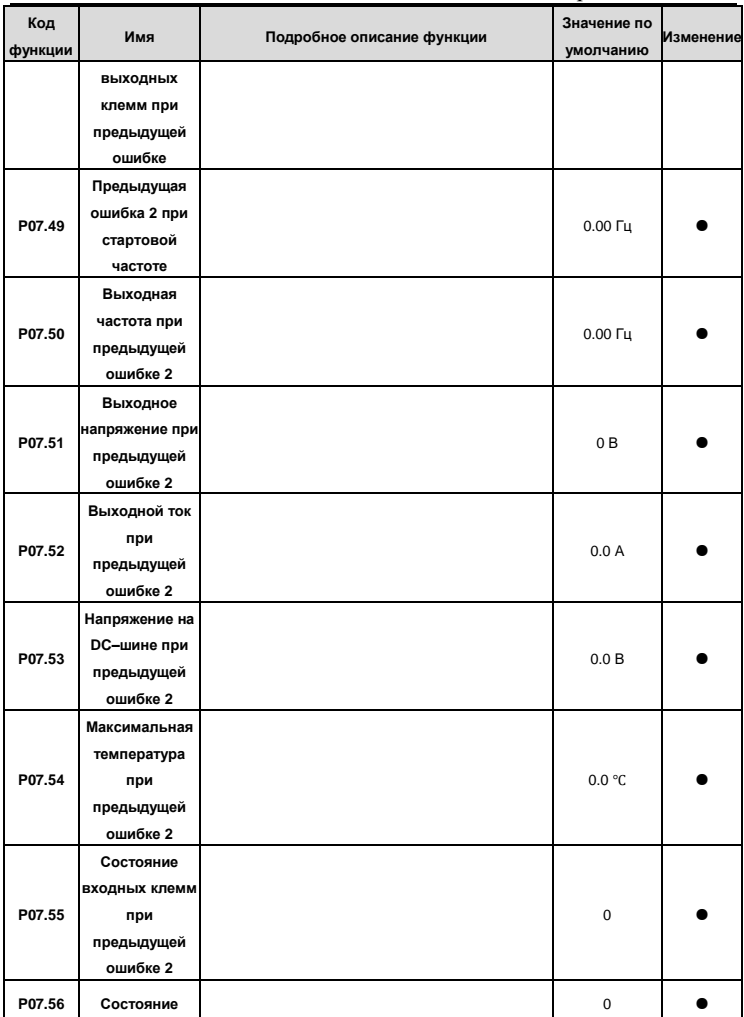

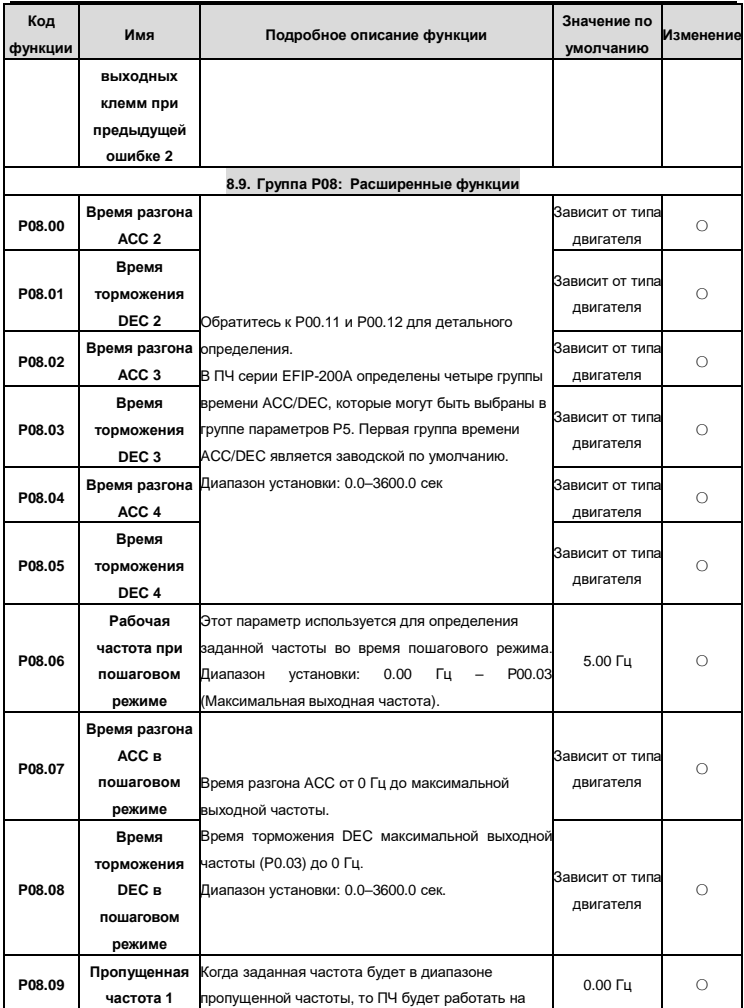

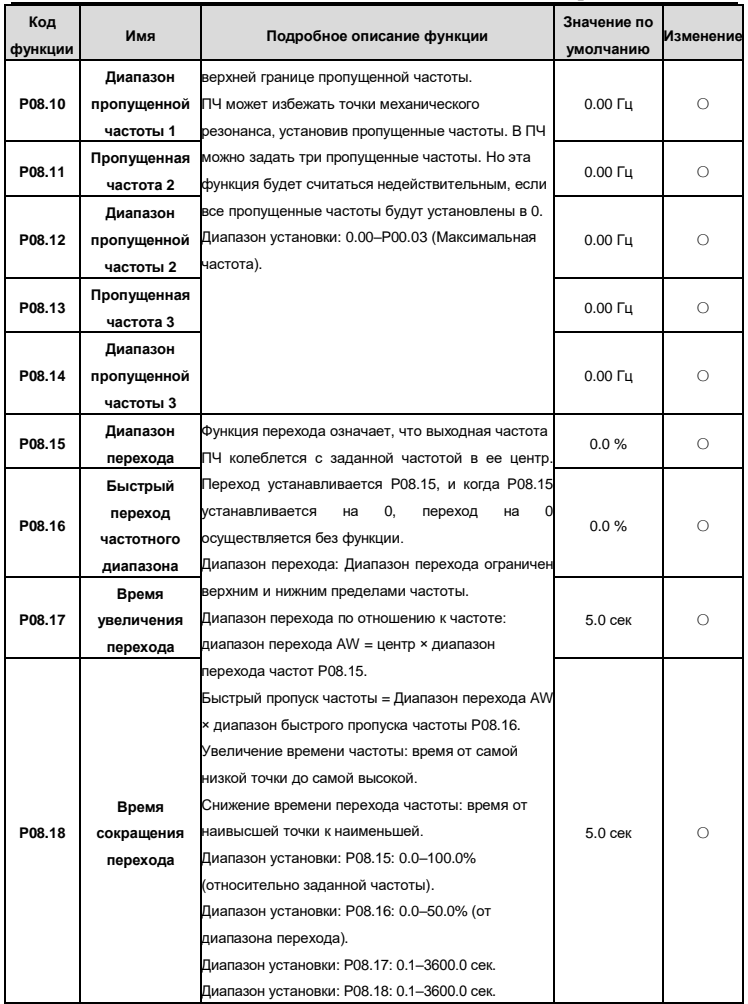

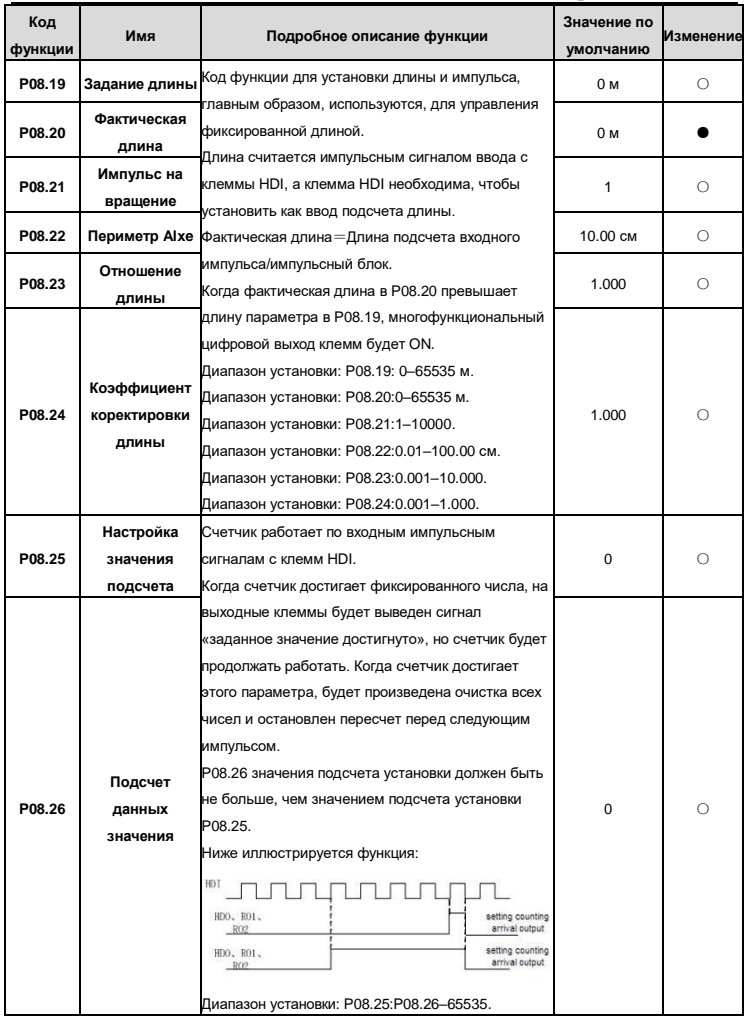

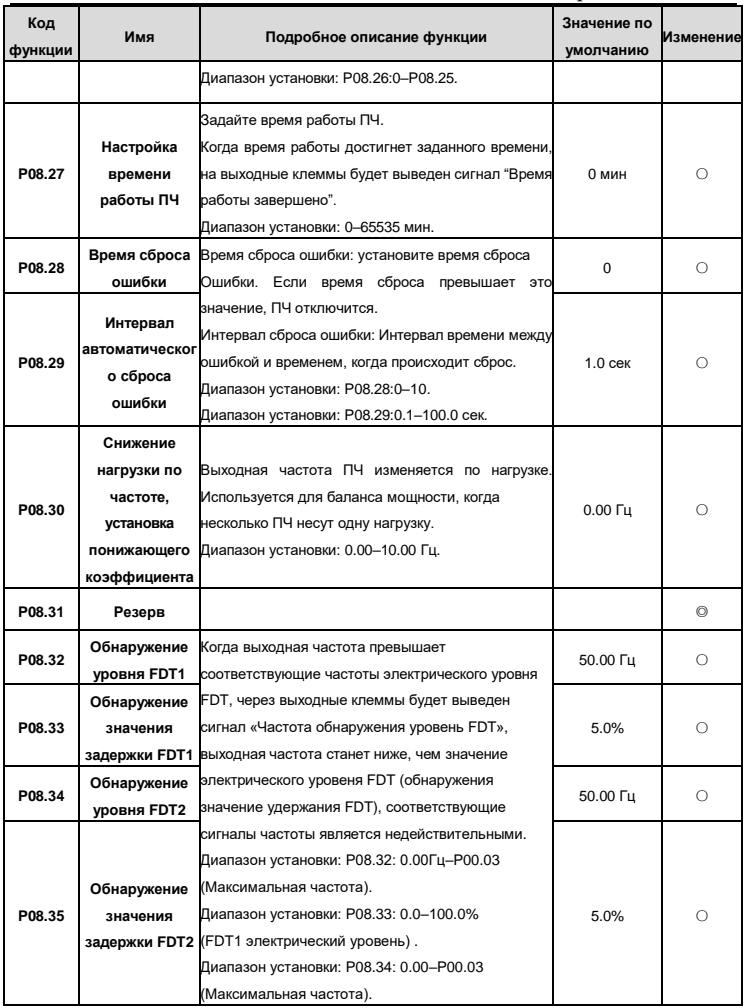

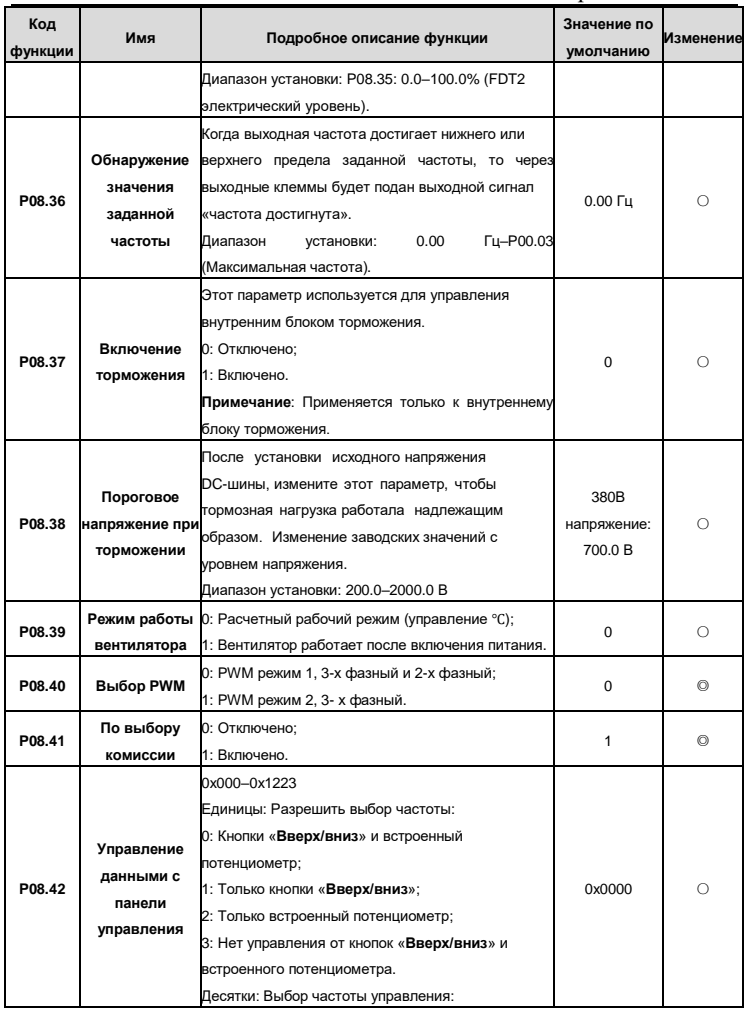

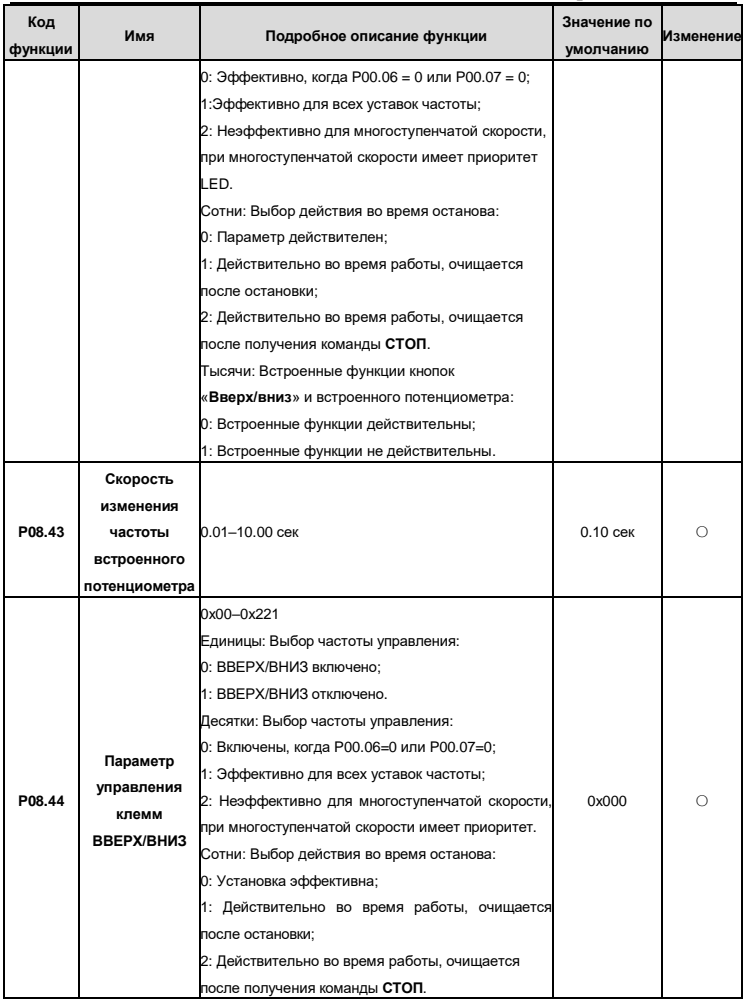

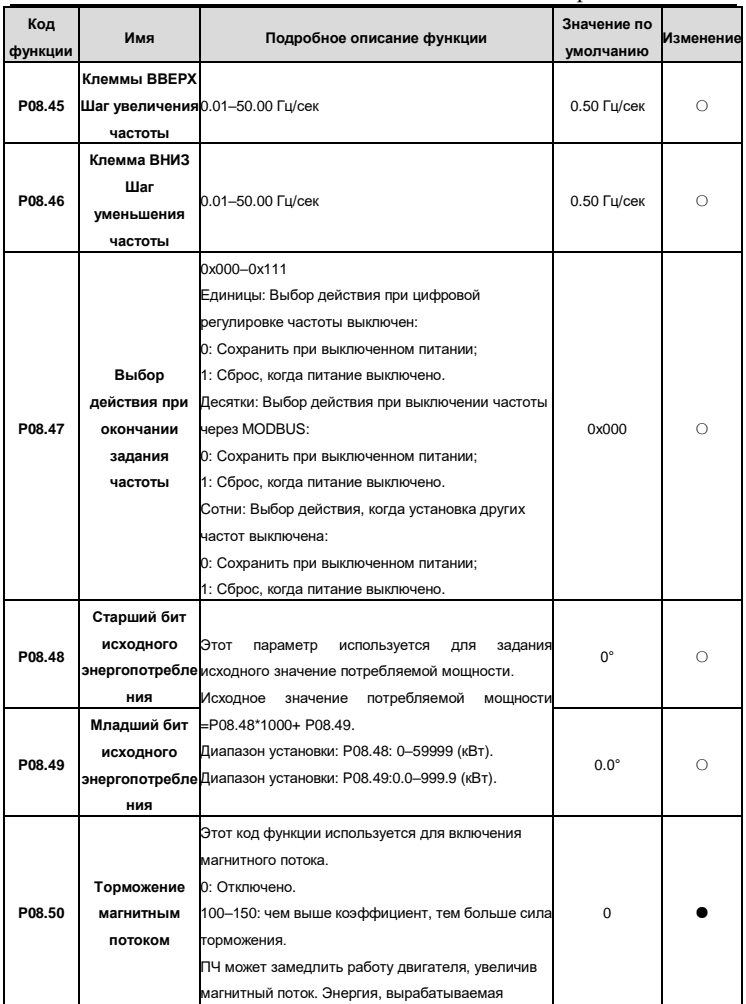

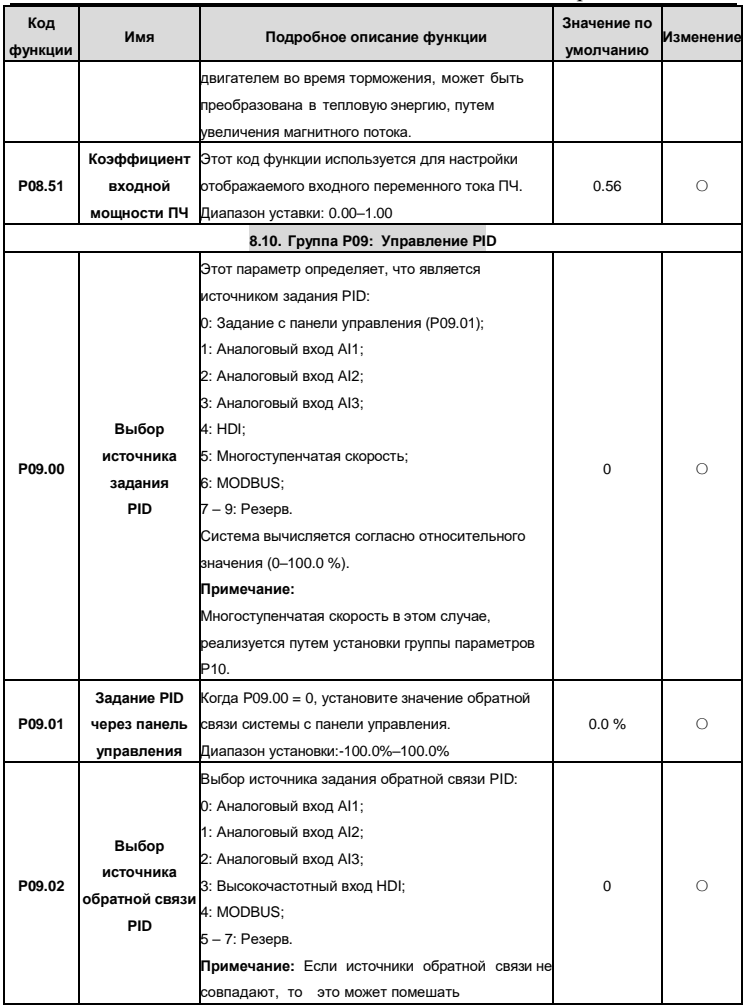

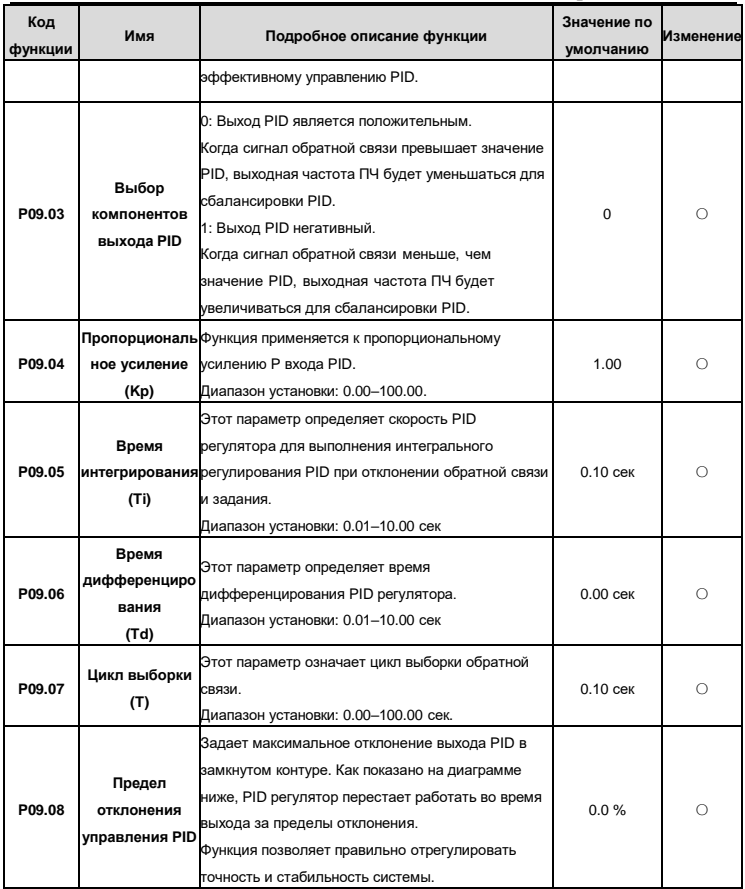

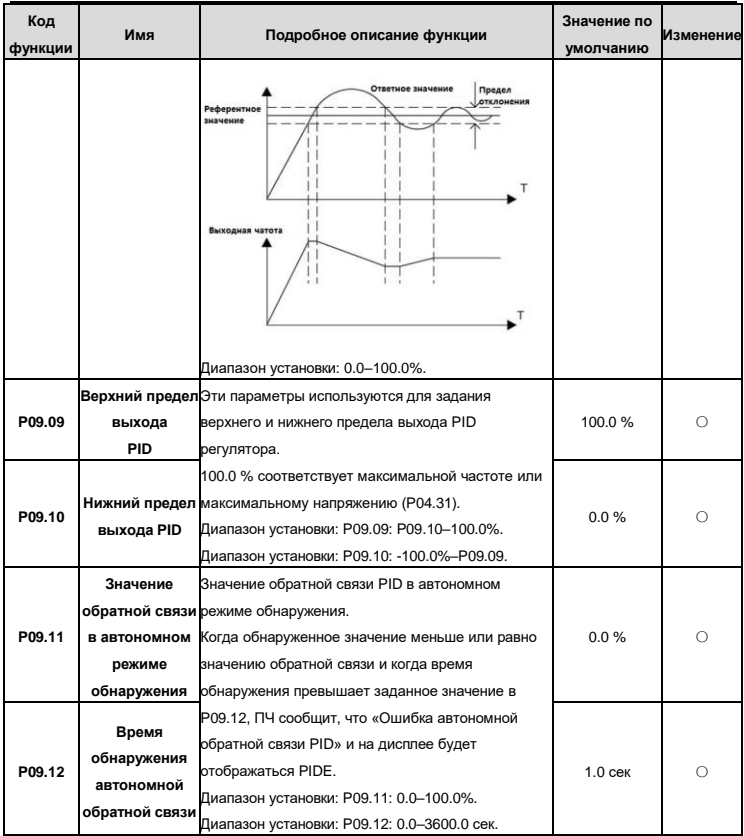

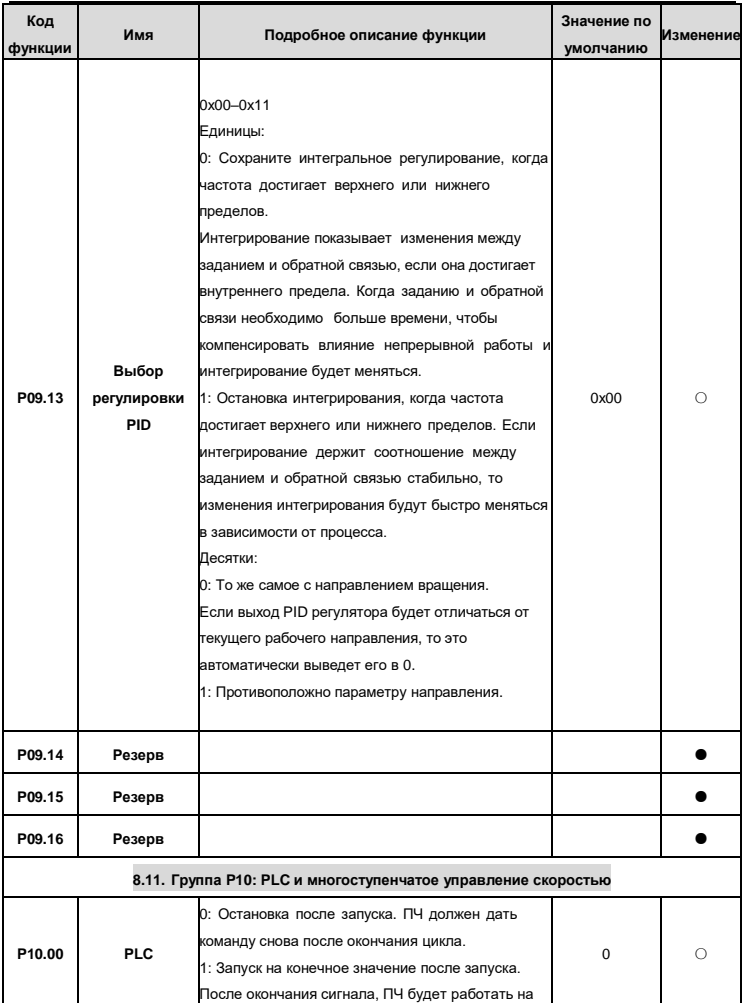

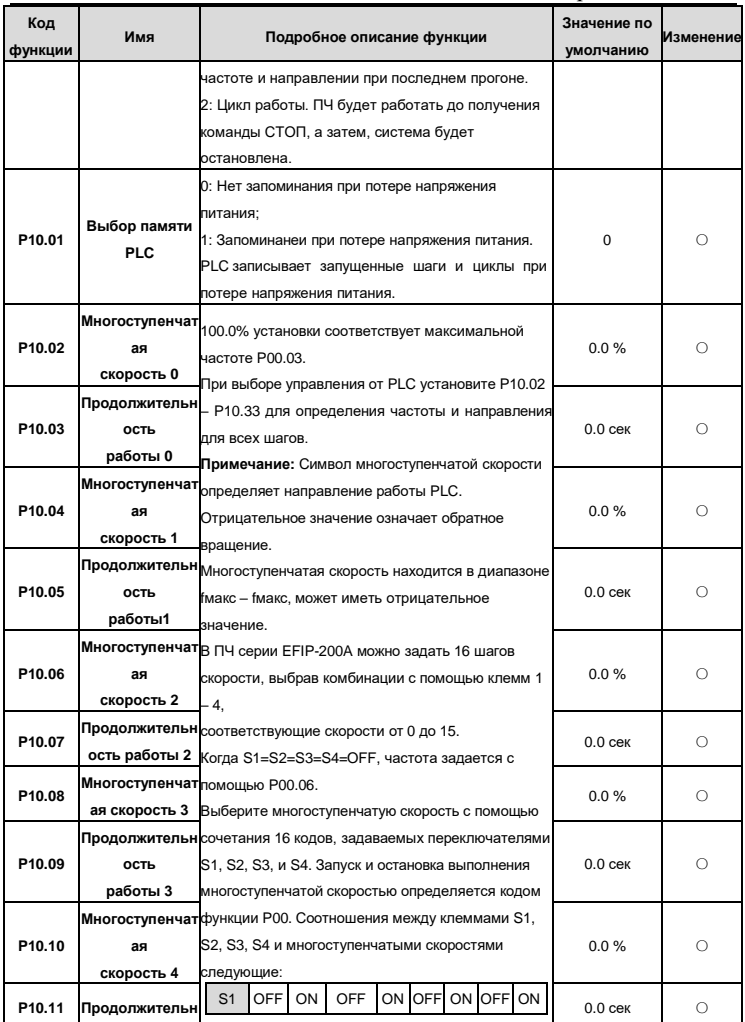

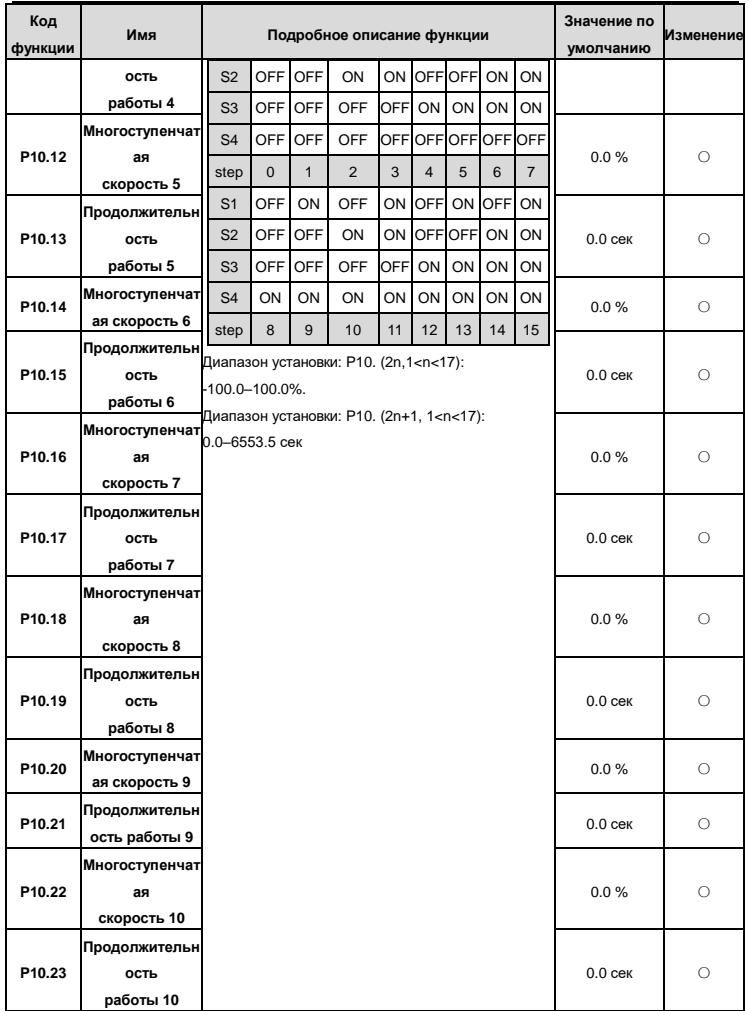

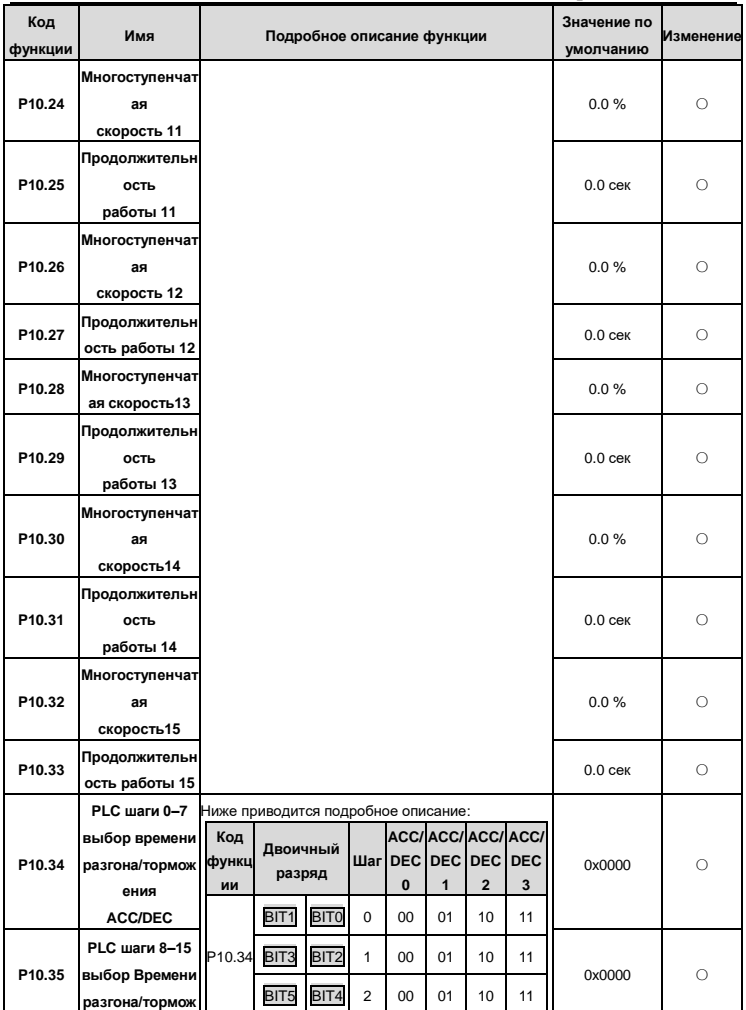

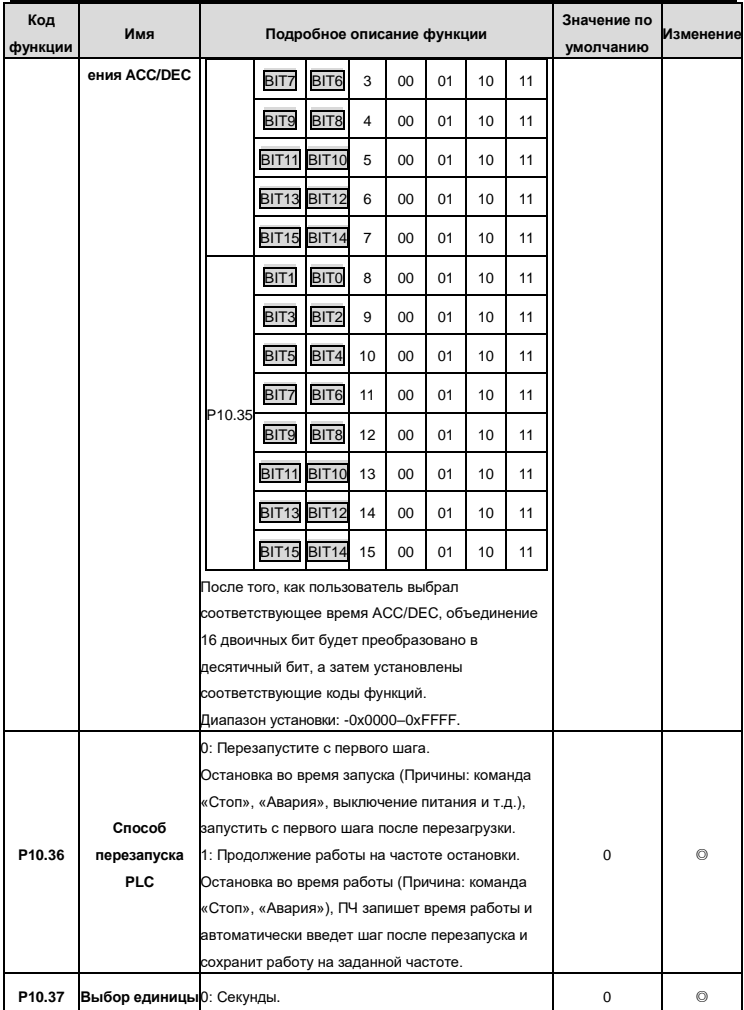

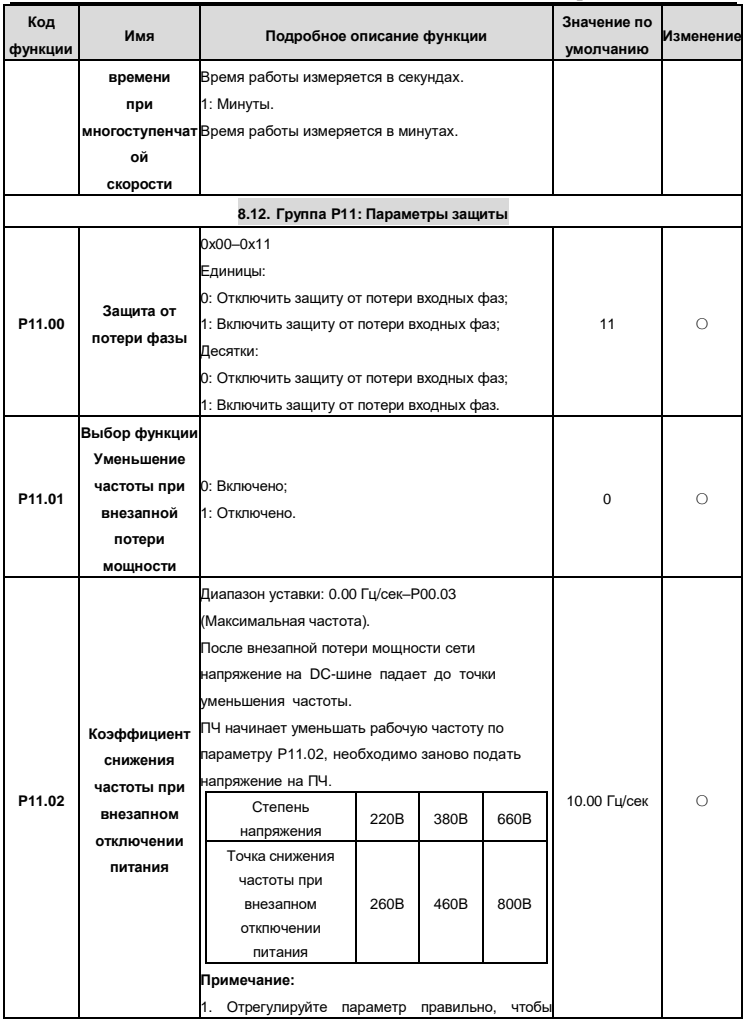

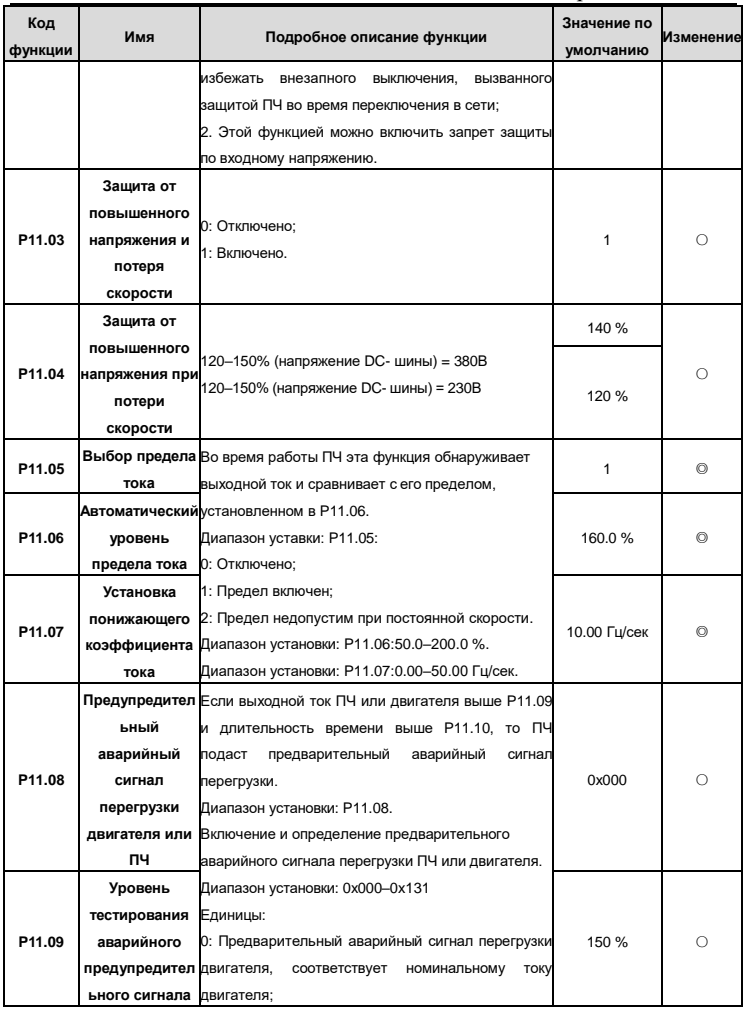
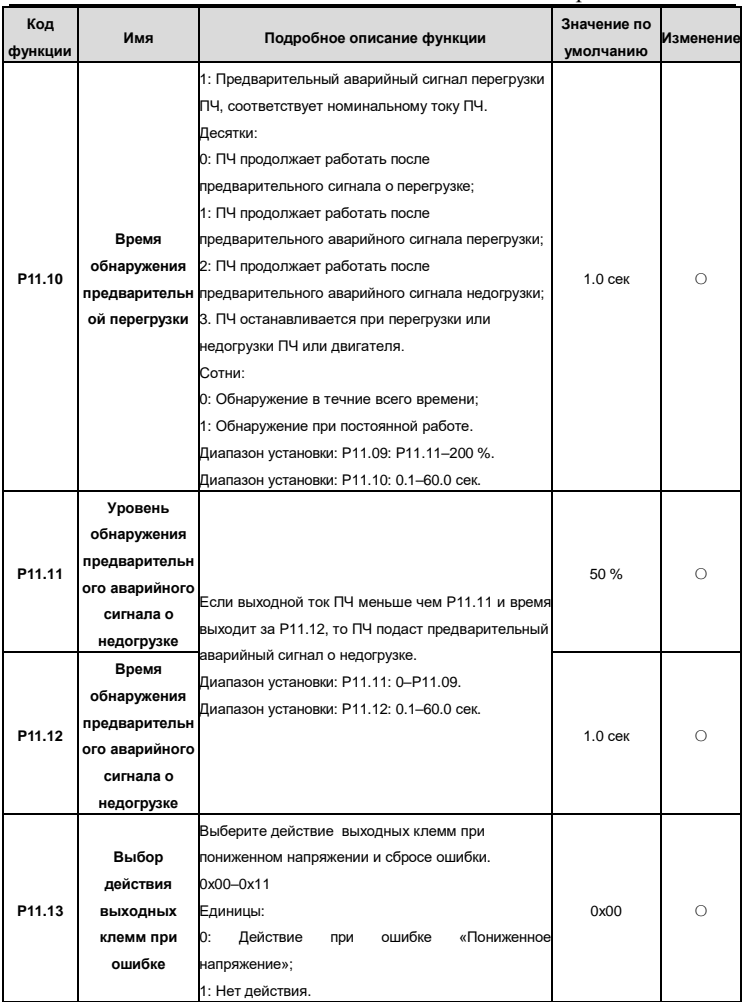

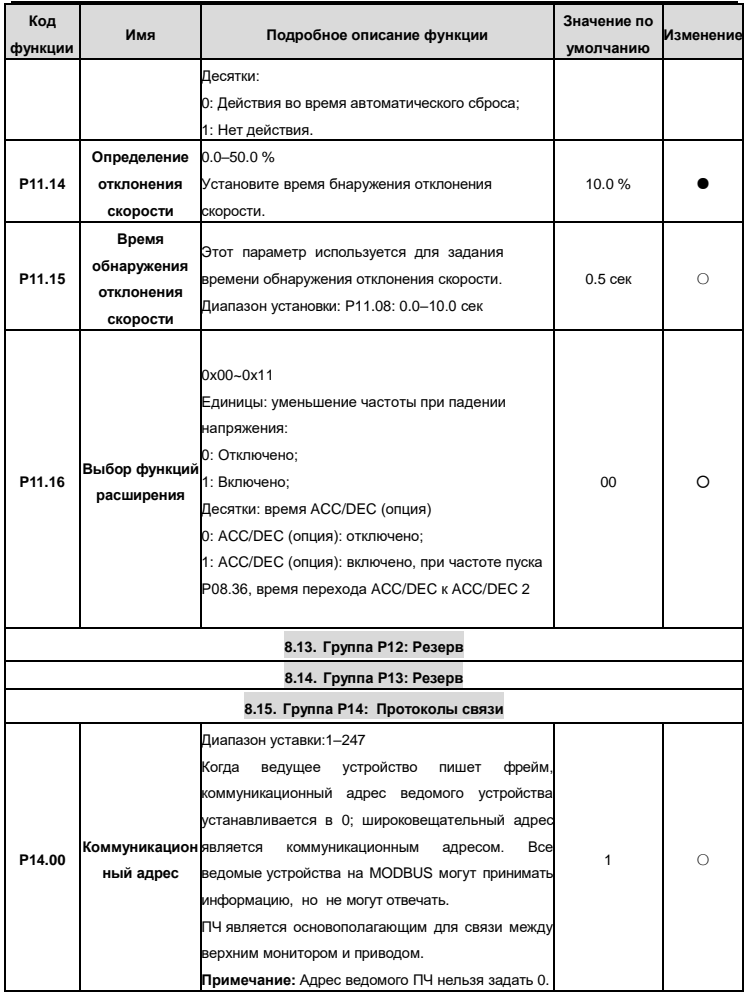

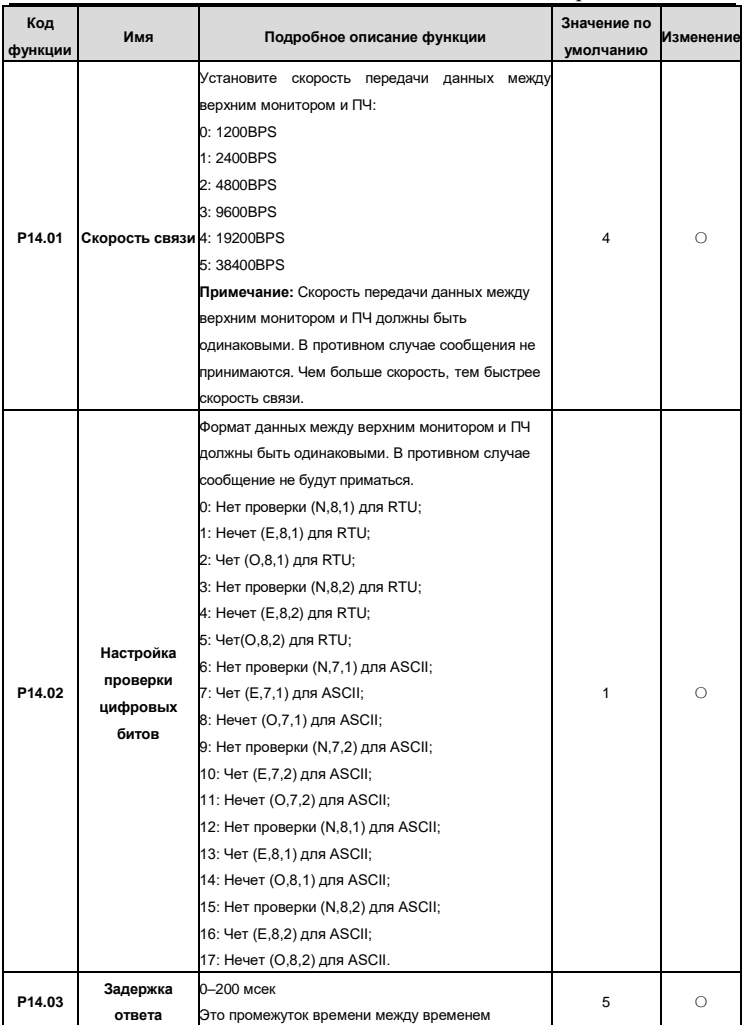

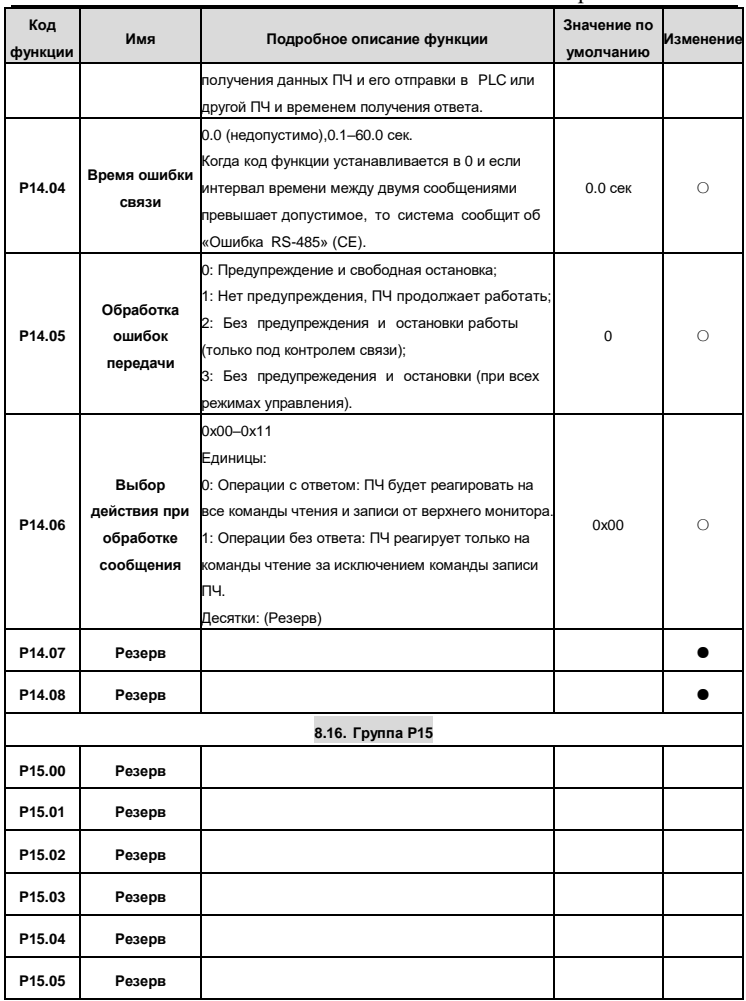

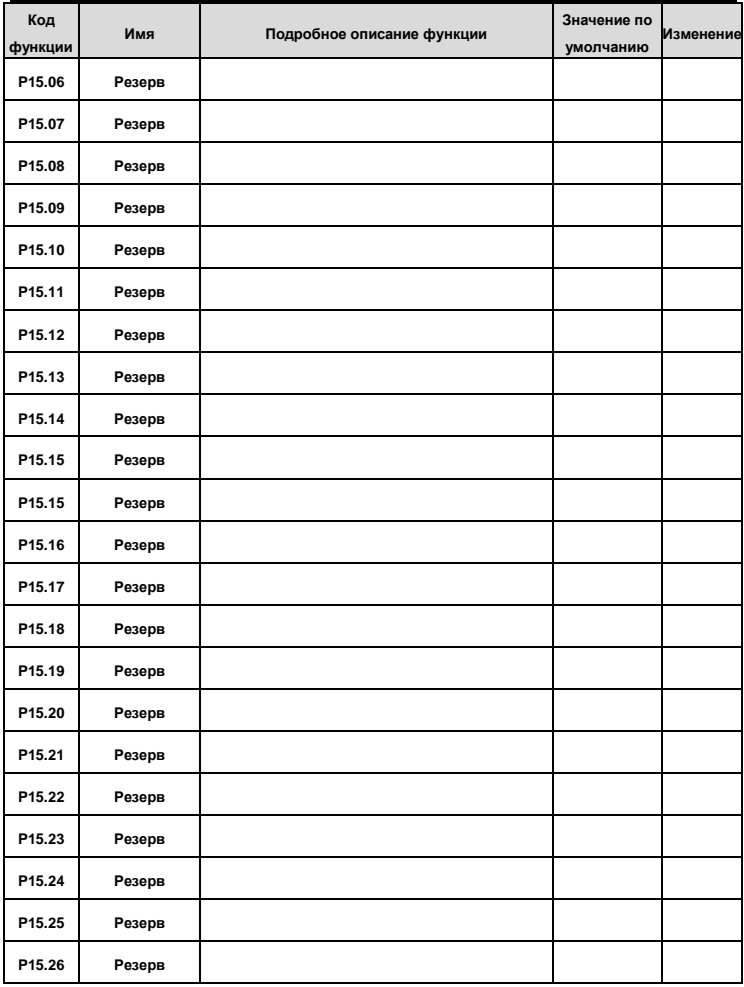

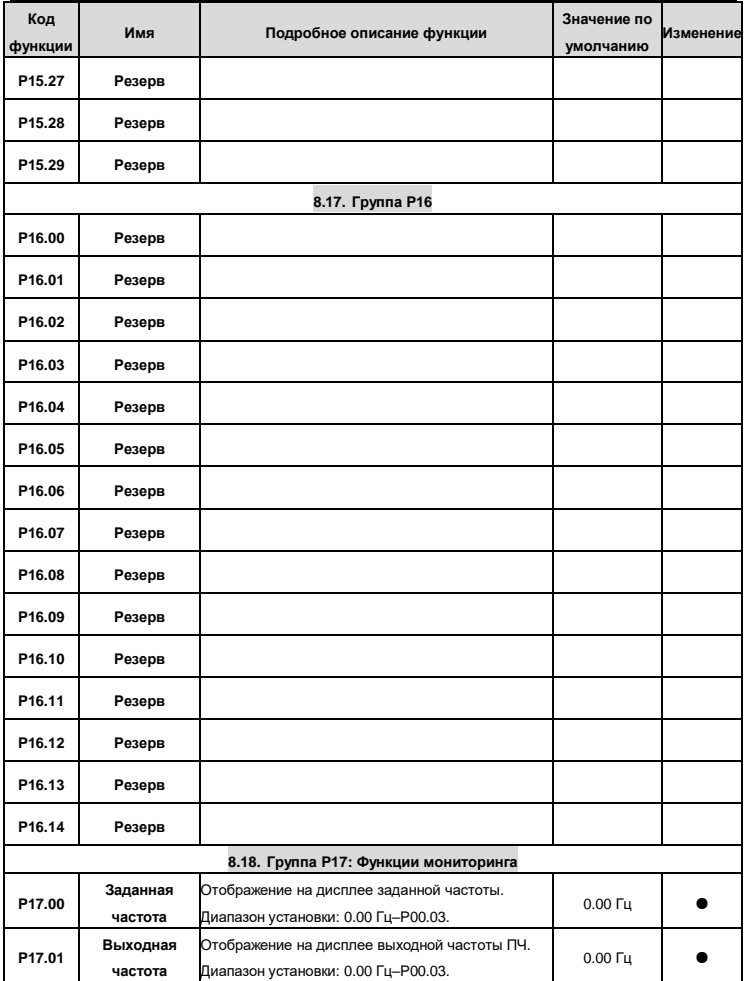

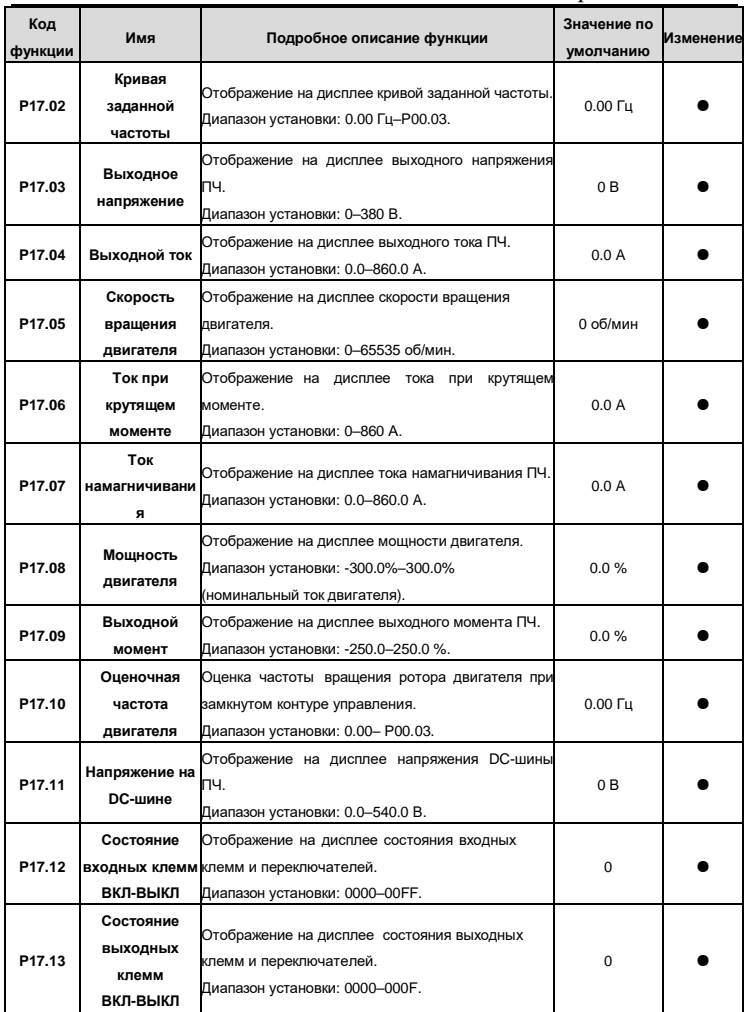

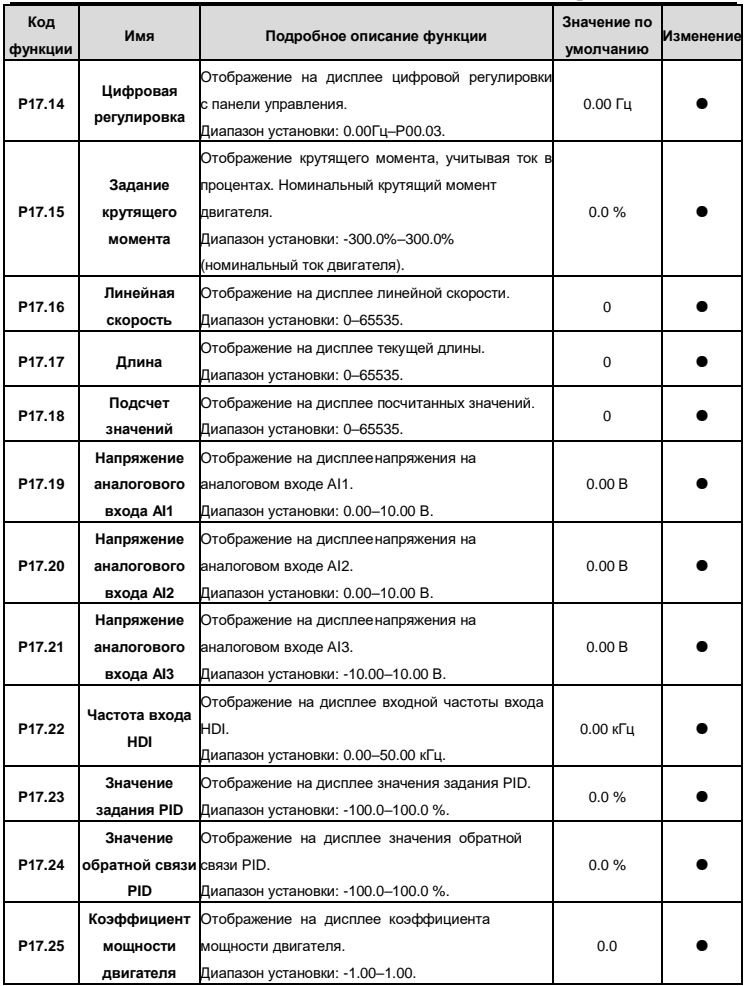

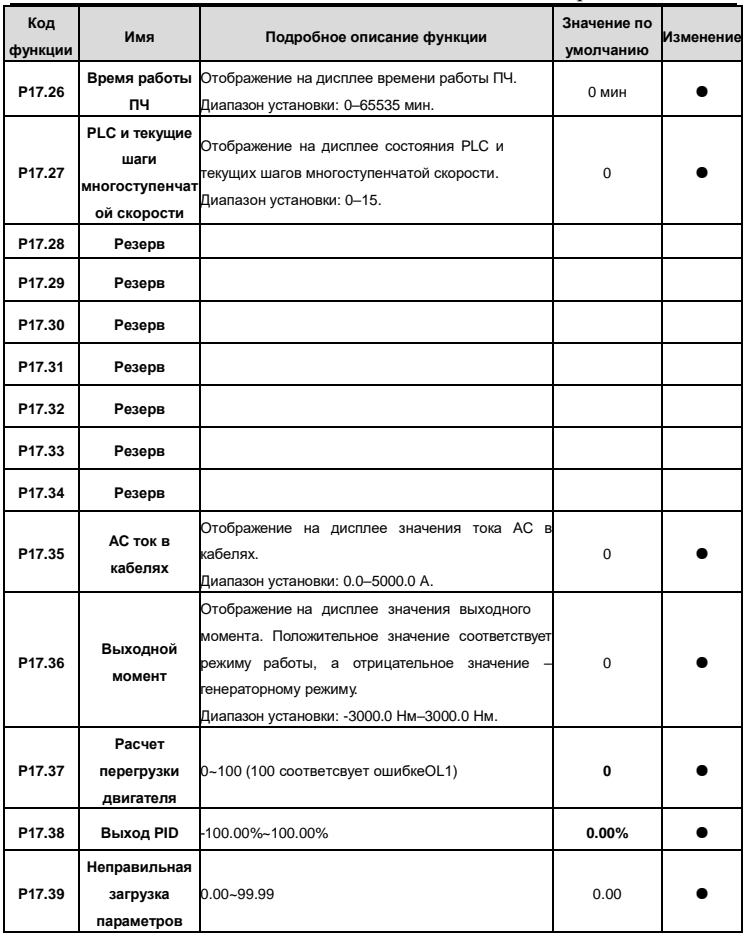

### **9. КОДЫ ОТКАЗОВ**

#### **9.1. Индикация ошибок**

Ошибки отображаются на ИНДИКАТОРЕ, т.е. на дисплее. Когда на дисплее горит АВАРИЯ, то ПЧ находиться в состоянии ошибки или предупреждения. Информация, приведенная в данной главе, поможет выявить причины ошибок и предупреждений, атакже устранить их. Если возникла ошибка, которая не указана в данной инструкуции, то свяжитесь с технической службой «ПРАКТИК».

#### **9.2. История неисправностей**

Коды функций P07.25 – P07.30 хранят информацию о 6 последних ошибок. Коды функций P07.31 – P07.38, P07.39 – P7.46, P07.47 – P07.54 показывают данные при работе ПЧ, когда произошли последние 3 неисправности.

#### **9.3. Инструкция по кодам ошибок и их устранению**

Сделайте следующие дейсвтвия после появления ошибки ПЧ:

- 1. Убедитесь в том, что панель управления работает и есть индикация. Если нет, то свяжитесь с технической службой компании «ПРАКТИК»;
- 2. Если панель управления работает, то проверьте параметр P07 и сохраните соответствующие параметры зарегистрированных неисправностей для подтверждения реального состояния при текущей неисправности;
- 3. Найдите в таблице 6-1 ошибку (неисправность) и методы ее устранения;
- 4. Устраните ошибку (неисправность);
- 5. Проверьте, чтобы неисправность была устранена и осуществите сброс ошибки (неисправности) для запуска ПЧ (см. п. 9.4).

**Примечание**: В случае необходимости обращения к производителю по вопросам возникновения отказов, всегда записывайте всю информацию и коды всех отказов, отображаемых на панели управления.

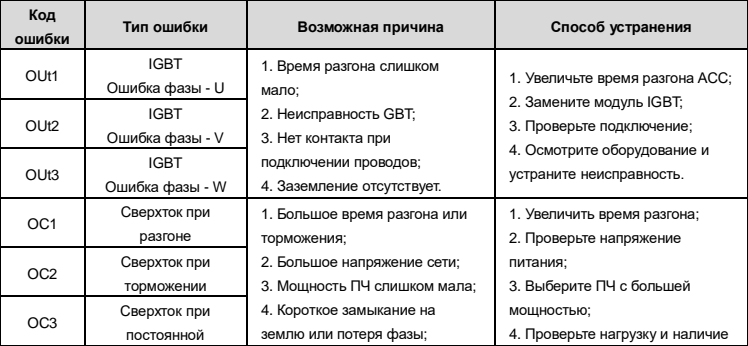

*Таблица 6-1. Коды отказов*

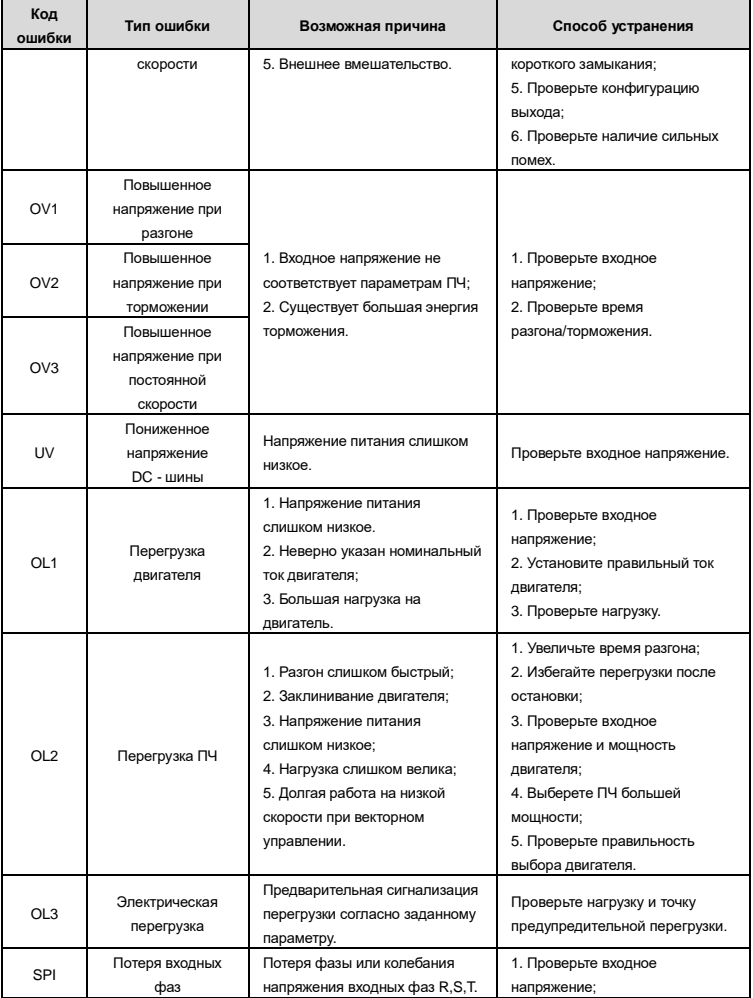

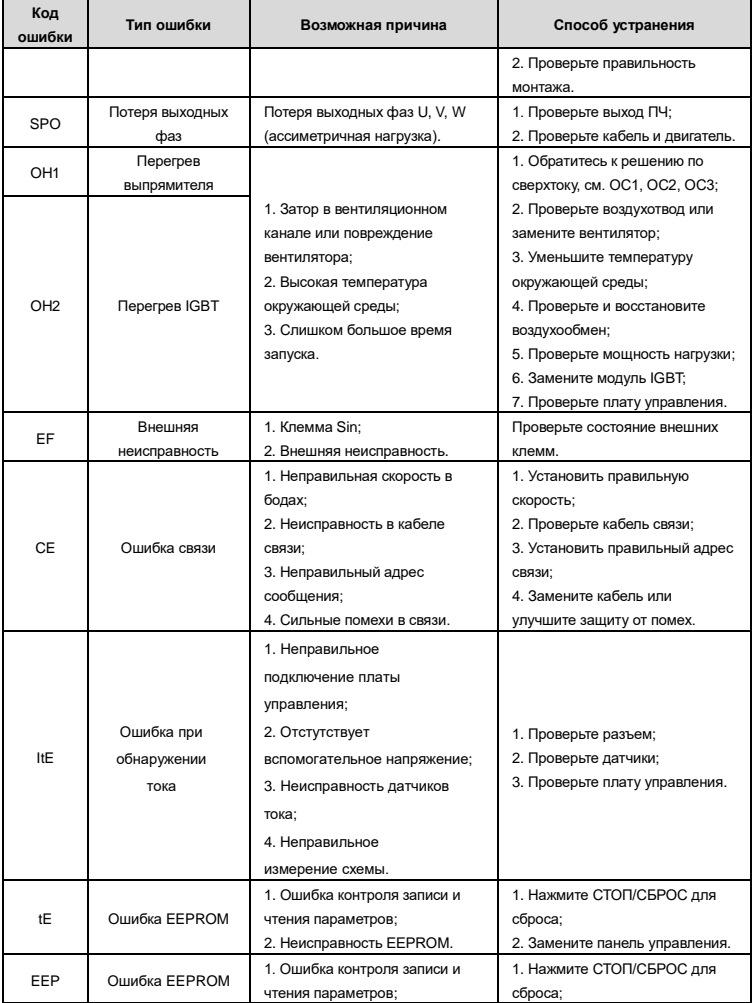

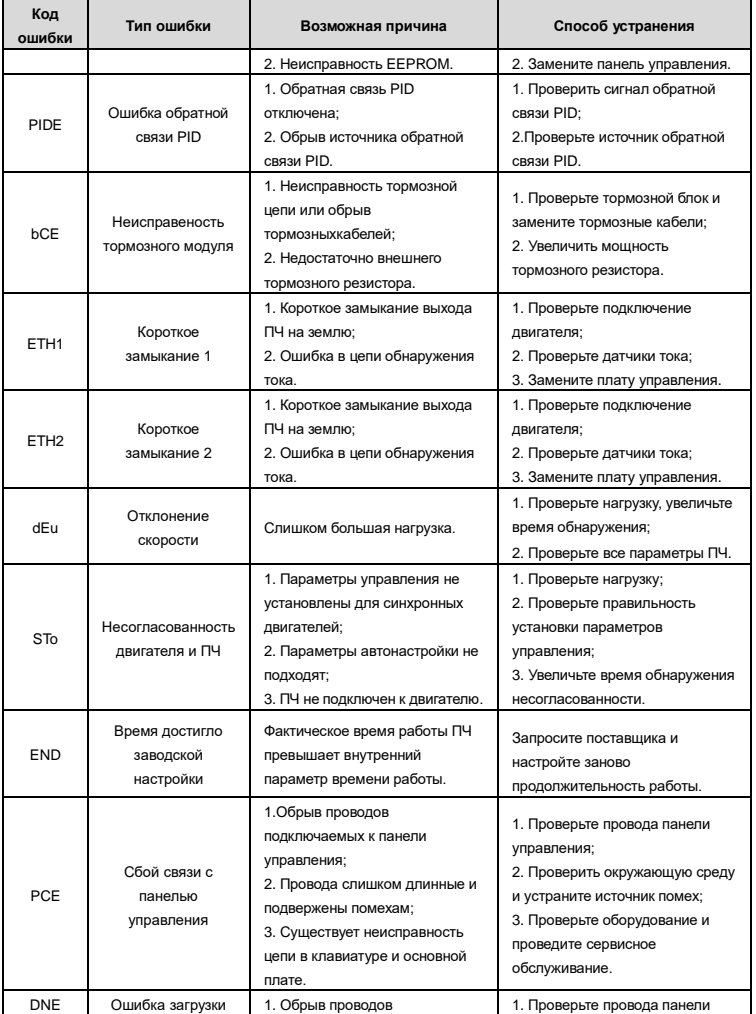

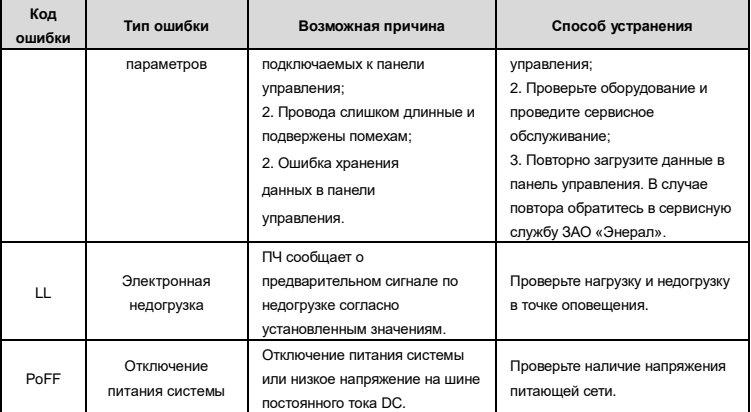

#### **9.4. Как сбросить ошибку**

Сброс можно осуществить с помощью кнопки СТОП/СБРОС или отключить/включить напряжение питания. После сброса ошибки можно перезапустить ПЧ и двигатель.

### **10. ВЕНТИЛЯТОР ОХЛАЖДЕНИЯ**

*Режим управления вентилятором (P08.39).*

Эта функция позволяет задать режим работы охлаждающего вентилятора ПЧ. Можно выбрать:

- 1. Режим управления в зависимости от температуры;
- 2. Режим постоянной работы, при котором вентилятор включается одновременно с включением питания преобразователя частоты.

Вентилятор имеет минимальную продолжительность 25 000 часов работы. Фактическая продолжительность зависит от использования ПЧ и температуры окружающей среды.

Часы работы можно посмотреть в P07.15 (время работы ПЧ).

Неисправность вентилятора может возникнуть из-за увеличения шума от подшипников вентилятора.

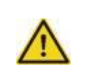

**Следуйте мерам предосторожности во избежание получения серьезных повреждений и травм.**

- 1. Остановите ПЧ и отключите его от источника питания переменного тока;
- 2. С помощью отвертки поднимите держатель вентилятора немного вверх от передней крышки;
- 3. Отключите кабель вентилятора;
- 4. Удалите держатель вентилятора из петли;
- 5. Установить новый держатель вентилятора в обратном порядке;
- 6. Подключите питание.

### **11. ТЕХНИЧЕСКОЕ ОБСЛУЖИВАНИЕ**

Необходимо регулярно проводить обслуживание, чтобы убедиться в нормальной работе ПЧ и продлить его срок эксплуатации. Периодичность обслуживания указана ниже.

*Таблица 7.1. Периодичность обслуживания*

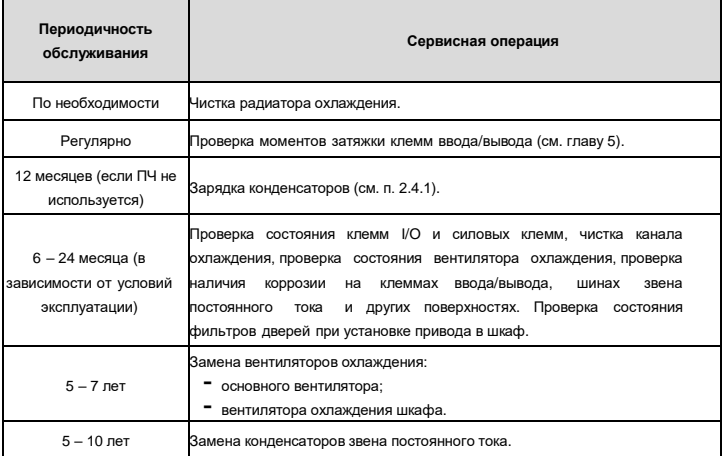

#### **11.1. Зарядка конденсаторов**

После длительного времени хранения конденсаторы должны быть заряжены для того, чтобы избежать их повреждения. Время хранения отсчитывается с даты производства.

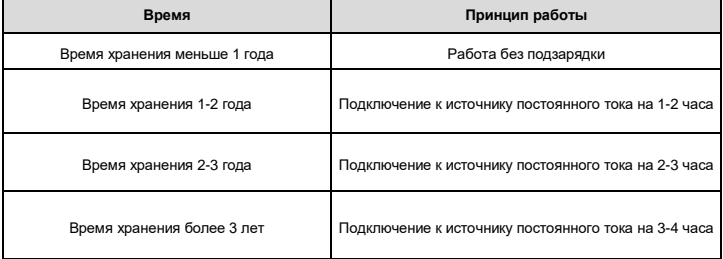

Ток утечки конденсаторов должен быть ограничен. Лучший способ достичь этого – использовать источник постоянного тока с функцией токоограничения.

1) Установите уровень ограничения тока, равный 100..200 мА, исходя из размера привода;

2) Подключите источник постоянного тока к клеммам + и – с помощью звена постоянного тока или напрямую к клеммам конденсаторов;

3) Затем установите напряжение привода на номинальный уровень (1,35 \* UПИТ) и подавайте его на привод в течение одного часа.

Если источник постоянного тока отсутствует и привод находился на хранении более 12 месяцев, проконсультируйтесь с производителем.

#### **11.2. Замена электролитических конденсаторов**

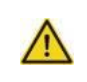

**Следуйте мерам предосторожности во избежание получения серьезных повреждений и травм.**

Замените электролитические конденсаторы, если время работы ПЧ выше 35 000 часов. Для этого необходимо связаться с сервисной службой «ПРАКТИК».

### **12. ДОПОЛНИТЕЛЬНОЕ ОБОРУДОВАНИЕ**

#### **12.1. Подключение дополнительного оборудования**

Ниже приводится схема подключения и описание дополнительного оборудования.

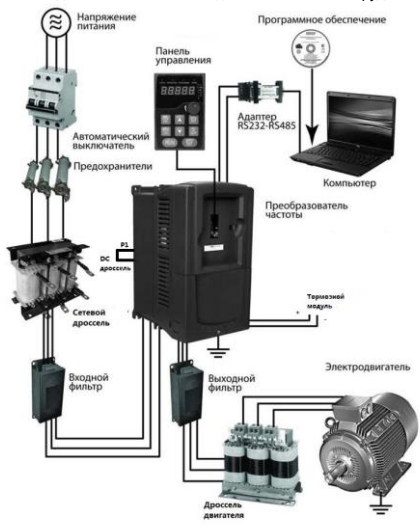

*Рис. 6-1. Схема подключения дополнительного оборудования*

*Таблица 8-1. Описание дополнительного оборудования*

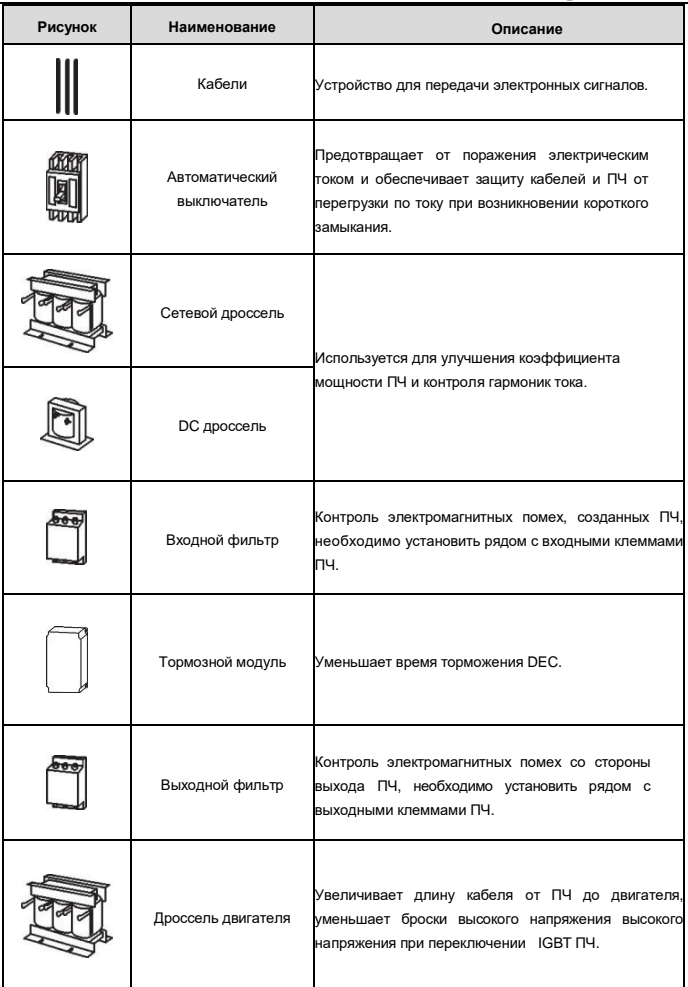

#### **12.2. Сетевой дроссель и дроссель двигателя**

Большой ток в цепи питания может привести к повреждению компонентов ПЧ. Применение сетевого дросселя и дросселя двигателя позволит предотвратить воздействие кратковременных скачков напряжения питания. Дроссели фильтруют как высокочастотные помехи со стороны сети, так и помехи со стороны ПЧ.

Если расстояние между ПЧ и двигателем более 50 м, то может возникнуть частые срабатывания токовой защиты ПЧ из-за высоких токов утечки на землю. Во избежание повреждения изоляции двигателя из-за перенапряжения на зажимах необходимо добавить дроссели для компенсации емкостных токов.

Все ПЧ оснащены внутренним DC –дросселем для улучшения факторов питания и предотвращение ущерба от высокого входного тока выпрямителей из-за высокой мощности трансформатора. Устройство также может прекратить повреждения выпрямителей, которые вызваны переходными процессами напряжения питания и гармоническими волнами нагрузки.

SIN-фильтр сглаживает высокочастотные составляющие в кривой тока и напряжения возникающие при широтно-импульсной модуляции. Применяются при больших длинах кабелей (свыше 100 м).

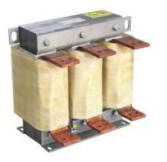

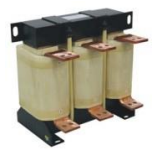

Сетевой дроссель Дроссель двигателя

*Рис. 6-2. Внешний вид сетевого дросселя и дросселя двигателя Таблица 8-2. Выбор сетевого дросселя и дросселя двигателя*

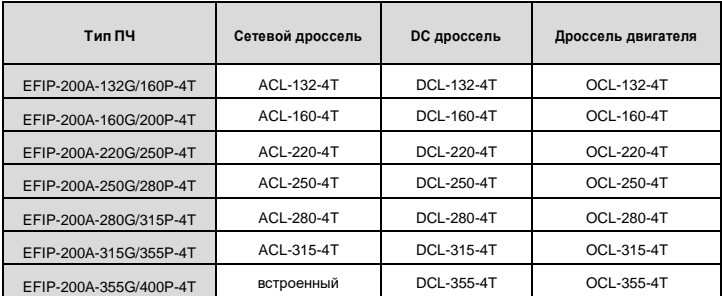

#### **Примечание:**

1. Снижение номинального напряжения сетевого дросселя 2%±15%;

2. После добавления DC-дросселя коэффициент мощности превышает 90%;

3. Снижение номинального напряжения дросселя двигателя 1%±15%.

#### **12.3. Фильтры**

ПЧ серии EFIP-200A имеют встроенный входной ЭМС-фильтр класса C3, который подключен к J10.

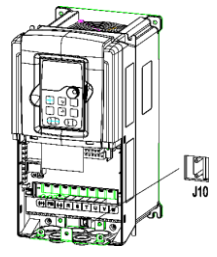

*Рис. 6-3. Схема подключения ЭМС-фильтра С3*

Входной фильтр уменьшает помехи от ПЧ для окружающего оборудования. Выходной фильтр уменьшает помехи ПЧ, а также ток утечки в кабелях двигателя.

#### **12.4. Системы торможения**

#### *12.4.1. Выбор компонентов*

ПЧ без применения дополнительного тормозного устройства обеспечивает тормозной момент, равный 30% от номинального (торможение постоянным током, торможение магнитным потоком).

Для обеспечения режима торможения с повышенным тормозным моментом (механизмы с большим моментом инерции; технологические процессы, требующие от оборудования высокой динамики и быстрого торможения; приводы, при работе которых возможен переход двигателя в генераторный режим) используются дополнительные тормозные устройства.

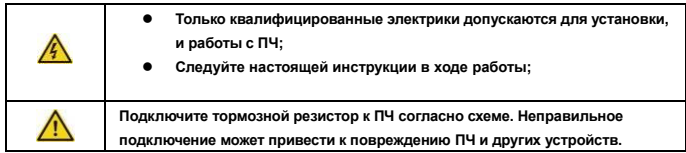

#### *12.4.2. Выбор тормозных модулей*

*Таблица 8-3. Выбор тормозного модуля*

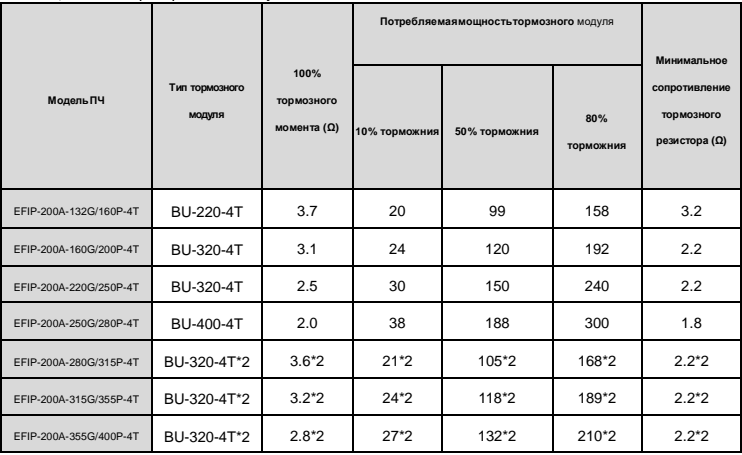

#### **Примечание:**

Выбирайте тормозные модули согласно вышеуказанной таблице.

Тормозной резистор может увеличить тормозной момент ПЧ. Мощность модуля в приведенной выше таблице предназначена на тормозной момент 100% и 10% коэффициента использования.

#### *12.4.3. Размещение тормозных резисторов*

Установить резисторы в вентилируемом месте на негорючем основании.

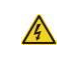

**Материалы вблизи тормозного резистора должены быть негорючими. На поверхности резистора нагреваются, поэтому установите защитный кожух с отверстиями для защиты.**

#### *12.4.4. Выбор кабелей для тормозных модулей*

Используйте экранированный кабель для подключения модуля.

#### *12.4.5. Установка тормозных модулей*

Установить все модули в прохладном, вентилируемом месте.

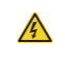

**Материалы вблизи тормозного модуля должены быть негорючими. На поверхности резистора нагреваются, поэтому установите защитный кожух с отверстиями для защиты.**

Установка тормозного модуля:

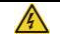

**(-) и (+) являются клеммами для подключения тормозных модулей.**

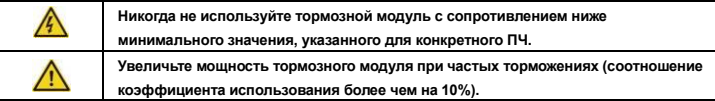

### **12.5. Опции для ПЧ**

#### *Таблица 8-4. Опции для ПЧ*

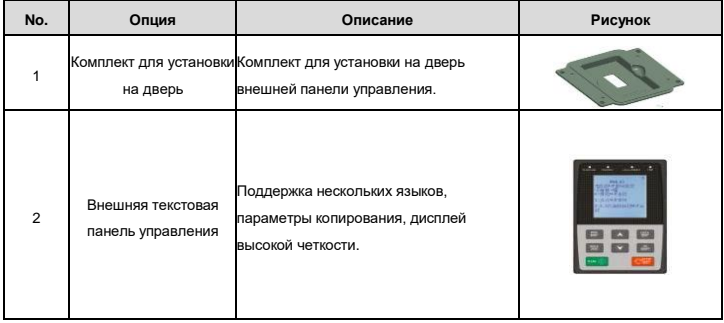